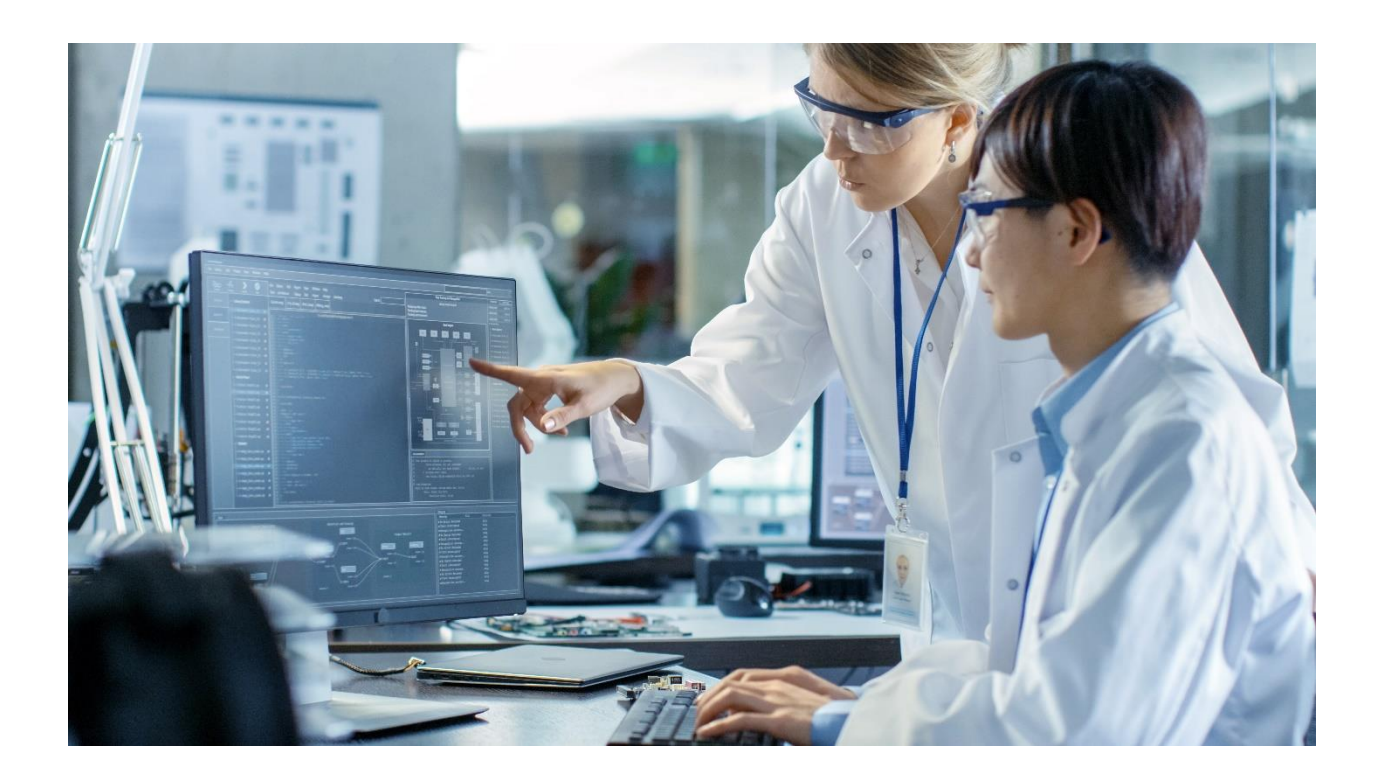

# **ACleanWeb**

## **Training programme and procedures CleanWeb solution**

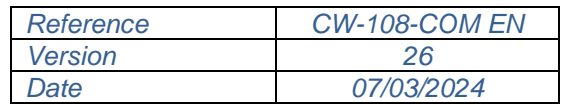

#### *Restricted distribution*

*This document is the exclusive property of TELEMEDICINE TECHNOLOGIES S.A.S. and must not be disclosed to any third party, copied, reproduced or duplicated in whole or in part without prior written permission. In the latter case, all copies must contain the same proprietary and confidentiality notices and legends as those appearing on this document.* 

#### **Table of contents**

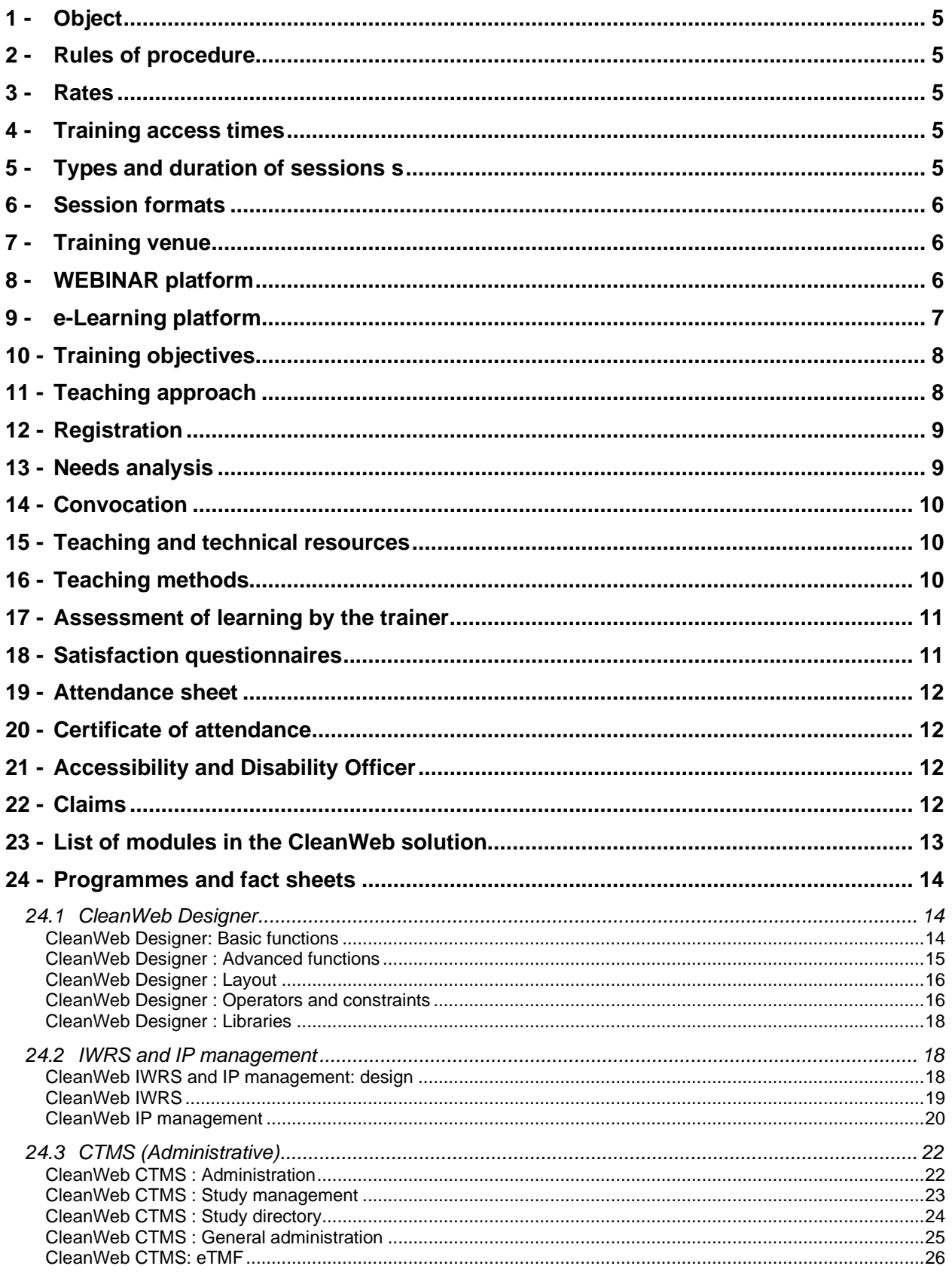

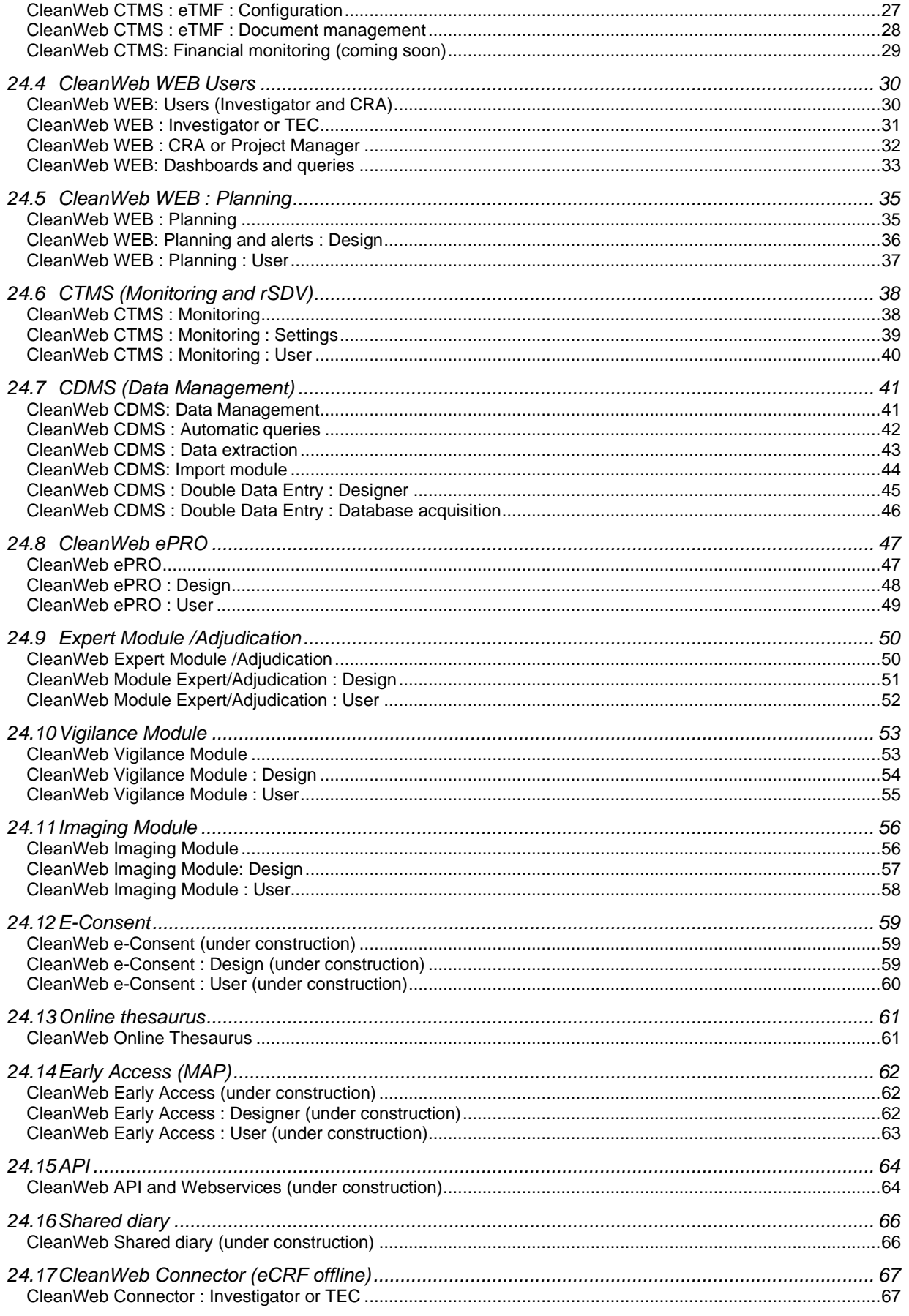

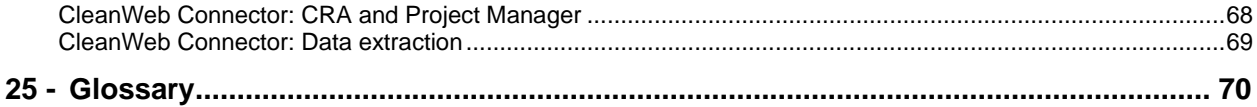

#### <span id="page-4-0"></span>**1 - Object**

Telemedicine Technologies (TTSA) has an obligation to provide its customers with training in its software in accordance with the following principles: to enable them to adapt to their workstation and to ensure that their ability to hold a job is maintained, particularly with regard to changes in jobs, technologies and organisations. The training courses must be uniform and adapted to the trainees, including, within the limits of reasonable accommodation, people with disabilities or health problems. Trainees must be able to provide proof of the training they have received.

This document summarises the training programmes and in particular the various modules of the CleanWeb solution, as well as the terms and conditions under which TTSA provides these services.

Telemedicine Technologies' activity as a training organisation is registered under number 11 92 19676 92. This registration does not constitute state approval.

#### <span id="page-4-1"></span>**2 - Rules of procedure**

In accordance with the provisions of articles L.6352-3, L.6352-4 and L.6352-5 and R.6352-1 to R.6352-15 of the French Labour Code, internal regulations applicable to participants have been drawn up.

These rules are available to customers and/or participants on the TTSA website [\(h](https://tentelemed.com/fr/formations/)ttps://tentelemed.com/fr/formations/).

#### <span id="page-4-2"></span>**3 - Rates**

By way of indication, the price is €1,800.00 excluding VAT per day of in-company face-to-face or distance learning training.

Pricing for the WEBINAR platform is based on :

- or a cost-per-token system (1 token = 1 hour/participant=110.00  $\epsilon$  excl. VAT): this rate decreases according to the number of hours of the webinar and the number of tokens purchased by the customer.
- or a fixed cost per webinar based on the equivalent unit cost of tokens.

For further information on the contractual and financial aspects of training courses, please contact TTSA by email [\(formation-CleanWeb@tentelemed.com](mailto:formation-cleanweb@tentelemed.com) or contact@tentelemed.com) or complete the contact form at the following URL: https://tentelemed.com/contact/.

#### <span id="page-4-3"></span>**4 - Training access times**

A minimum of one week is required to organise the training.

The scheduling of training courses depends on the number of days to be scheduled, the agendas of each participant and therefore their number, and in the case of face-to-face training, the availability of the training room. This lead time can therefore extend to 1 or even 2 months.

#### <span id="page-4-4"></span>**5 - Types and duration of sessions s**

Two types of session are available:

- individual session
- group session: minimum 4 to 5 people; limited to a maximum of 12 people for face-to-face sessions; no maximum number of people for remote sessions
- $\Box$  Note: some user modules, for example, can accept more than 12 people (although this excludes any manipulation of the software).

#### Session duration :

varies according to the course: from 1 hour to 4 hours, and/or 1, 2 or even 4 days.

#### <span id="page-5-0"></span>**6 - Session formats**

Two formats for group sessions:

- Intra-company: involving people from the same company
- Inter-company: involves people from different companies

In the case of inter-company training, courses can be organised remotely or via a WEBINAR platform including a self-registration system and, where applicable, an online payment system (see § WEBINAR platform).

#### <span id="page-5-1"></span>**7 - Training venue**

Face-to-face training :

The training courses take place face-to-face at the customer's designated premises or at Telemedicine Technologies' premises.

In the event that training courses take place on premises unknown to Telemedicine Technologies, the Trainer ensures that the premises are accessible and suitable for everyone and that the necessary training resources are made available (video projector, PC, installed software, etc.).

The venue for in-company training courses is decided in agreement with the customer.

The venue for inter-company training courses is decided by TTSA.

#### $\Box$  In the case of group training, if the number of people enrolled is less than 4. Telemedicine Technologies reserves the right to cancel the course.

#### Distance learning or WEBINAR :

Training courses can also be conducted remotely, particularly if they last less than half a day. The contact details for the meeting are sent in advance of the course, after ensuring that the tool used for distance learning is accessible to all participants.

The choice of software used for distance learning is left to the discretion of the Trainer (TEAMS, GoToMeeting, GoToWEBINAR, Skype, Zoom, WebEx, etc.) depending on the accessibility of the software for the participants.

#### $\Box$  If the number of people registered is less than 5. Telemedicine Technologies reserves the right to cancel the WEBINAR.

#### E-learning training :

The courses can be taken autonomously by participants using the RiseUp e-learning platform offered by TTSA. Self-registration following receipt of an e-mail proposing the various possible training courses and containing the links inherent in registration, followed by validation, are necessary before participants receive their access codes for the e-learning platform.

<span id="page-5-2"></span>The training venues depend in part on the type, format and duration of the session.

#### **8 - WEBINAR platform**

This platform makes it possible to plan and carry out inter-company distance learning courses.

This platform uses a number of linked software packages to enable participants to self-register and pay online.

Pricing is based on :

- or a cost-per-token system (1 token = 1 hour/participant) in the case of a contract for the purchase of a batch of tokens. A token count is carried out for each participation.
- or a fixed cost per webinar. In this case, payment is made directly online. The invoice is available in the order confirmation email.

Setting up and running an inter-company webinar involves the following process:

- 1. The dates and topics of training courses are set by TTSA.
- 2. Sending of several mailings informing customers of the themes of the training courses on offer and the corresponding scheduled dates (a reminder of the URL where the information (CW-108-COM EN - Training programme and procedures) and contacts can be found is included). Two separate types of email may be sent: one to employees of companies that have purchased a batch of tokens, and another to employees of companies that have not purchased a batch of tokens. In the latter case, the price of the webinar is indicated.
- 3. Invitation e-mail containing webinar contact details, enabling potential participants to self-register and pay online (needs analysis questionnaires and training programmes or fact sheets are attached).
- 4. Registered persons may be validated
- 5. E-mail reminders of webinar contact details are programmed on the WEBINAR platform to be sent to registered participants.
- 6. The training is carried out by the trainer.
- 7. The satisfaction and learning assessment questionnaires are sent manually by the trainer or automatically by the WEBINAR platform.
- 8. Training certificates are sent to participants.

In the following paragraphs, the specific features of this platform will be highlighted by a visual reminder: "WEBINAR:".

#### <span id="page-6-0"></span>**9 - e-Learning platform**

This platform offers self-study distance learning courses.

This platform uses a number of linked software packages to enable participants to self-register and pay online.

Pricing is based on :

- or a cost-per-token system (1 token per training session; or even 2 depending on the length of the training session) in the case of a contract for the purchase of a batch of tokens. A token count is carried out for each participant.
- or a fixed cost per course. In this case, payment is made directly online. The invoice is available in the order confirmation email.

Setting up and running an e-learning course involves the following process:

1. A mailing informing the customers concerned by the solution of the training modules available on the e-Learning platform for this solution (a reminder of the URL where the information can be found (CW-108-COM EN - Training programme and procedures) and the contacts is included). Two distinct types of email are potentially sent out: one to referees designated by companies that have purchased a batch of tokens, and another to employees of companies that have not purchased a batch of tokens. In the latter case, the price of the training module is indicated. This mailing contains the registration links for each training module offered, enabling potential participants to self-register and, where applicable, pay online.

- 2. Once the registrations have been validated, an e-mail containing the access codes for the training module will be sent to the person who has registered.
	- $\Box$  Customers who have ordered a batch of tokens may reserve the right to validate their employees' registrations. This validation takes the place of a needs assessment.
- 3. The participant logs on to the e-Learning platform and independently follows the course for which they have registered at a time of their choosing. The course can be completed in one or more sessions. The e-Learning platform can be used to track whether the course has been completed by the participant, replacing the attendance sheet.
- 4. A training module can be made up of several stages, each culminating in a quiz (which constitutes the learning assessment questionnaire) with a required percentage of correct answers. At the end of the session, a link is provided to the support documents (guides).
- 5. Hot and cold satisfaction questionnaires are sent automatically by e-mail.
- 6. A training certificate is automatically generated by the platform when learners complete the course, including all the stages. Learners receive the document by e-mail or download it at the end of the course .

In the following paragraphs, the specific features of this platform will be highlighted by a visual reminder: "e-Learning:".

#### <span id="page-7-0"></span>**10 -Training objectives**

The objective of the training courses differs according to the modules to which they relate.

- In the case of modules requiring configuration (e.g. CleanWeb Designer), the aim of the training is to transfer knowledge so that the learner can independently build an eCRF and/or the inherent management environment.
- In the case of modules accessible to end users (CleanWeb WEB, Connector) such as investigators, CRAs or Study Nurses, the aim is to enable them to use the software's functions independently.
	- $\Box$  This training can be given to intermediaries. The latter can introduce investigators or Study Nurses to the software when the study is set up in the investigating centres.

The objectives that participants must achieve correspond to a list of knowledge and/or skills that they must acquire and which are listed in each of the training programme description sheets (Cf. § Programmes and description sheets).

#### <span id="page-7-1"></span>**11 -Teaching approach**

The teaching approach is divided into three parts:

- Needs analysis: needs are often implicit in the content of the training modules, but an interview is always carried out at the start of the course, in addition to the needs assessment questionnaire prior to the course, in order to check prerequisites, refine needs and, if necessary, adapt the training strategy/materials and put in place any adaptations for people with disabilities.
- The training itself, which uses the teaching methods listed below and is adapted to the participant's level of knowledge and the objectives set out at the start of the course. New skills or knowledge are gradually built up, particularly for the more traditional or complex points, by moving from theory to practice on concrete cases where the learner is asked to look for solutions.

The training is evaluated by means of a questionnaire to assess what has been learnt, which is also offered at the end of the course. In addition, in the case of knowledge transfer, assessment is carried out through practical application (creation of eCRF or other parameterisation). This assessment is made possible by the existence of a post-training parameter-setting aid available to the learner, who can contact the hotline for parameter-setting assistance. The trainer can thus assess not only the acquisition of knowledge and skills, but also their development.

#### <span id="page-8-0"></span>**12 -Registration**

The customer contacts Telemedicine Technologies by the means of communication of his choice (for example by contacting the sales department or by sending an e-mail to formation-CleanWeb@tentelemed.com), in order to formulate his request for training according to his needs from the list of training courses provided on request or from this commercial document available on the TTSA website.

The participant's surname, first name, e-mail address, company name and the name of the course they wish to follow are the minimum information required to be provided to TTSA.

Unless the training is included in a more general contract, a suitable quotation is sent to the customer for acceptance by TTSA.

- WEBINAR: For inter-company training courses, the dates are planned by TTSA. Participants register directly via the link provided in the invitation e-mail and complete the needs analysis questionnaire. If there is no contract with the participant's company, the participant pays for the course via the online payment system (an invoice is generated and added as an attachment to the order confirmation email in this case).
- e-Learning: In the case of e-learning courses, the participant self-registers directly from the link corresponding to the desired course provided in the information email sent regularly by TTSA. If there is no contract with the participant's company, the participant pays for the course via online payment (an invoice is generated and added as an attachment to the order confirmation email

The training course is subject to online payment (in the case of inter-company training via the WEBINAR platform or e-Learning training), the drawing up of a contract (in terms of the number of training days or batches of tokens), or a training agreement (article L 6353-2 of the French Labour Code) between the training provider and the purchaser of the training - a company, for example.

However, the purchase order may be used for one-off purchases of short or repetitive training courses as part of a flexible procedure for purchasing training courses. The purchase order or invoice is produced in the absence of a contract, bearing in mind that the essential elements concerning the training service provided or to be provided must be clearly identified. An invoice is issued as soon as the training service has been provided.

Special case: in the case of a natural person who undertakes training on an individual basis and at their own expense (art. L6353-3 to L 6353-7 of the French Employment Code), a training contract is concluded directly with this person.

If the number of participants is not too large, the Trainer or Digital Training Manager will create the participants' user accounts on the Hotline site [\(h](https://hotline.tentelemed.com/)ttps://hotline.tentelemed.com) if they do not already have access to it, so that they can access the user guides corresponding to the training course.

PLEASE NOTE: All registrations for face-to-face or WEBINAR training courses are counted as attendance, unless cancelled at least 24 hours before the course date by sending an e-mail to [formation-CleanWeb@tentelemed.com.](mailto:formation-cleanweb@tentelemed.com)

#### <span id="page-8-1"></span>**13 -Needs analysis**

The needs analysis is based on the requirements of the customer requesting training for its staff whose job requires the use of the software supplied by TTSA.

A needs assessment questionnaire is sent to participants prior to the course to determine whether the course is suitable. This questionnaire is used to assess the presence of prerequisites (relevant job, level of

in this case).

experience in clinical research or software), needs and expectations, and to identify any disabled persons requiring special arrangements.

If the number of participants allows, the needs analysis can be supplemented at the start of the course by a preliminary interview between the Trainer and each trainee to define the objectives and the points to be covered or worked on in particular. During this interview, the Trainer also looks at the level of knowledge and experience acquired, in order to adapt the pace and support provided.

e-Learning: it is assumed that the needs analysis for these training methods has been carried out by the participant (or their employer validating their enrolment) as a result of their self-enrolment. The needs analysis questionnaire is not used in this case.

#### <span id="page-9-0"></span>**14 -Convocation**

The invitation to a training course is sent by e-mail by the Trainer. This e-mail contains :

- The terms and conditions of the training course (date, times and venue, programme, objectives, terms and conditions, support documents, internal regulations and any technical prerequisites) and/or a reminder of the URL of the TTSA website where most of this information can be found.
- In the case of face-to-face training, the access map and, where applicable, the arrangements for people with disabilities or people with reduced mobility are added if these people were identified during the needs analysis (Cf. § Needs analysis).
- In the case of distance learning (including inter-company training via the WEBINAR platform), the invitation also contains the connection details.
- e-Learning: An e-mail, generated manually by the Digital Training Manager once the participant's registration has been validated, containing the access codes for the course available on the elearning platform, is sent out as an invitation.

A map of the Telemedicine Technologies premises is available at the following URL: https://tentelemed.com/fr/bureaux/.

The terms and conditions and internal rules are also available at the following URL: https[://tentelemed.com/fr/formations/](https://tentelemed.com/fr/formations/)

#### <span id="page-9-1"></span>**15 -Teaching and technical resources**

Depending on the training venue, the teaching resources may vary in terms of equipment.

- Presentation of the software using a video projector or distance learning software
- Paperboard; can be replaced remotely by drawing software
- Manipulations and exercises applied on the participant's computer or on a computer connected to the Internet made available to the participant.
- Solving practical cases put forward by participants
- Exchange of experience
- Questions and answers
- Videos
- Training materials and/or user guides

#### <span id="page-9-2"></span>**16 -Teaching methods**

Our face-to-face and distance learning courses are predominantly participative and practical. The transfer of knowledge includes theoretical contributions (affirmative method) and is based on teaching situations close to the learner's own experience and practical case studies (demonstrative method). The concrete approach to the concepts studied enables the learner to transpose the concepts covered to their current or future reallife situation. The teaching methods are described in a pedagogical path.

The scenario of our training courses and the vocabulary used both verbally and in the training materials are adapted to the learners' professions in order to make direct reference to the expectations of learners and employers, defined in the personalisation phase of access to training. As far as possible, examples and exercises are chosen from situations in the learner's own life.

TTSA has comprehensive guides to all the software's functions, which make up the majority of support documents. The guides corresponding to the training course are available on the hotline site [\(h](https://hotline.tentelemed.com/)ttps://hotline.tentelemed.com). The links to access the guides are sent to the learner in electronic form before the training session. These support documents support the trainer's presentation and thus contribute to the rapid memorization of the key elements of the programme.

The many practical case studies are designed to bring the learner closer to his or her own world in order to sustain interest.

Particular care is taken to ensure that the exercises are progressively more difficult.

The trainer alternates lectures with sequences of reflection (interrogative method) and guided exercises (active method) enabling participants to put their new knowledge into practice.

WEBINAR: Most of the training is demonstrative. Some time may be set aside for questions and answers.

e-Learning: The training is mainly demonstrative. However, learners can ask questions from the platform. The trainer will answer them.

#### <span id="page-10-0"></span>**17 -Assessment of learning by the trainer**

At the end of the course, the trainer will give participants a questionnaire to assess what they have learnt.

This questionnaire sets out the objectives of the course and includes questions specific to the course attended, which the participant must answer so that the trainer can classify the acquisition of knowledge and/or skills in 3 categories: Not acquired, In the process of being acquired, Acquired.

e-Learning: Each training module is broken down into stages which are largely completed by quizzes based on the learning assessment questionnaire inherent in the training module. A percentage of correct answers of between 75 and 80% must be achieved by the learner before he or she can move on to the next stage or complete the course.

#### <span id="page-10-1"></span>**18 -Satisfaction questionnaires**

A training satisfaction questionnaire is handed out (face-to-face training) or sent by e-mail at the end of the session to collect participants' comments anonymously.

An email containing a training satisfaction questionnaire or a link to it is sent out after a few months to gather anonymous feedback from participants.

- WEBINAR: The satisfaction questionnaires (hot and cold) can be accessed via a link in the e-mail sent by the trainer.
- e-Learning: Satisfaction questionnaires (hot and cold) can be accessed via a link in the e-mail sent automatically by the platform, according to deadlines set by the Digital Training Manager.

Questions relating to organisation and equipment (Q11, Q12 and Q13) have been removed from the on-the-spot satisfaction questionnaire so that it can be adapted to e-Learning training.

A score from 1 to 10 for overall satisfaction has been added to the hot and cold satisfaction questionnaires. These questionnaires are automatically sent to learners by e-mail.

A customer satisfaction questionnaire is submitted annually by the Training Centre Manager or Trainer to the employers of the people who have been trained during the year.

The Training Centre Manager analyses these questionnaires, draws up an annual report for management and implements measures to improve any areas requiring improvement.

The results for the year are updated once a year, at the beginning of the year, and can be accessed on the TTSA website (managed by the Marketing and Communications Manager) at the following URL: https://tentelemed.com/fr/formations/. These results concern the following items:

- Number of training certificates issued
- Number of training days completed
- Overall satisfaction rate of trainees

#### <span id="page-11-0"></span>**19 -Attendance sheet**

An attendance sheet must be signed at the end of the course by each participant and by the trainer.

- WEBINAR: The list of participants generated automatically by the WEBINAR platform replaces the attendance sheet.
- e-Learning: The list of registered participants who have taken a course is automatically managed by the elearning platform, replacing the attendance sheet.

#### <span id="page-11-1"></span>**20 -Certificate of attendance**

A certificate of attendance is provided to each participant at the end of the course by the Trainer or the Digital Training Manager if the participant has signed the attendance sheet and completed the post-training questionnaires.

This certificate identifies the participant(s), the trainer or the person in charge of the training centre, the title of the course and the dates, duration and location of the course.

e-Learning: A certificate of attendance, issued by the Digital Training Manager, is automatically e-mailed to the participant on completion of the course or can be downloaded by the participant at the end of the course.

#### <span id="page-11-2"></span>**21 -Accessibility and Disability Officer**

The courses are accessible, within the limits of reasonable accommodation, to people with disabilities or health problems.

#### **Contact details for the Telemedicine Technologies Disability Referent in the training organisation:**

#### **Mr Patrick BLANDIN**

#### **Email : [pbl@tentelemed.com](mailto:pbl@tentelemed.com)**

The Disability Advisor identifies people with disabilities and encourages them to make their situation known. They can be contacted (directly or via the needs assessment questionnaire) prior to the training course by any participant to explain their disability. The disability advisor will use his or her knowledge and/or network of disability resources to make the necessary adjustments to ensure that the course runs smoothly (tools, pace, or specific procedures adapted to the disability expressed).

#### <span id="page-11-3"></span>**22 -Claims**

In the event of difficulties encountered by the participant or customer at any stage of the process: registration, during the course, after the course (practical application, etc.).

Stakeholders can make a complaint by contacting TTSA by various means:

- By telephone or e-mail directly to the trainer and/or sales representative.
- Via a dedicated e-mail [formation-CleanWeb@tentelemed.com](mailto:formation-cleanweb@tentelemed.com) posted on the TTSA website [\(h](https://tentelemed.com/fr/formations/)ttps://tentelemed.com/fr/formations/).

By creating a ticket on the hotline site [\(h](https://hotline.tentelemed.com/)ttps://hotline.tentelemed.com) dedicated to the software supplied by TTSA and choosing as the type of request "Training-related complaint" or any other type of request in the event of difficulty in putting the training course into practice.

Each request generates a ticket which is then processed until it is resolved (solution accepted by the person making the complaint). Communication can also take place at the same time as the complaint is being processed, by other means (e-mail, telephone contact, meeting).

#### <span id="page-12-0"></span>**23 -List of modules in the CleanWeb solution**

The CleanWeb solution modules are as follows (non-exhaustive list):

- Designer
- WEB (eCRF online)
- CTMS (Administrative)
- CTMS (Monitoring)
- ePRO
- eTMF
- IWRS and IP management
- Data Management
- Double entry
- Medical coding
- Vigilance Module
- Imaging Module
- eConsent
- Expert appraisal or tender
- Early access
- Shared diary

 $\Box$  This list may be updated as new versions are released.

#### <span id="page-13-0"></span>**24 -Programmes and fact sheets**

#### <span id="page-13-1"></span>**24.1 CleanWeb Designer**

Depending on the level of knowledge acquired on this Module, several training courses are offered.

<span id="page-13-2"></span>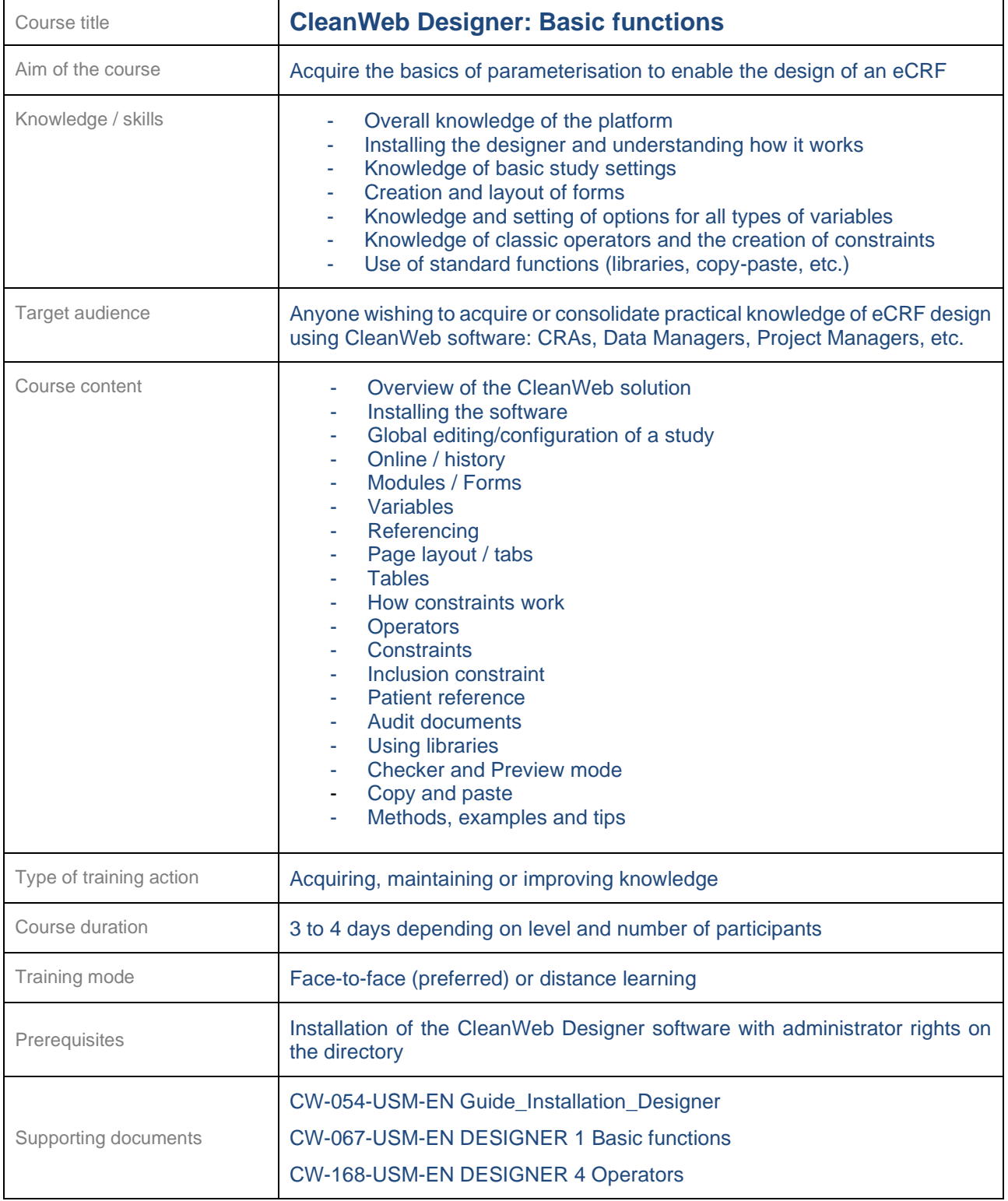

The following course requires the participant to have acquired the knowledge and practical experience corresponding to the "CleanWeb Designer: Basic functions" course.

<span id="page-14-0"></span>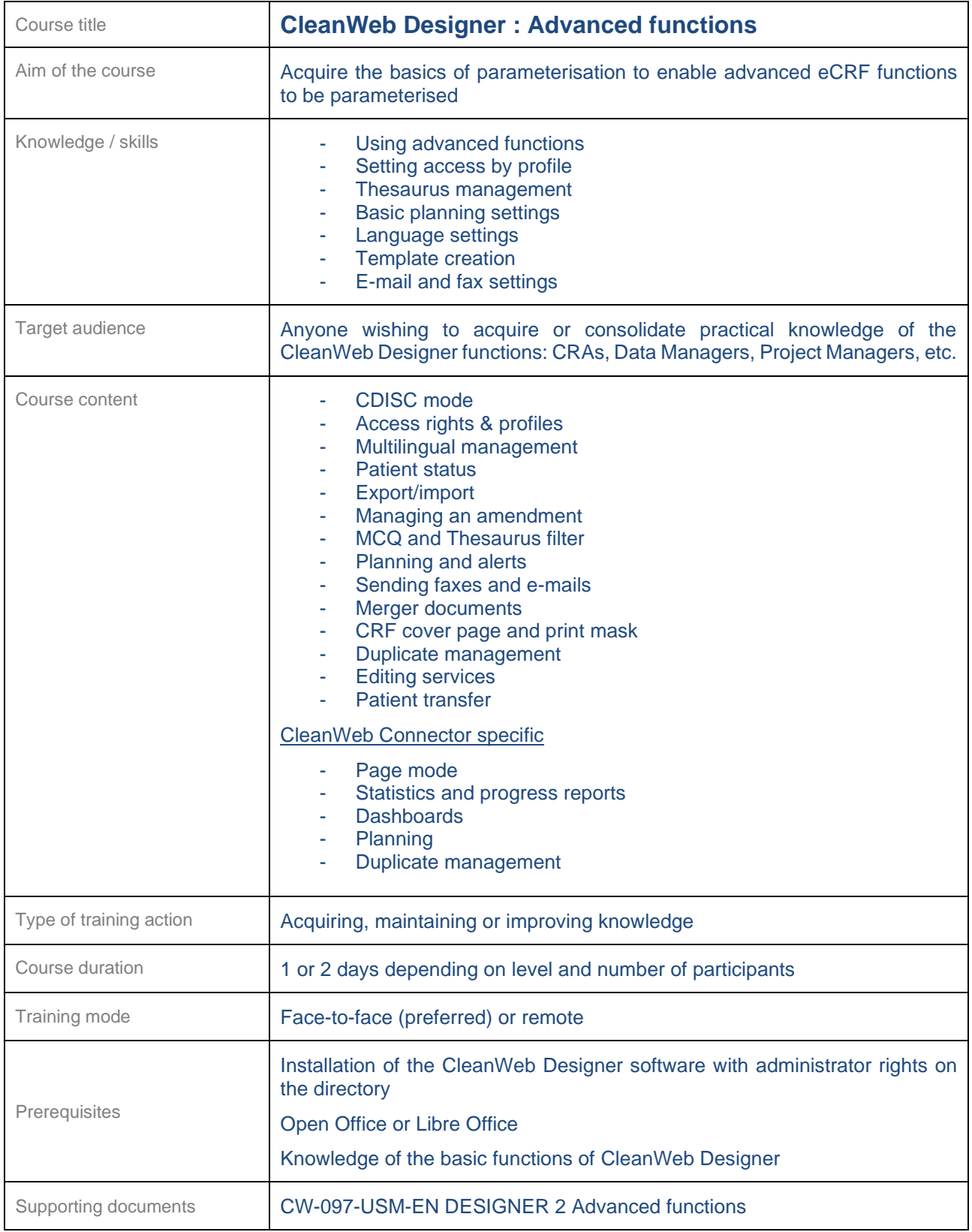

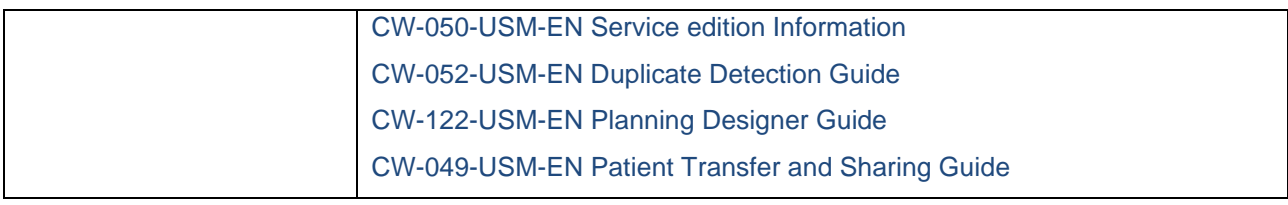

<span id="page-15-0"></span>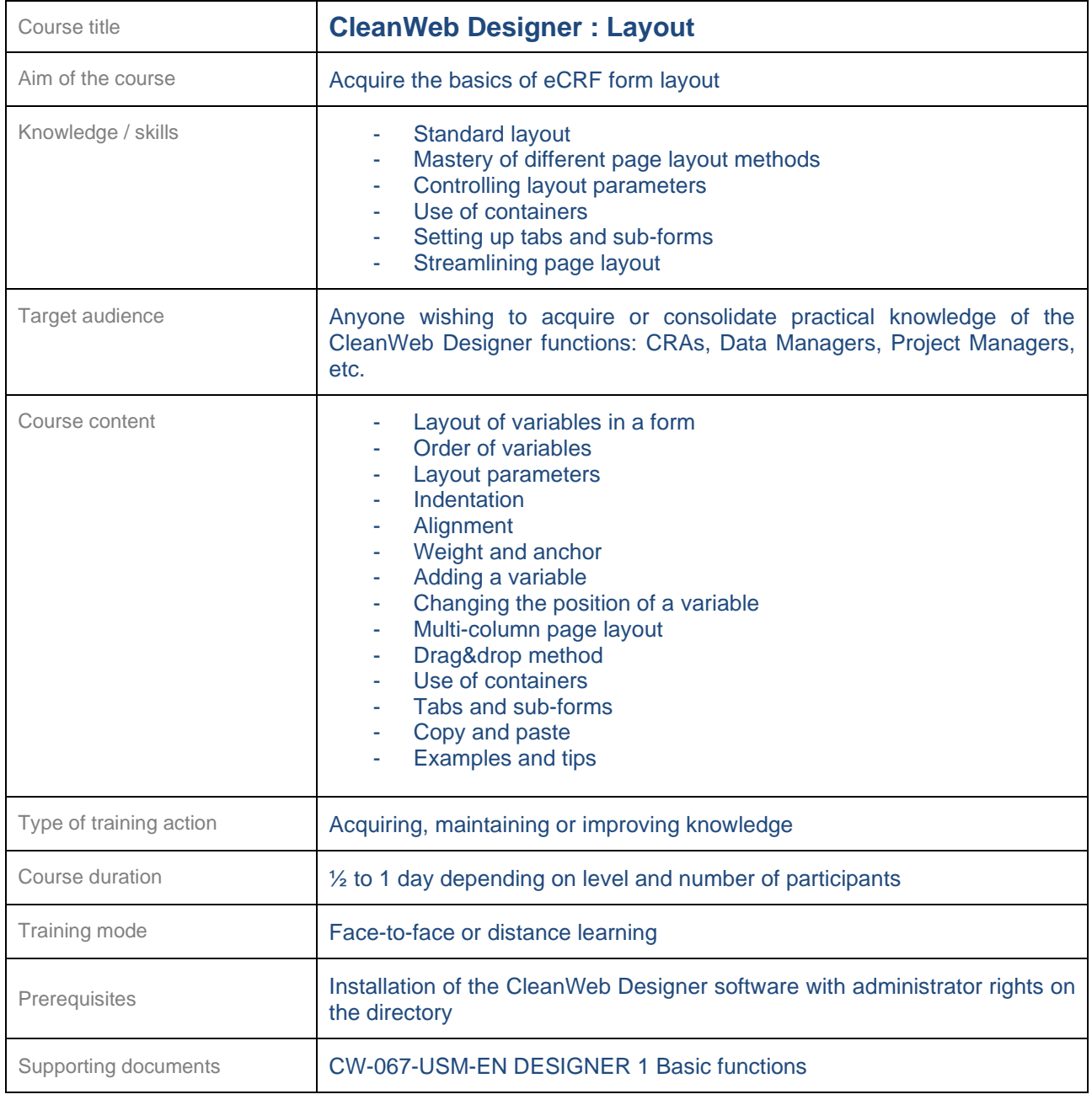

<span id="page-15-1"></span>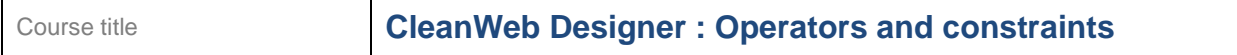

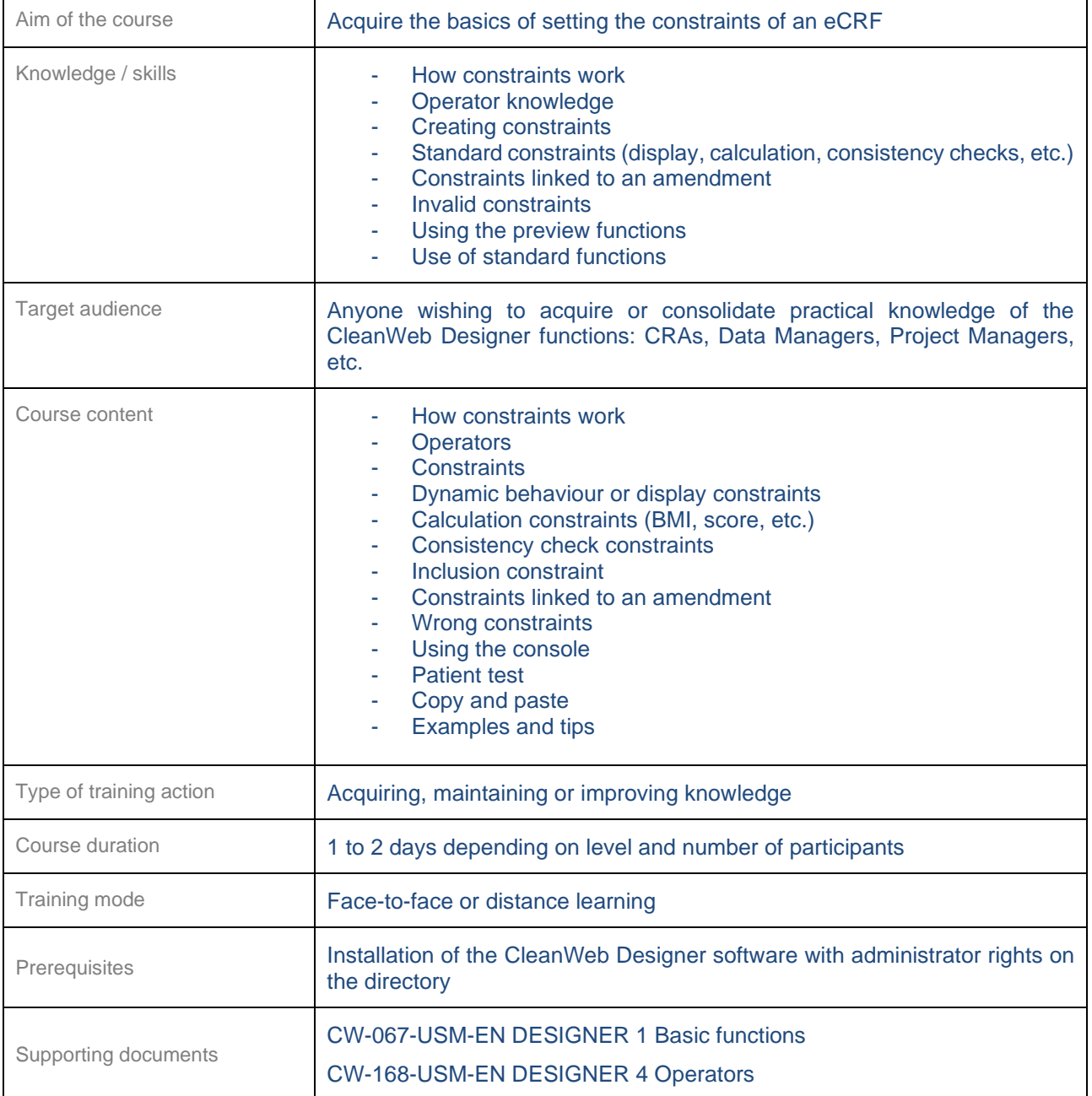

<span id="page-17-0"></span>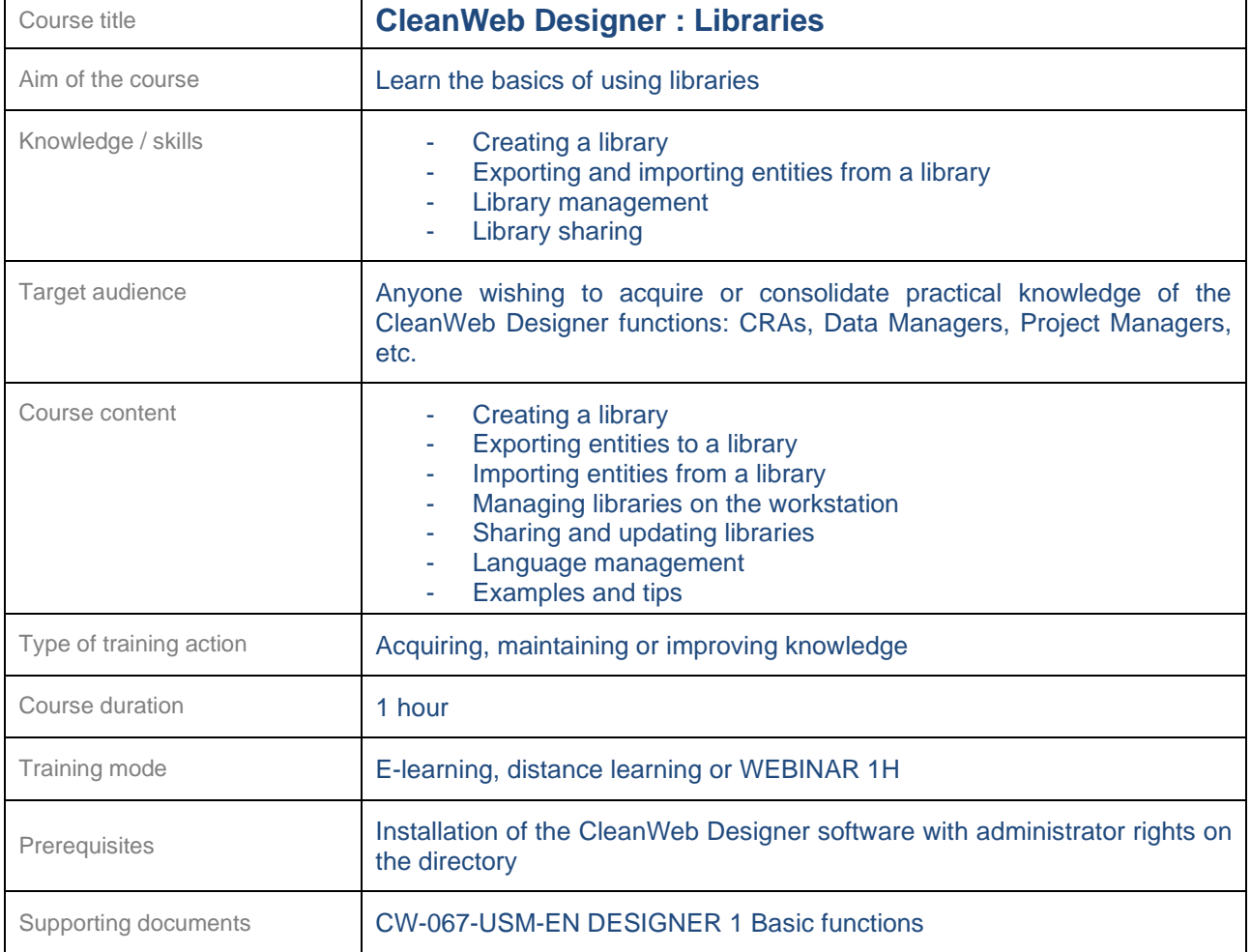

#### <span id="page-17-1"></span>**24.2 IWRS and IP management**

<span id="page-17-2"></span>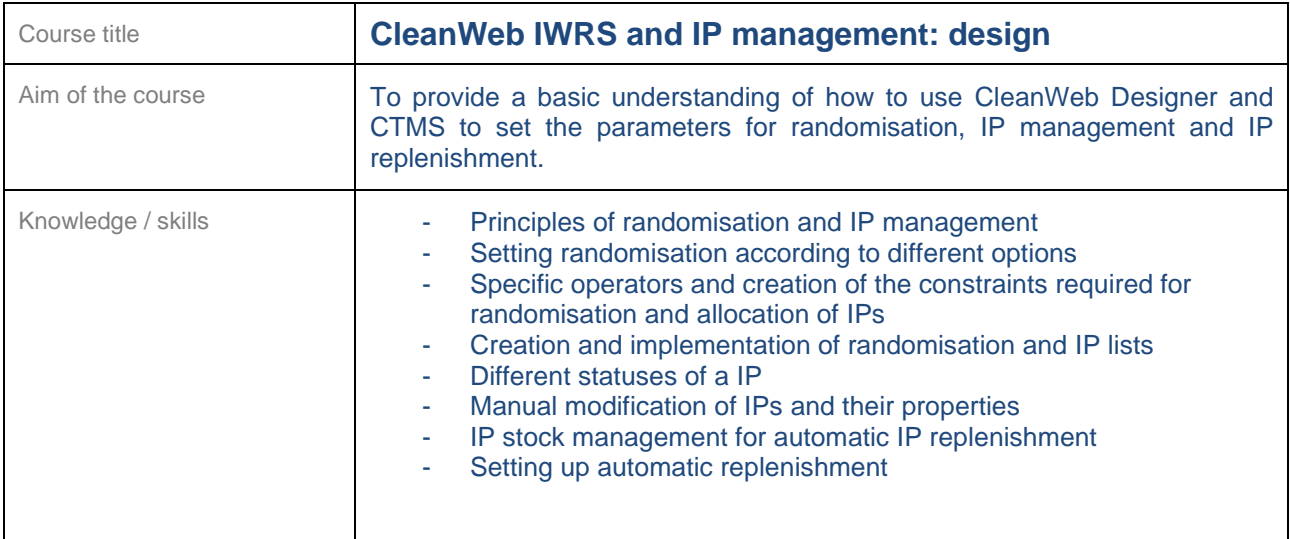

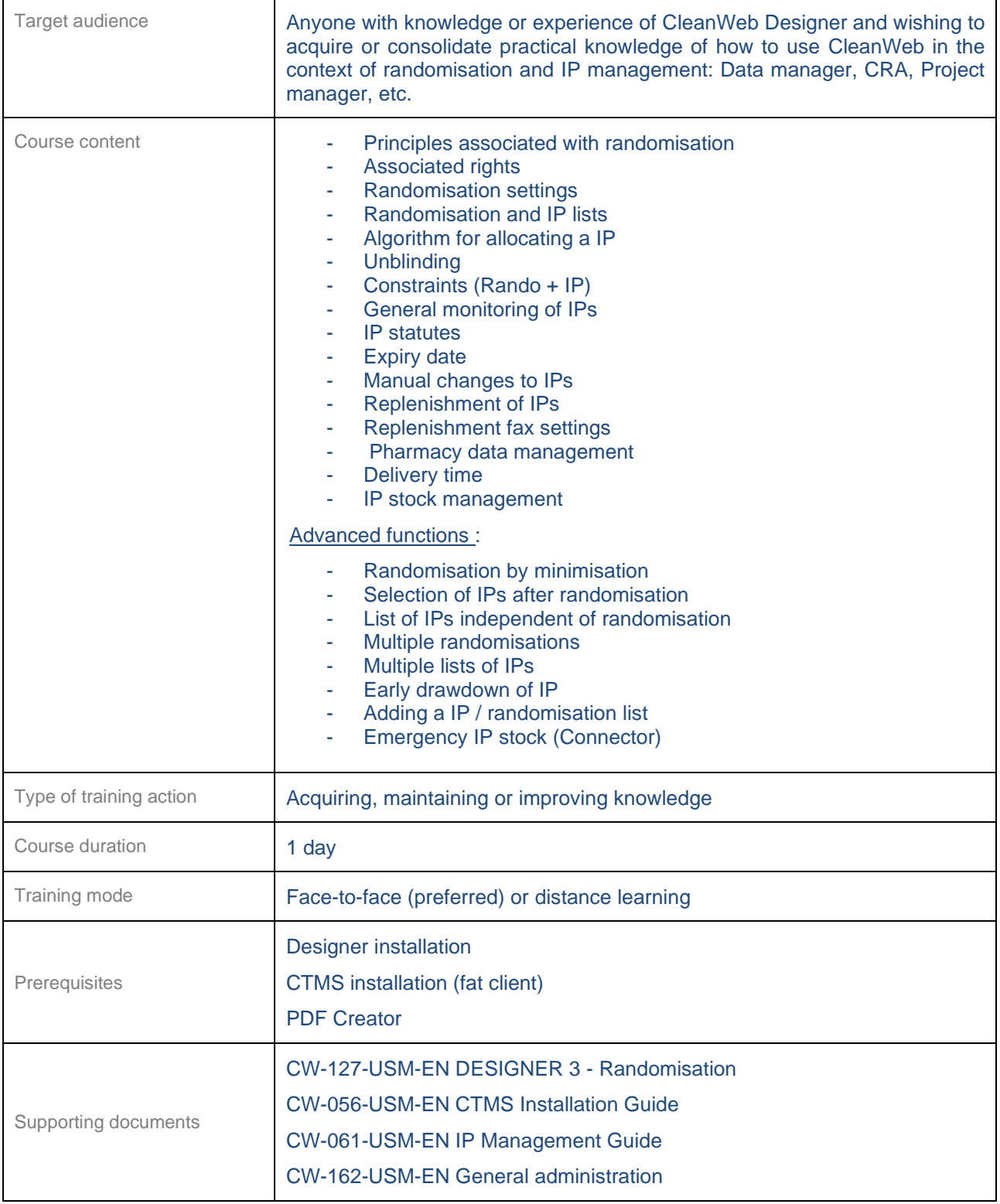

<span id="page-18-0"></span>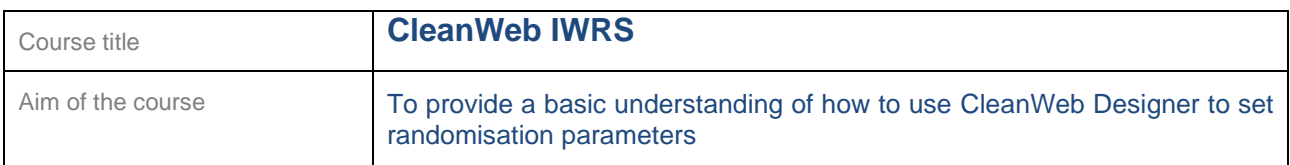

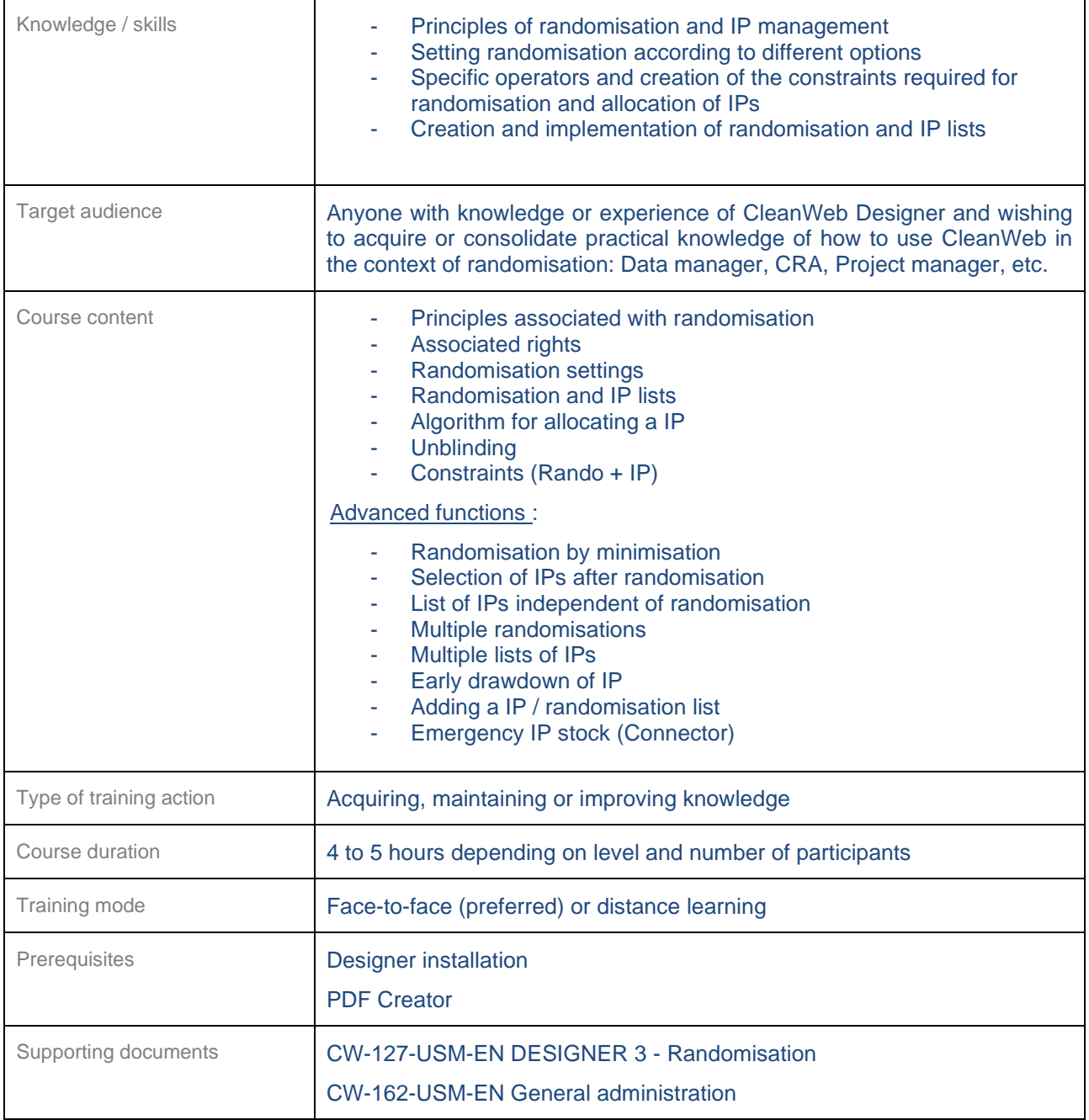

<span id="page-19-0"></span>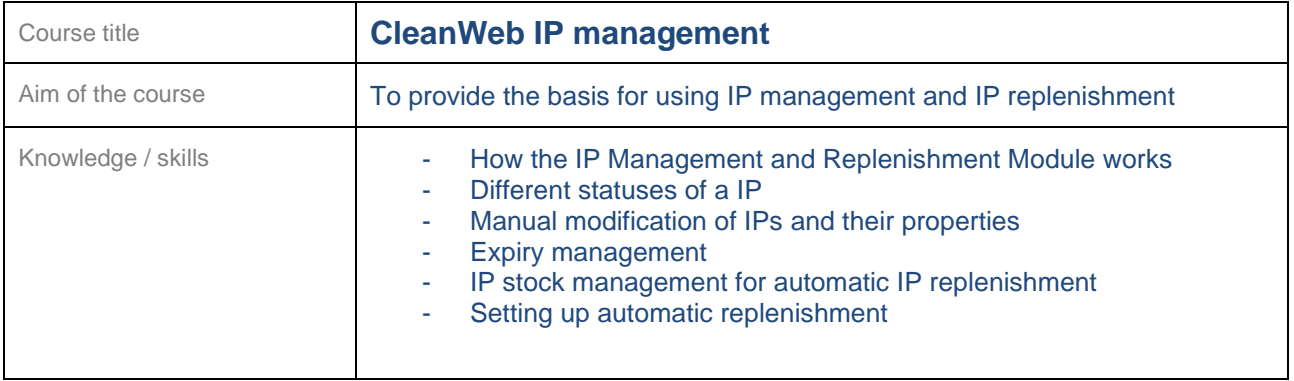

┑

┓

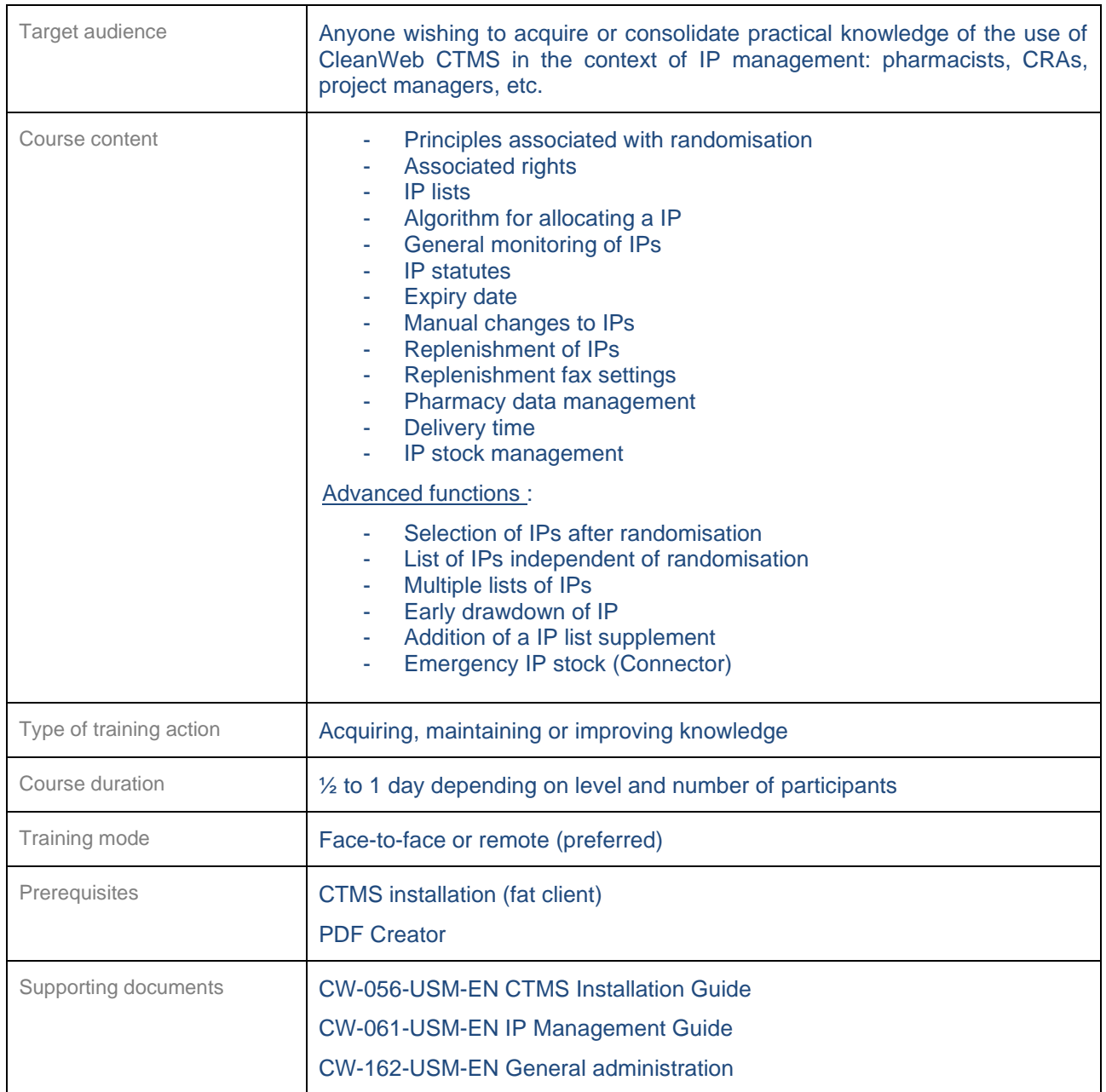

#### <span id="page-21-0"></span>**24.3 CTMS (Administrative)**

<span id="page-21-1"></span>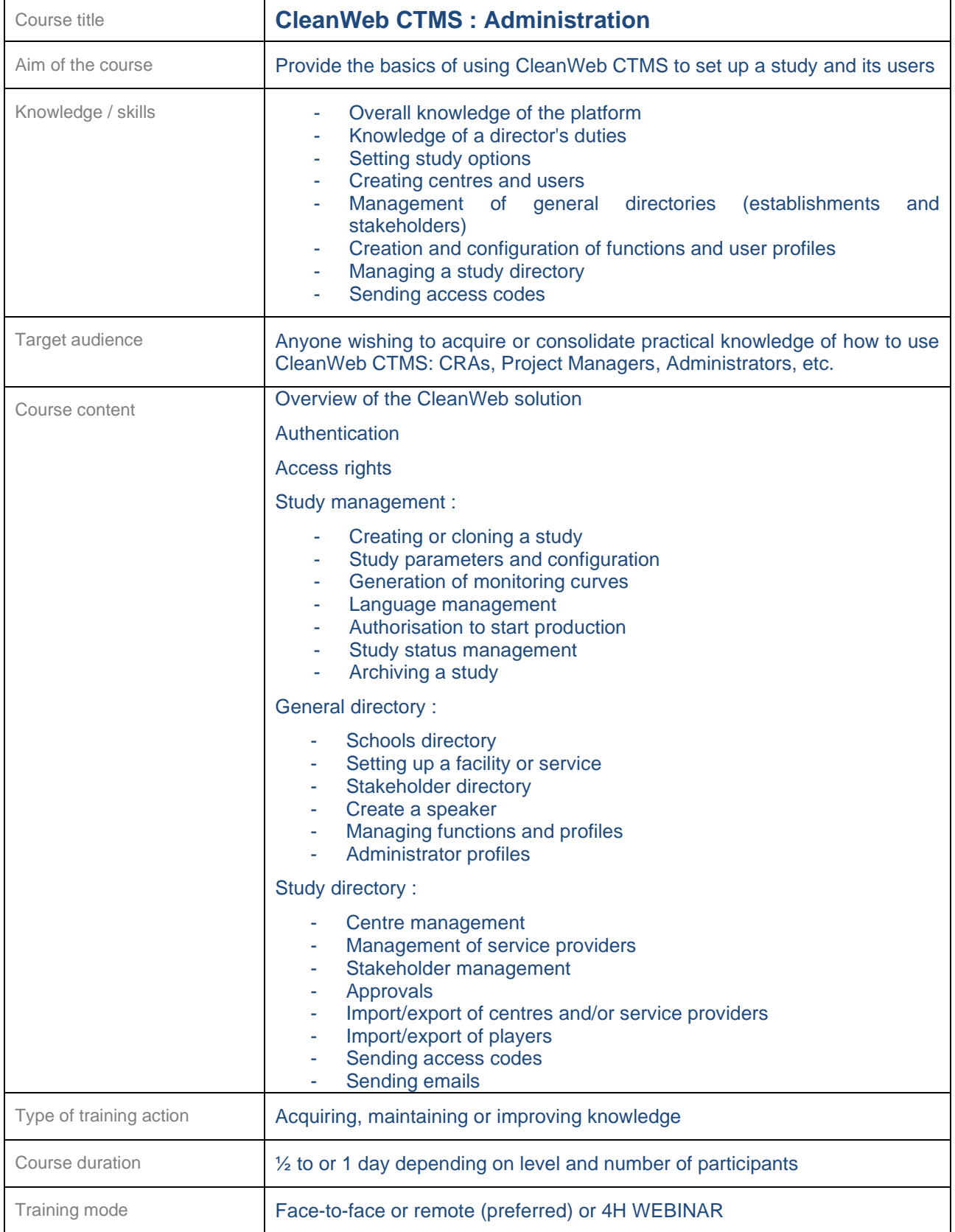

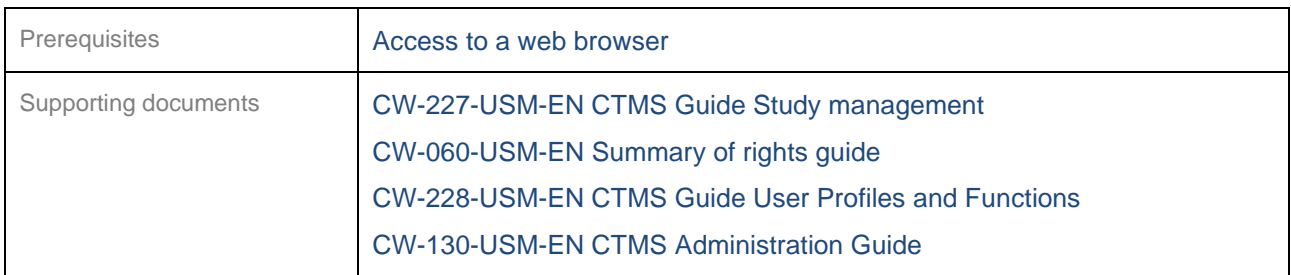

<span id="page-22-0"></span>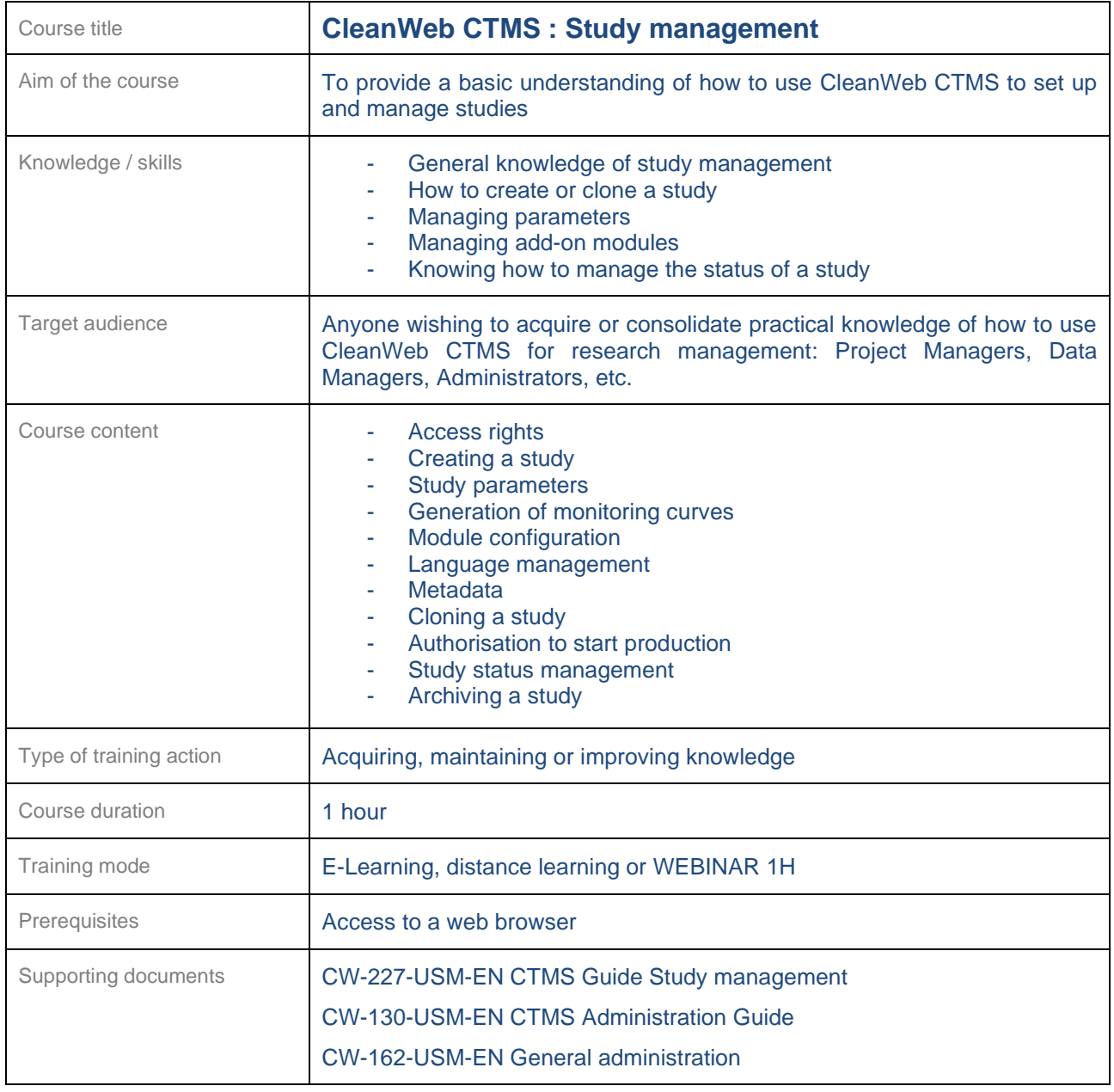

<span id="page-23-0"></span>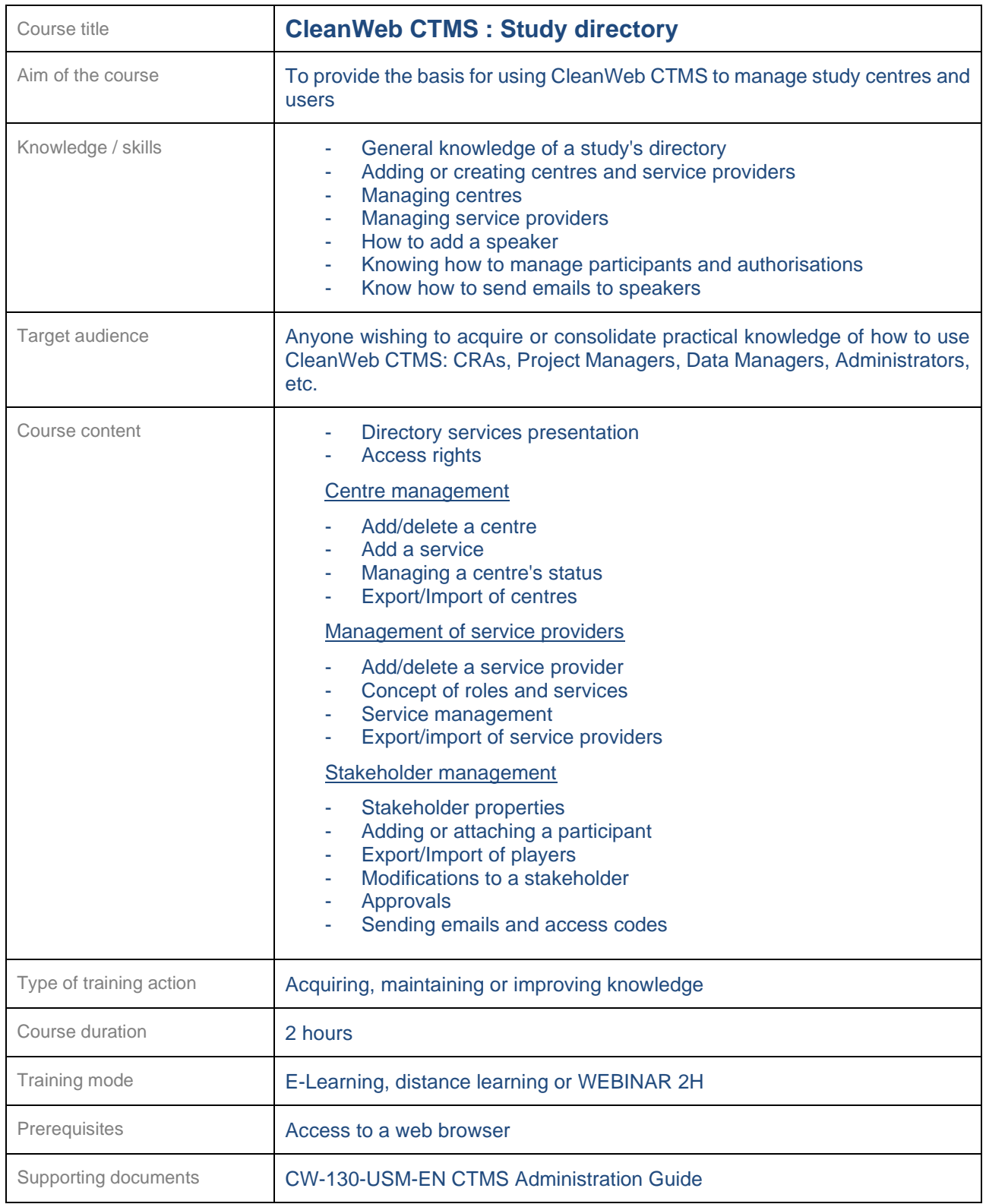

 $\overline{\phantom{a}}$ 

<span id="page-24-0"></span>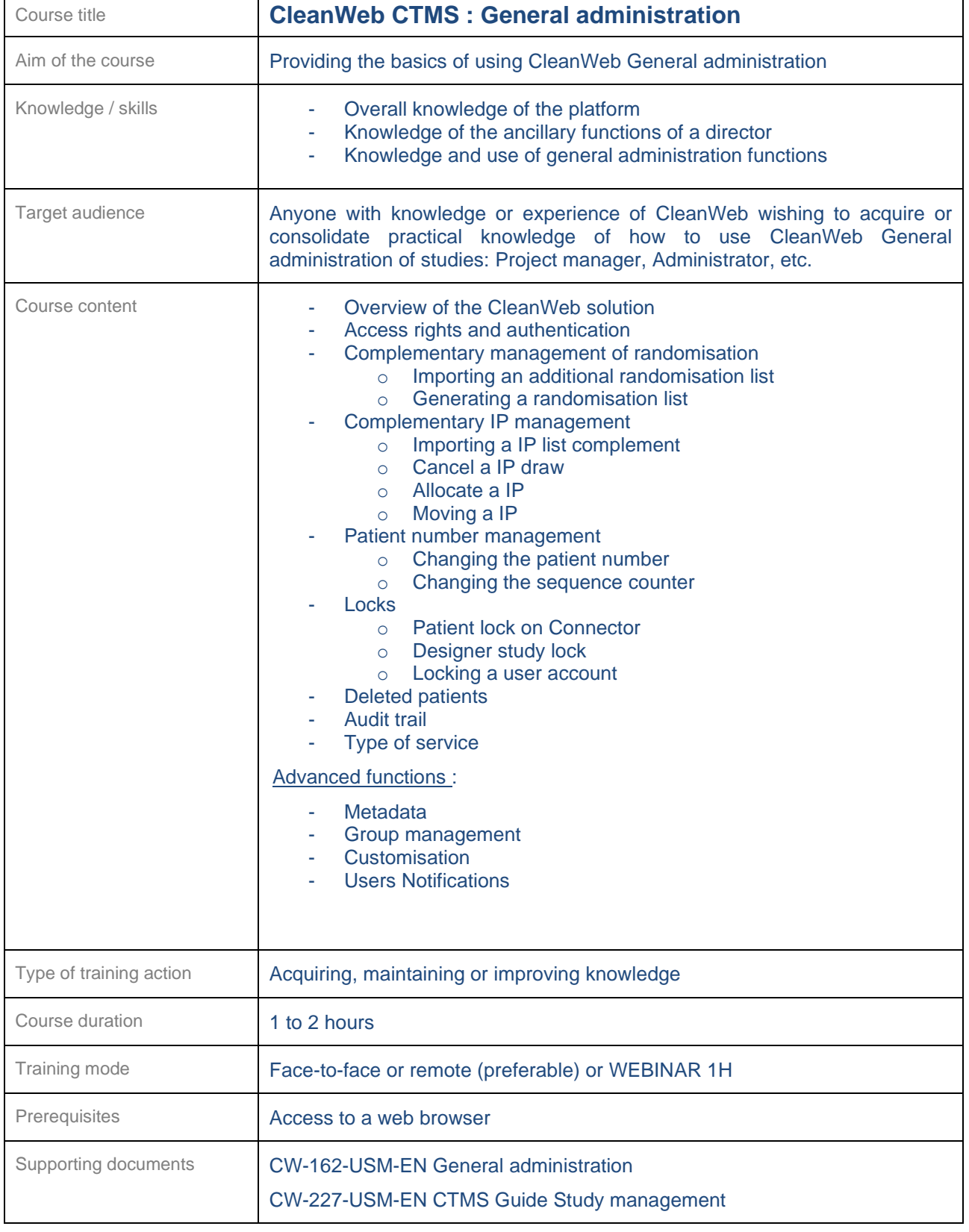

<span id="page-25-0"></span>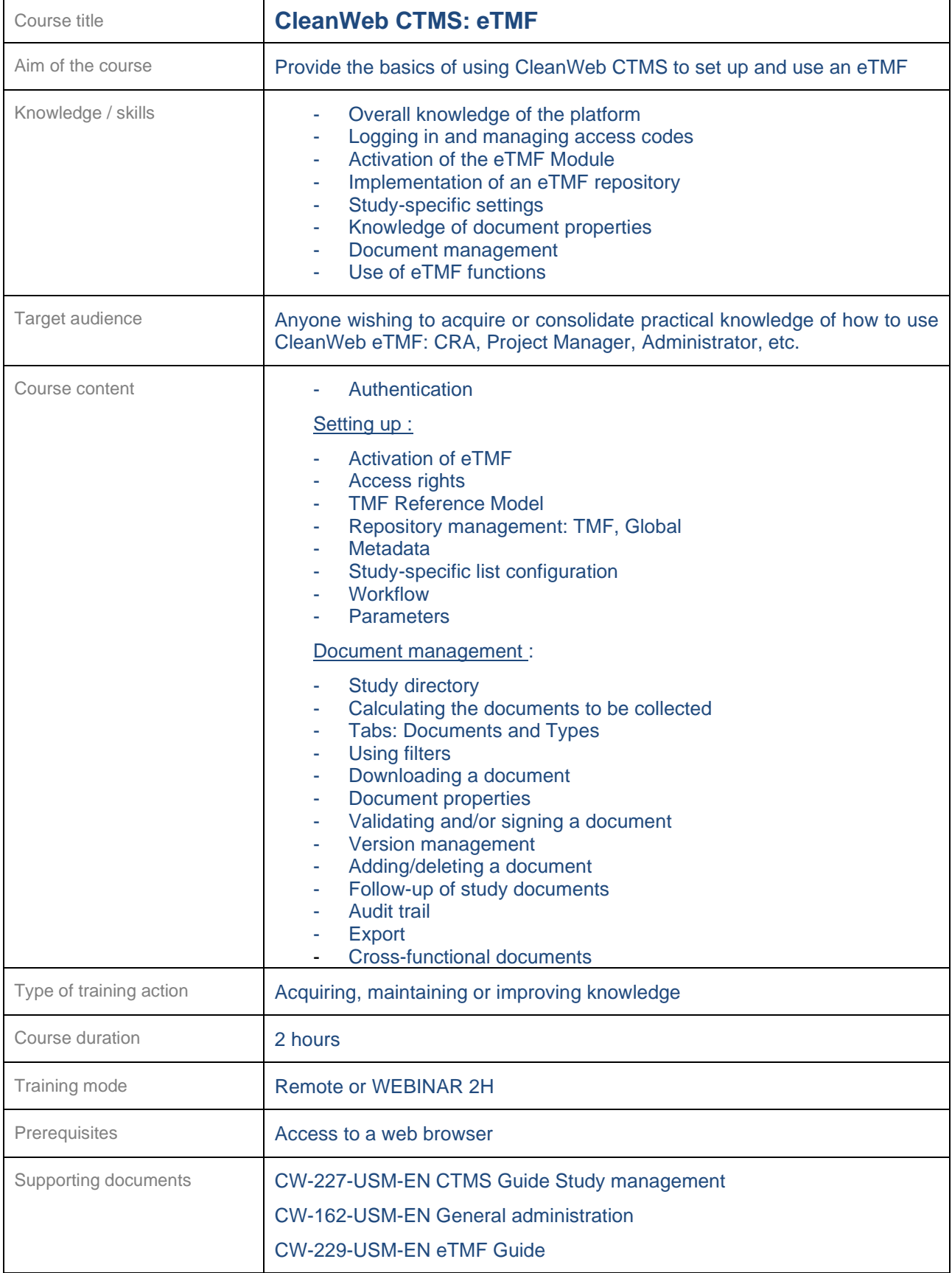

<span id="page-26-0"></span>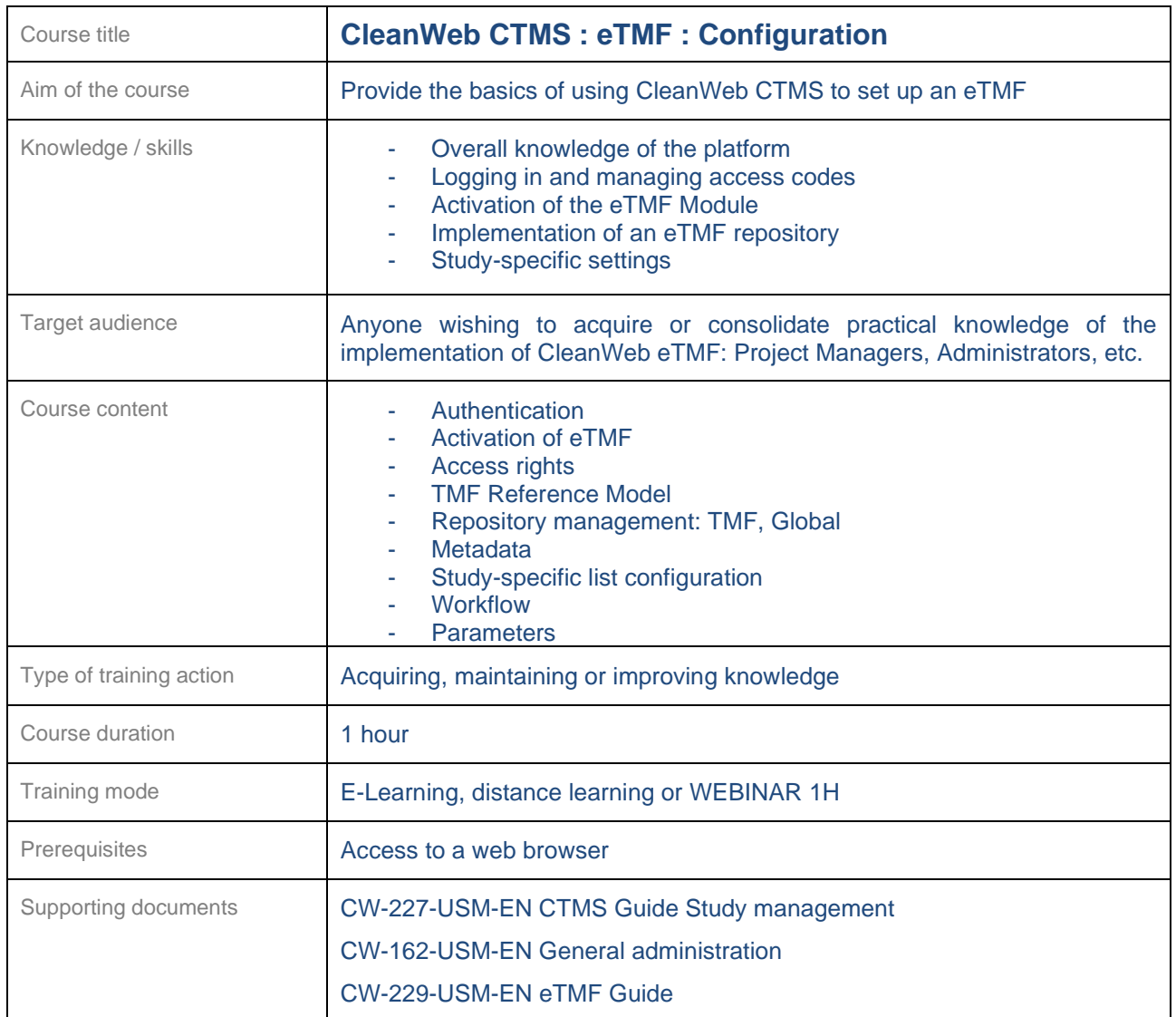

 $\overline{\phantom{a}}$ 

<span id="page-27-0"></span>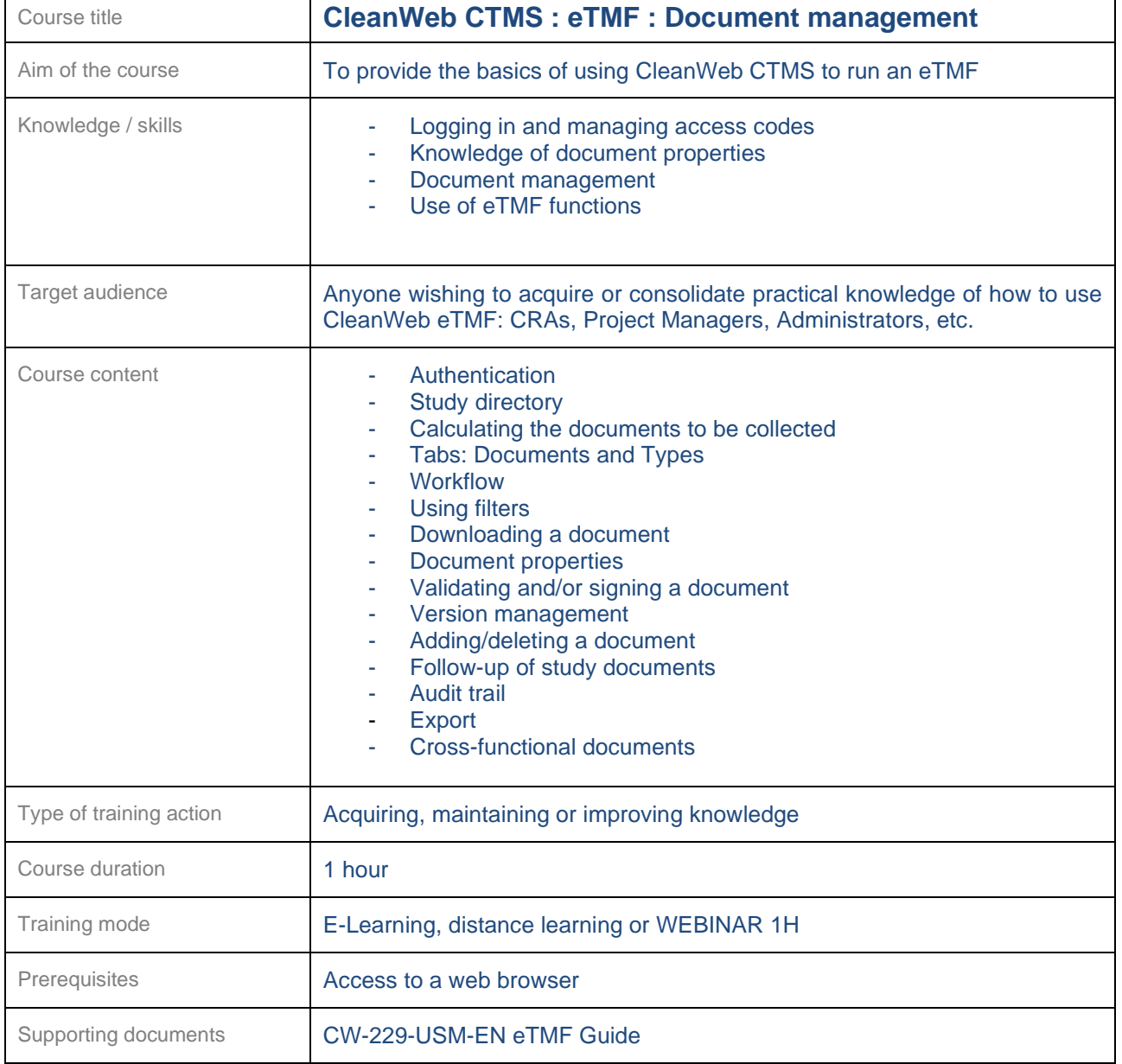

<span id="page-28-0"></span>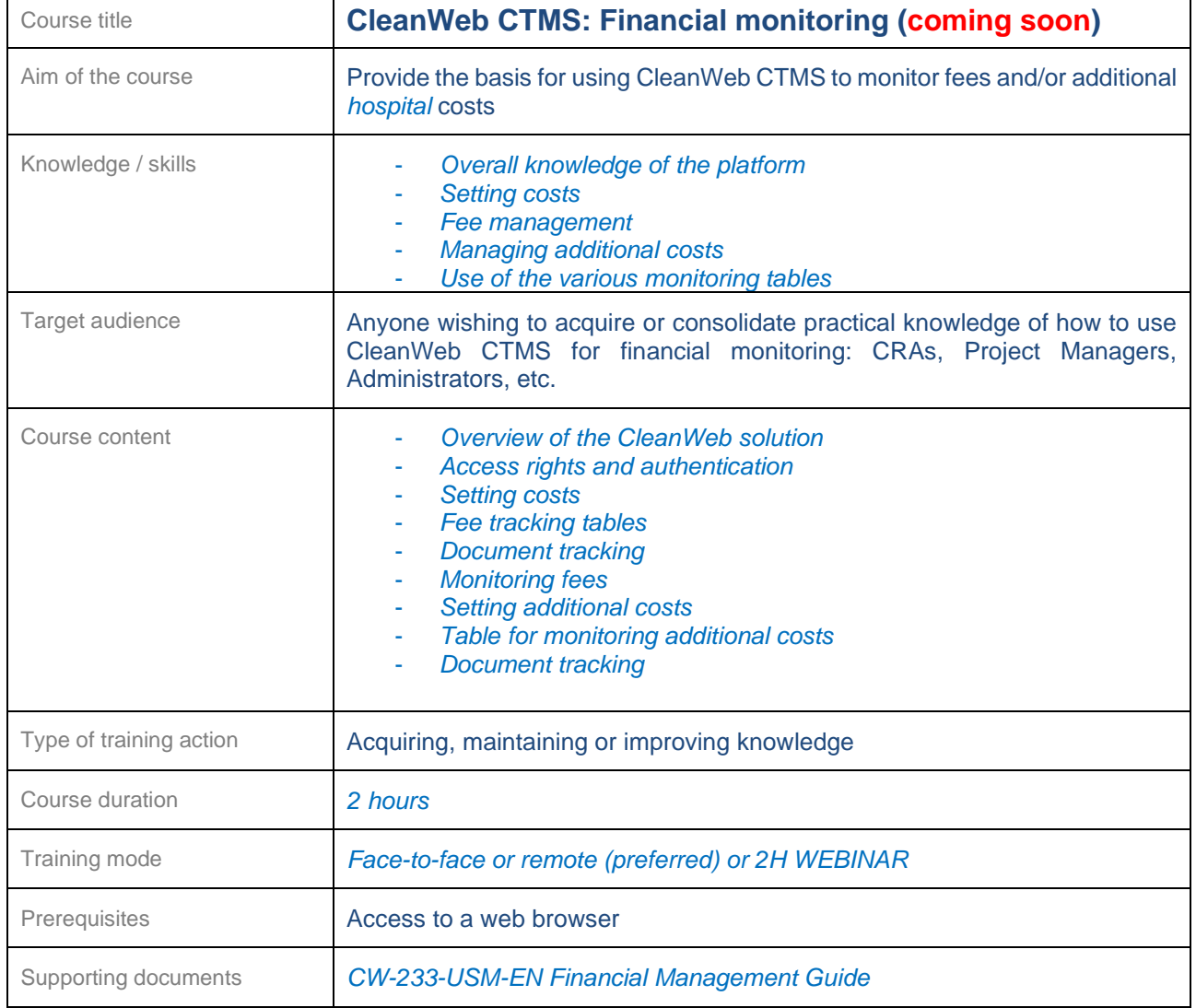

#### <span id="page-29-0"></span>**24.4 CleanWeb WEB Users**

Several CleanWeb WEB software training courses are available, depending on the audience concerned.

<span id="page-29-1"></span>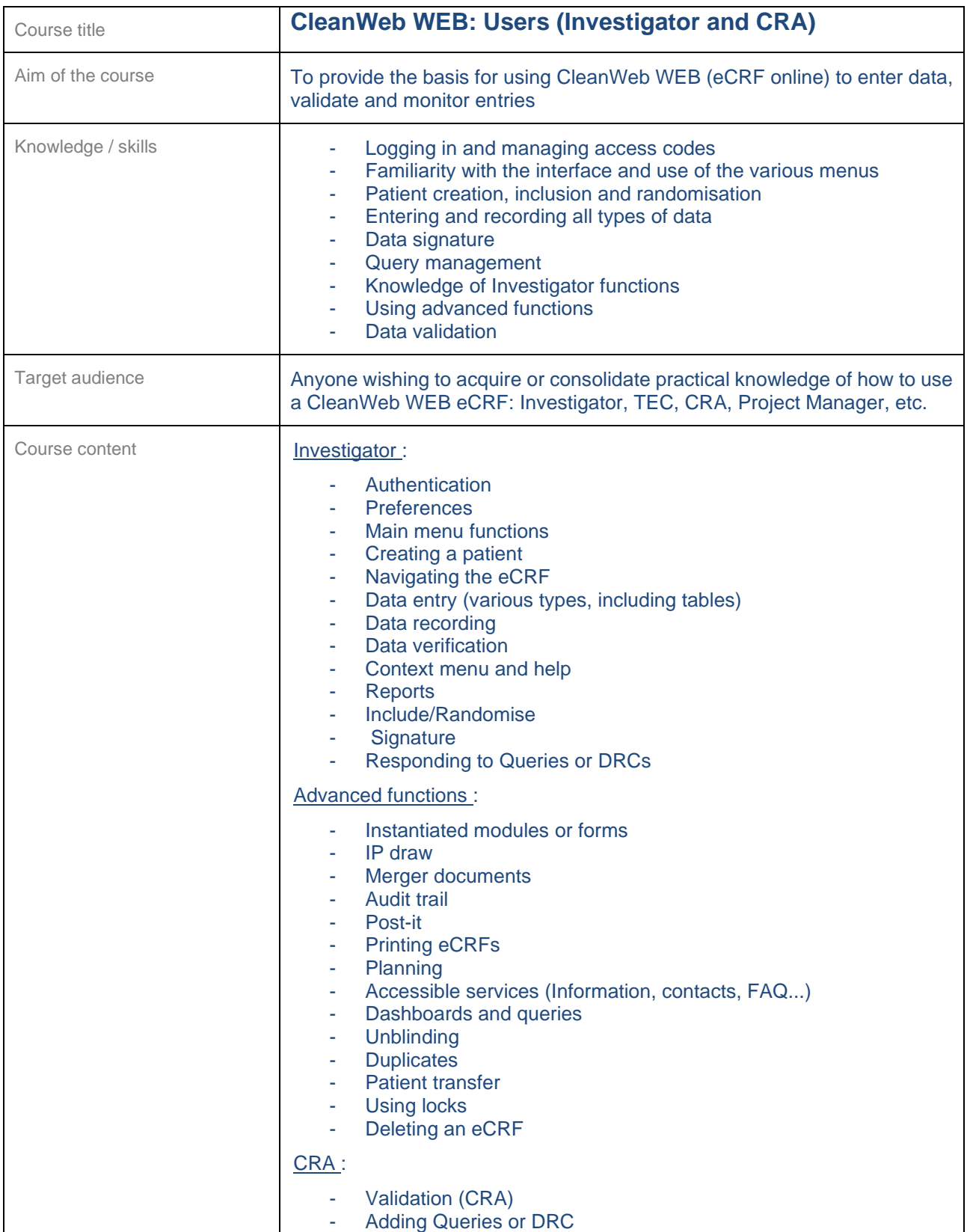

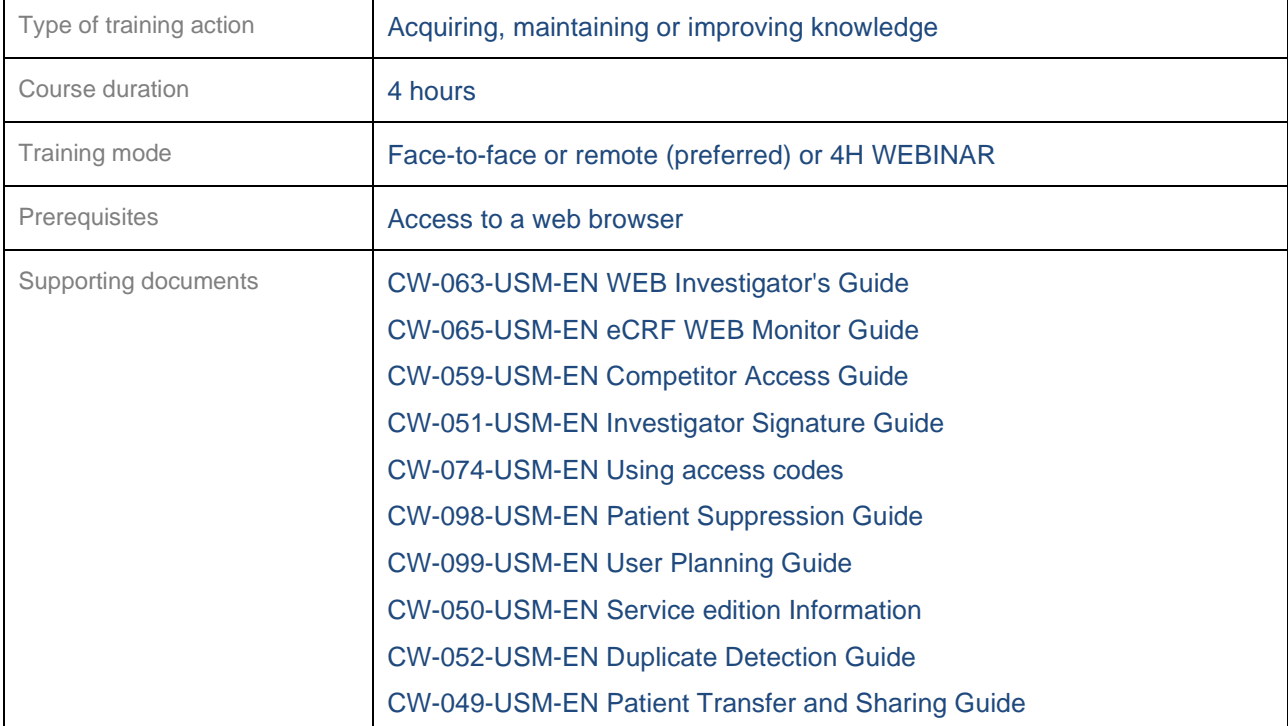

<span id="page-30-0"></span>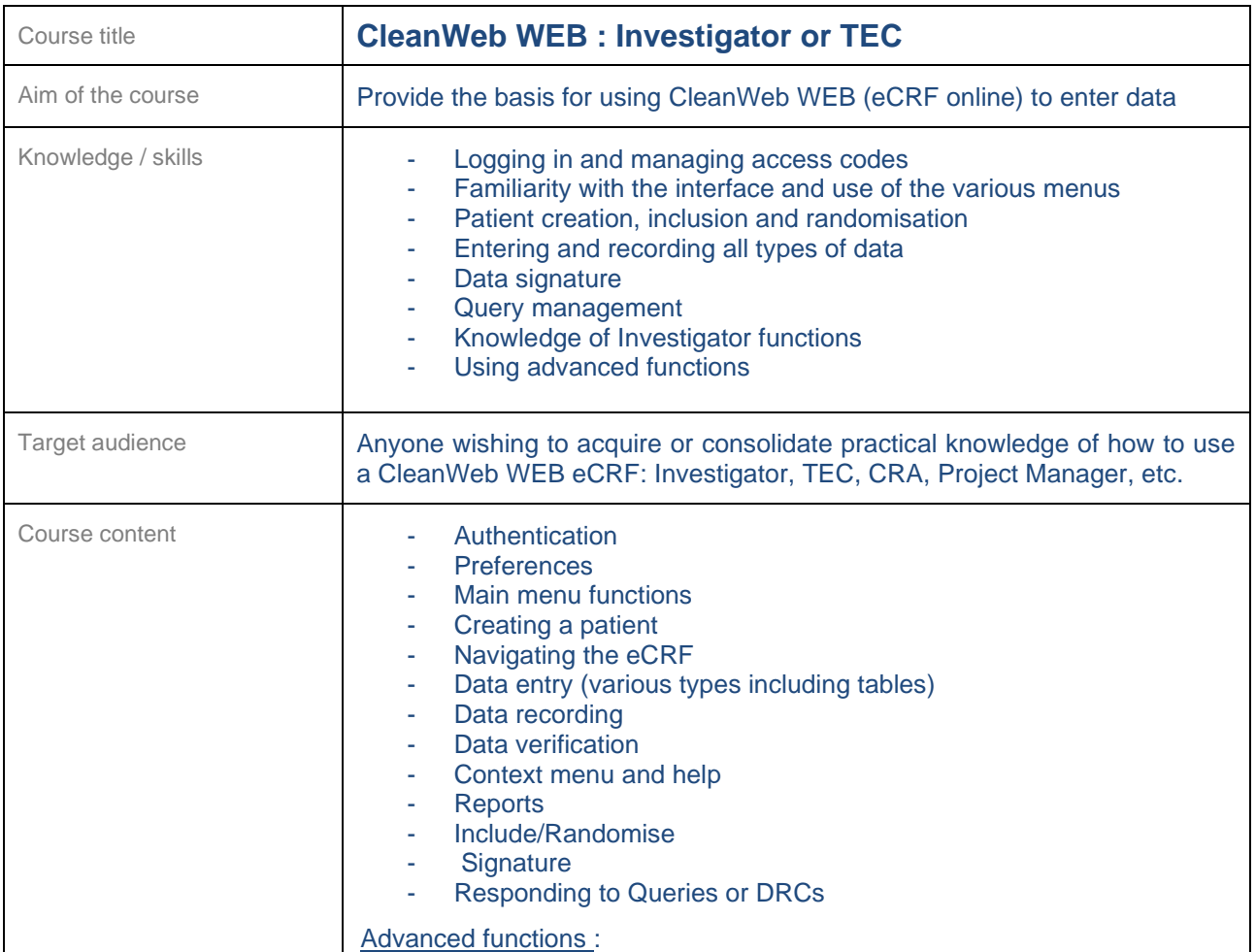

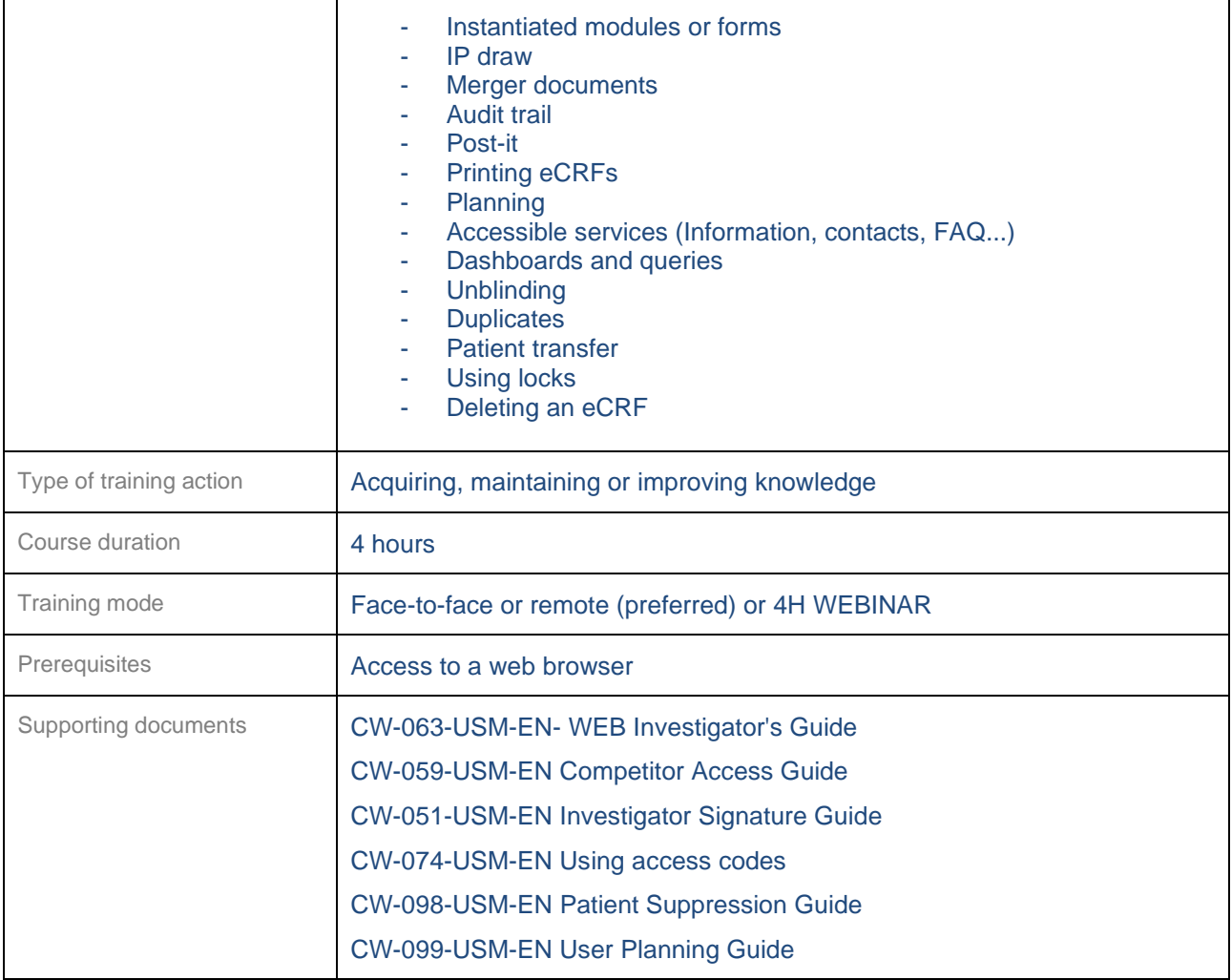

<span id="page-31-0"></span>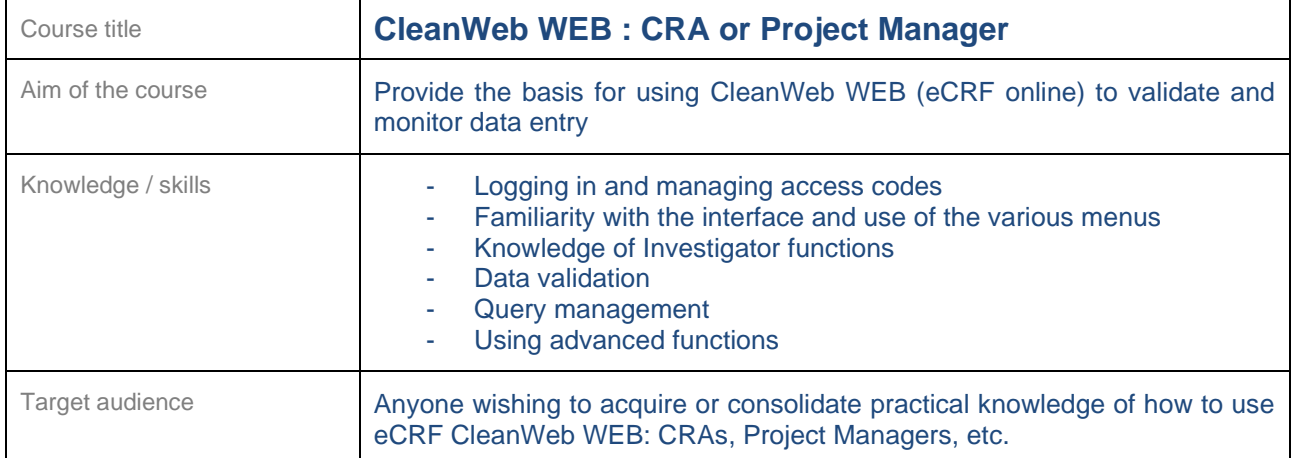

٦

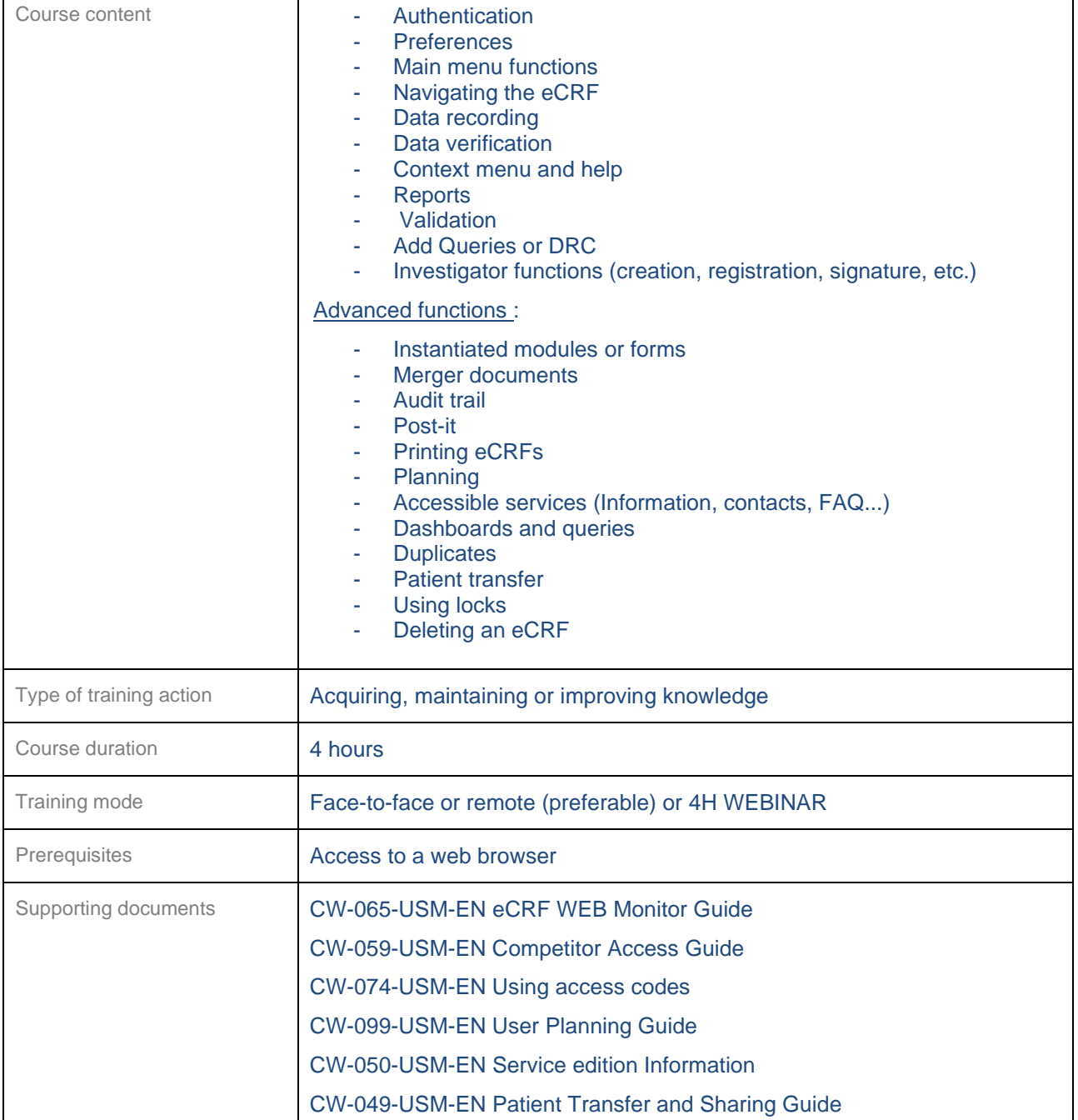

<span id="page-32-0"></span>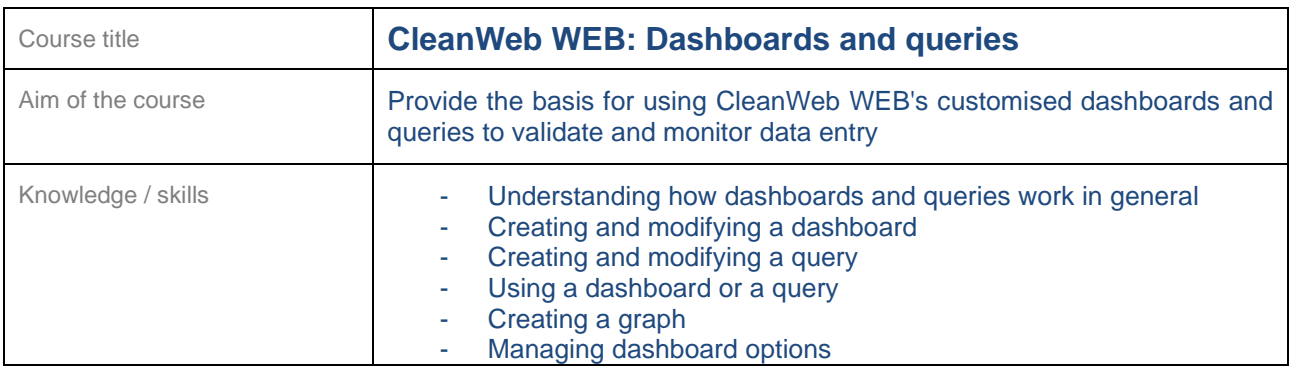

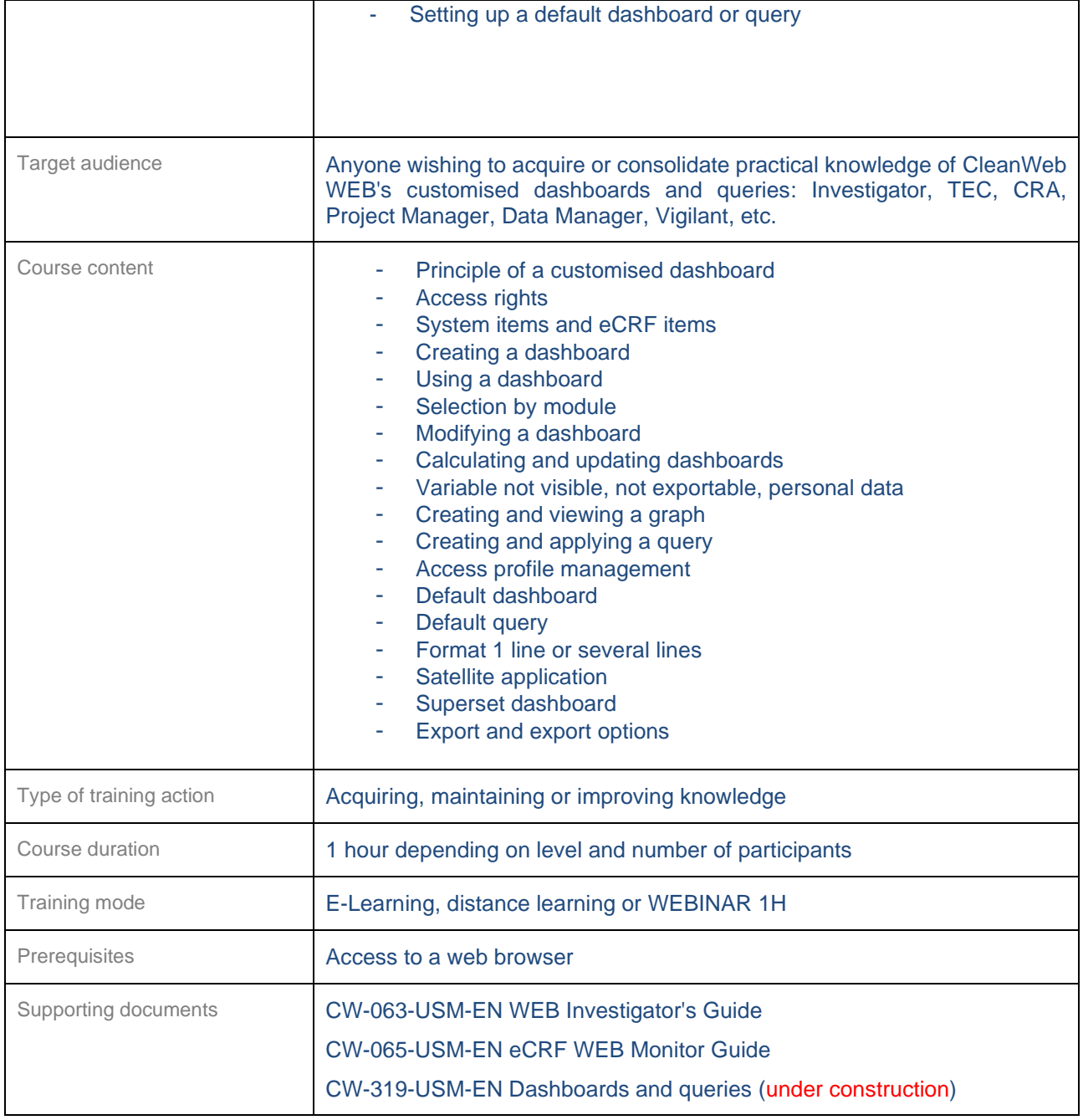

#### <span id="page-34-0"></span>**24.5 CleanWeb WEB : Planning**

<span id="page-34-1"></span>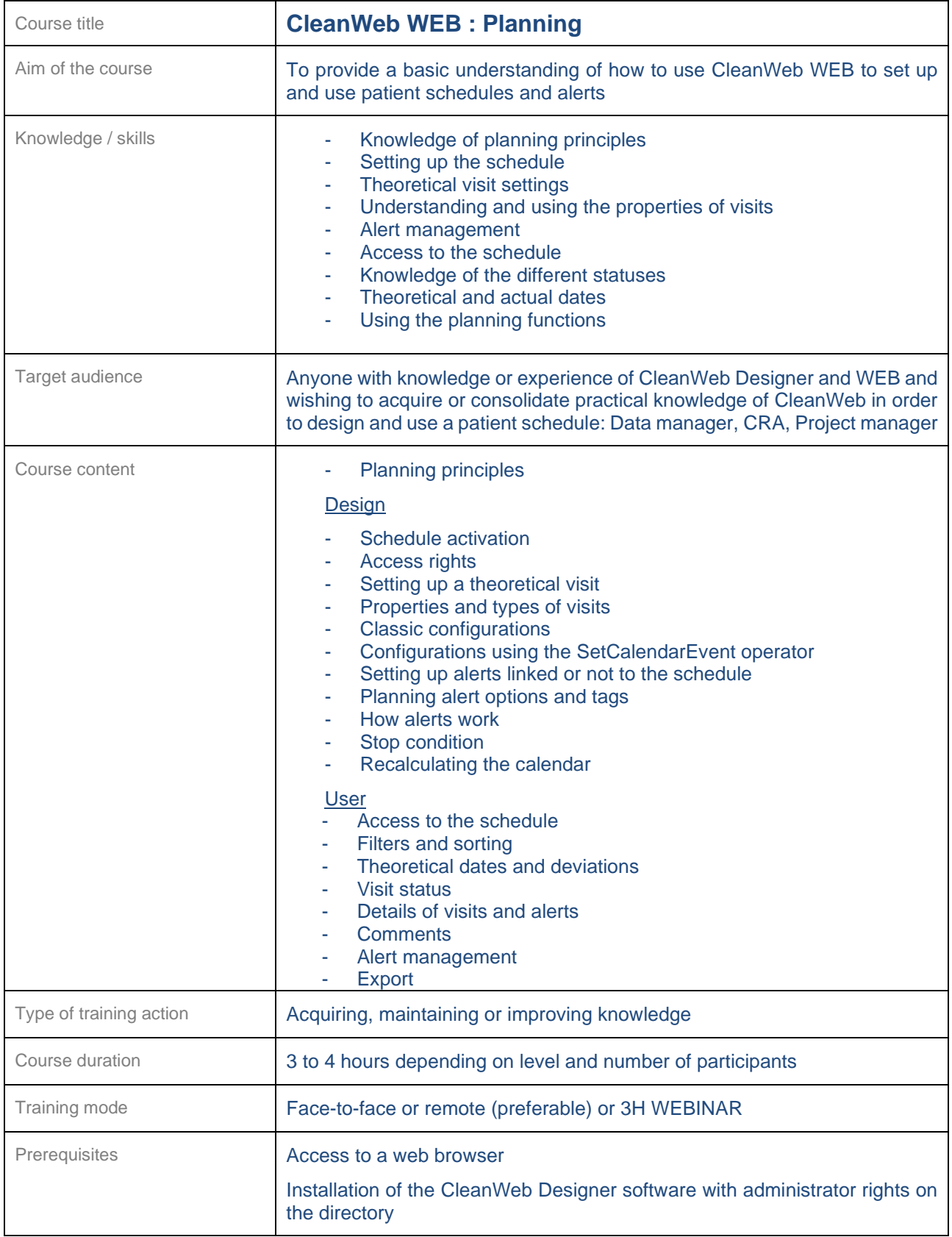

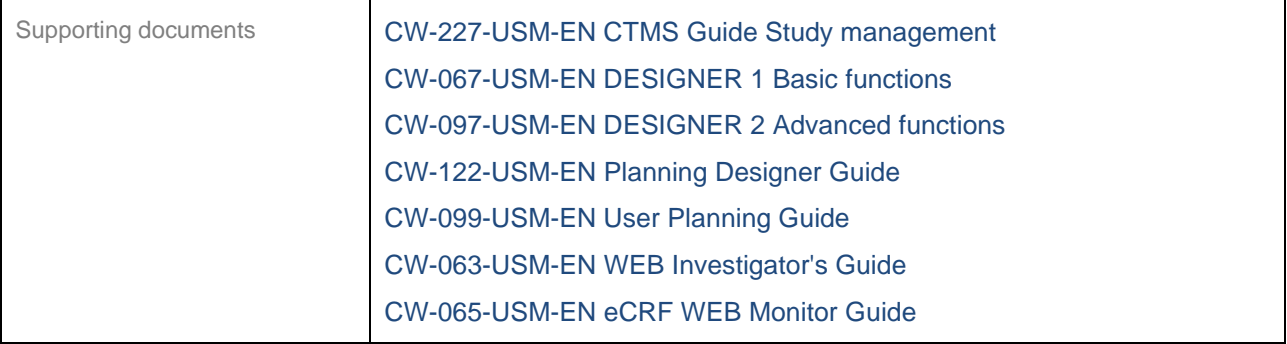

<span id="page-35-0"></span>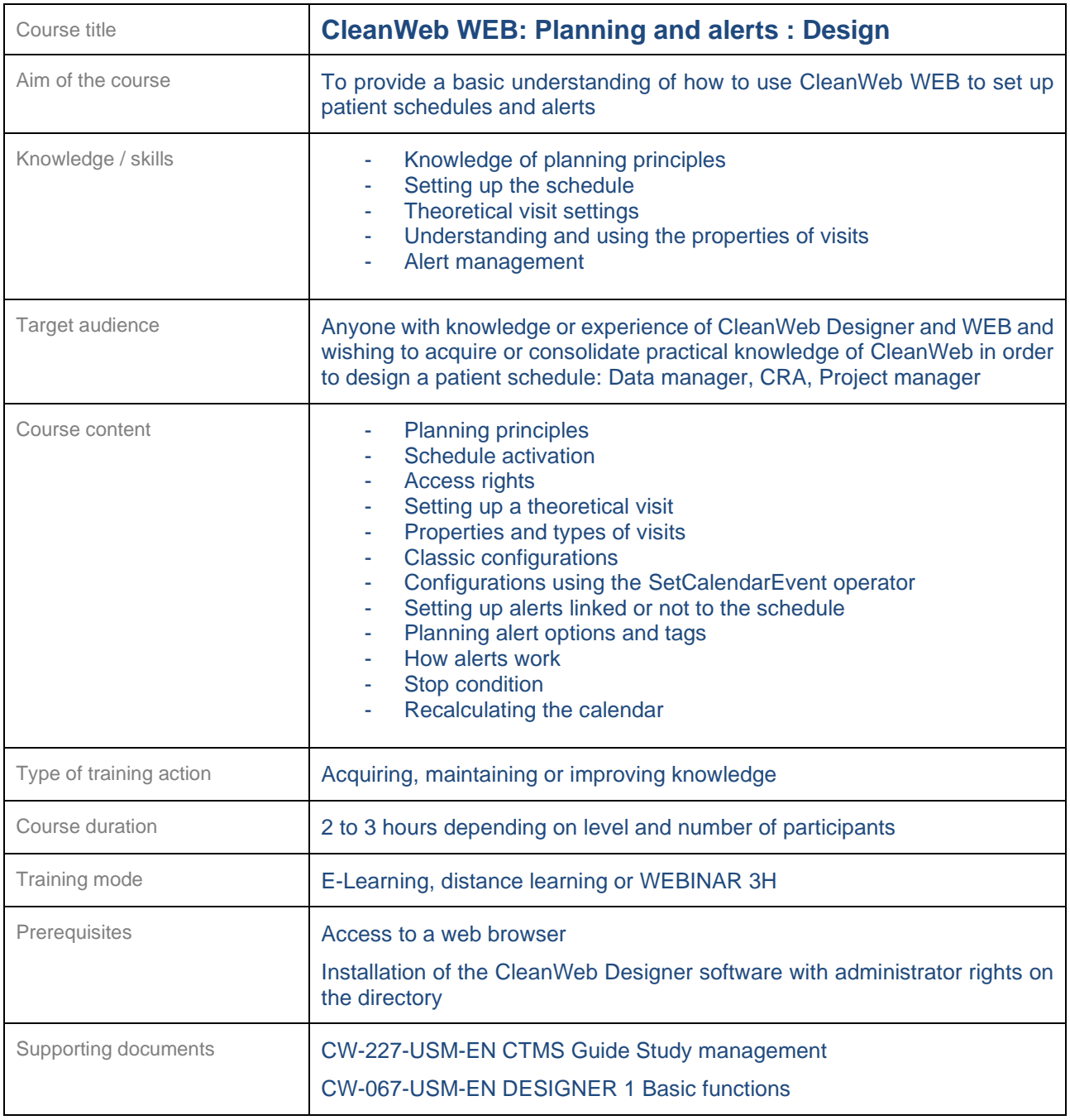

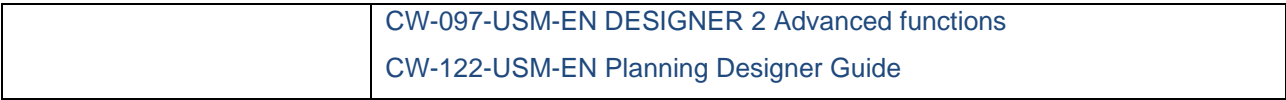

<span id="page-36-0"></span>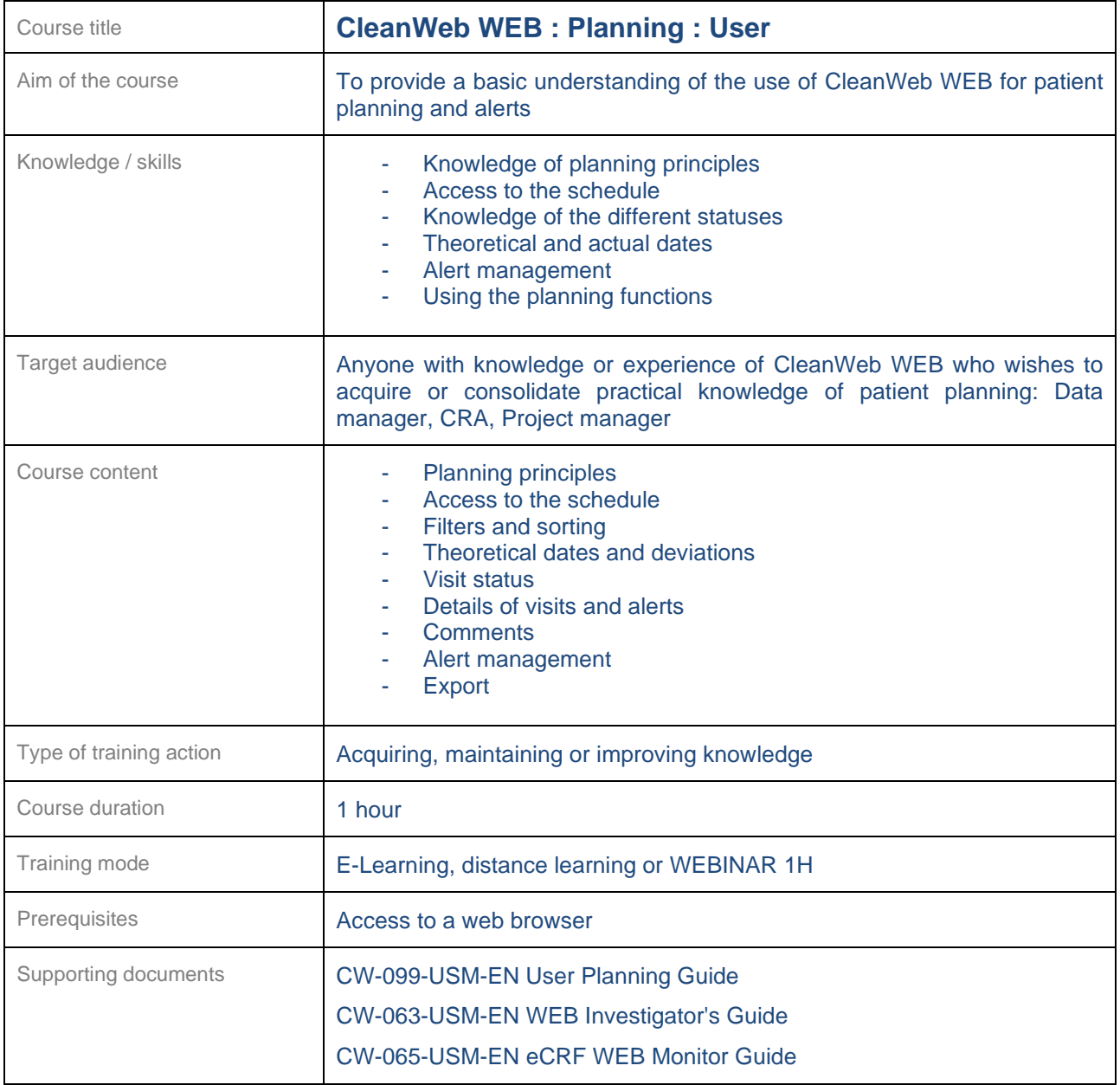

#### <span id="page-37-0"></span>**24.6 CTMS (Monitoring and rSDV)**

<span id="page-37-1"></span>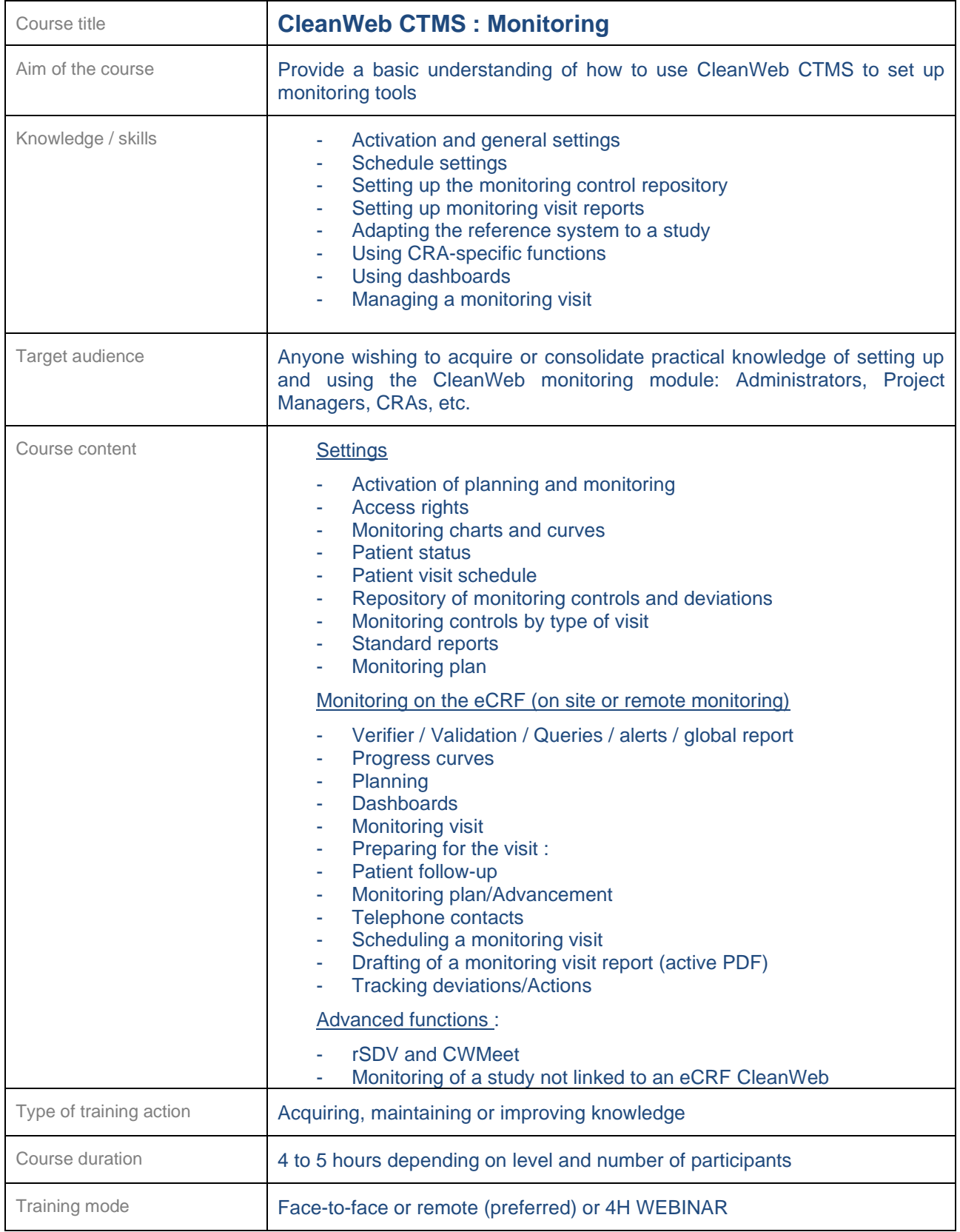

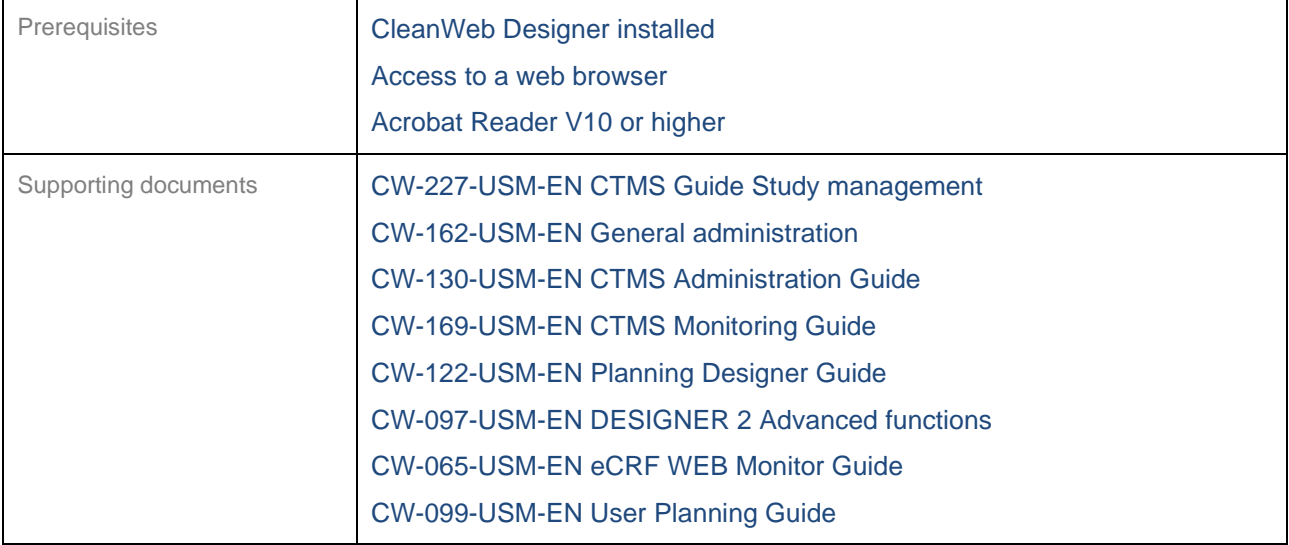

<span id="page-38-0"></span>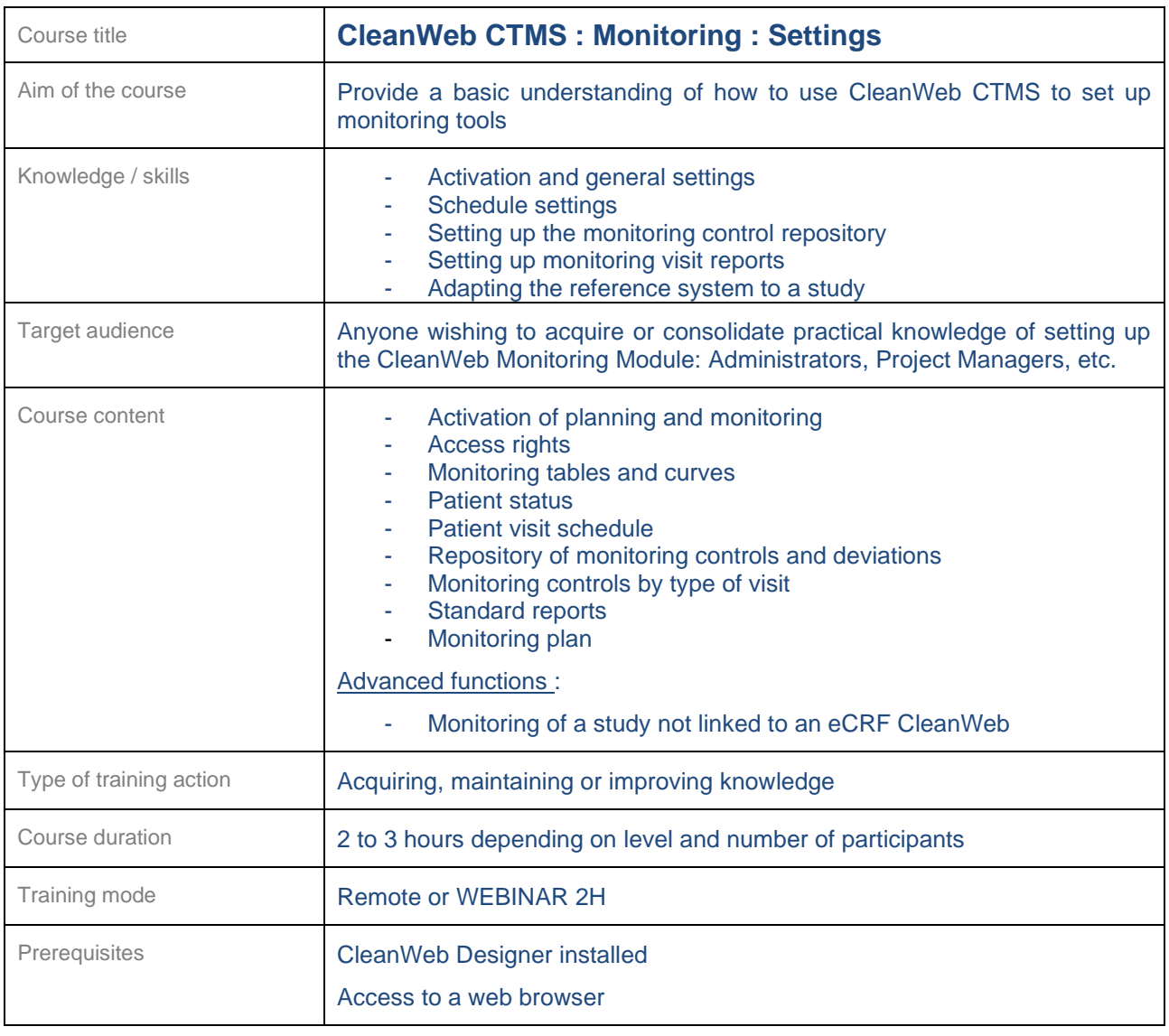

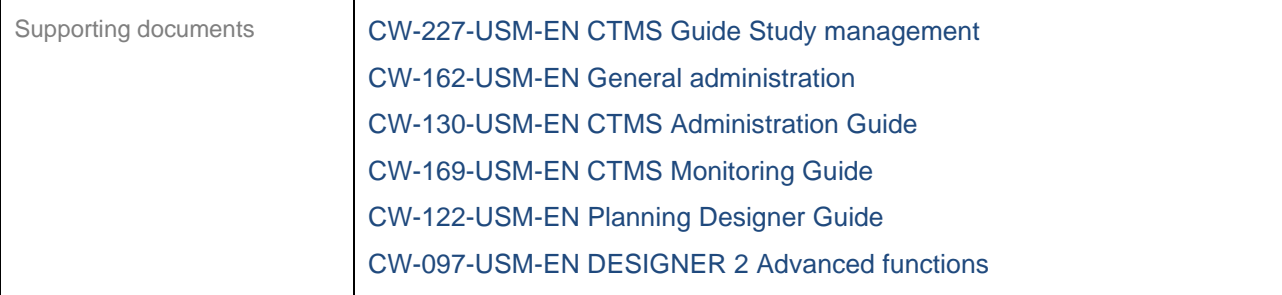

<span id="page-39-0"></span>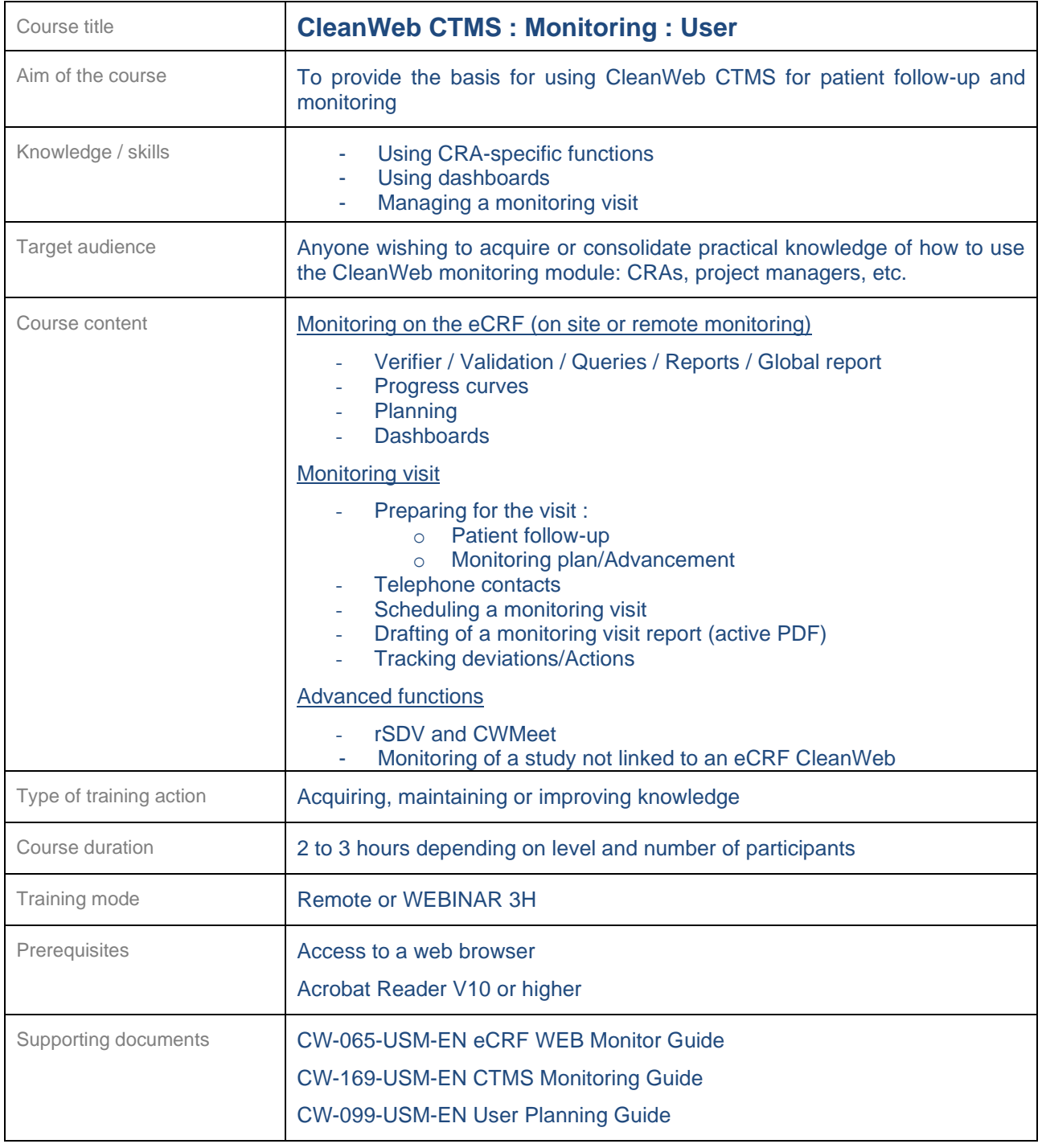

#### <span id="page-40-0"></span>**24.7 CDMS (Data Management)**

<span id="page-40-1"></span>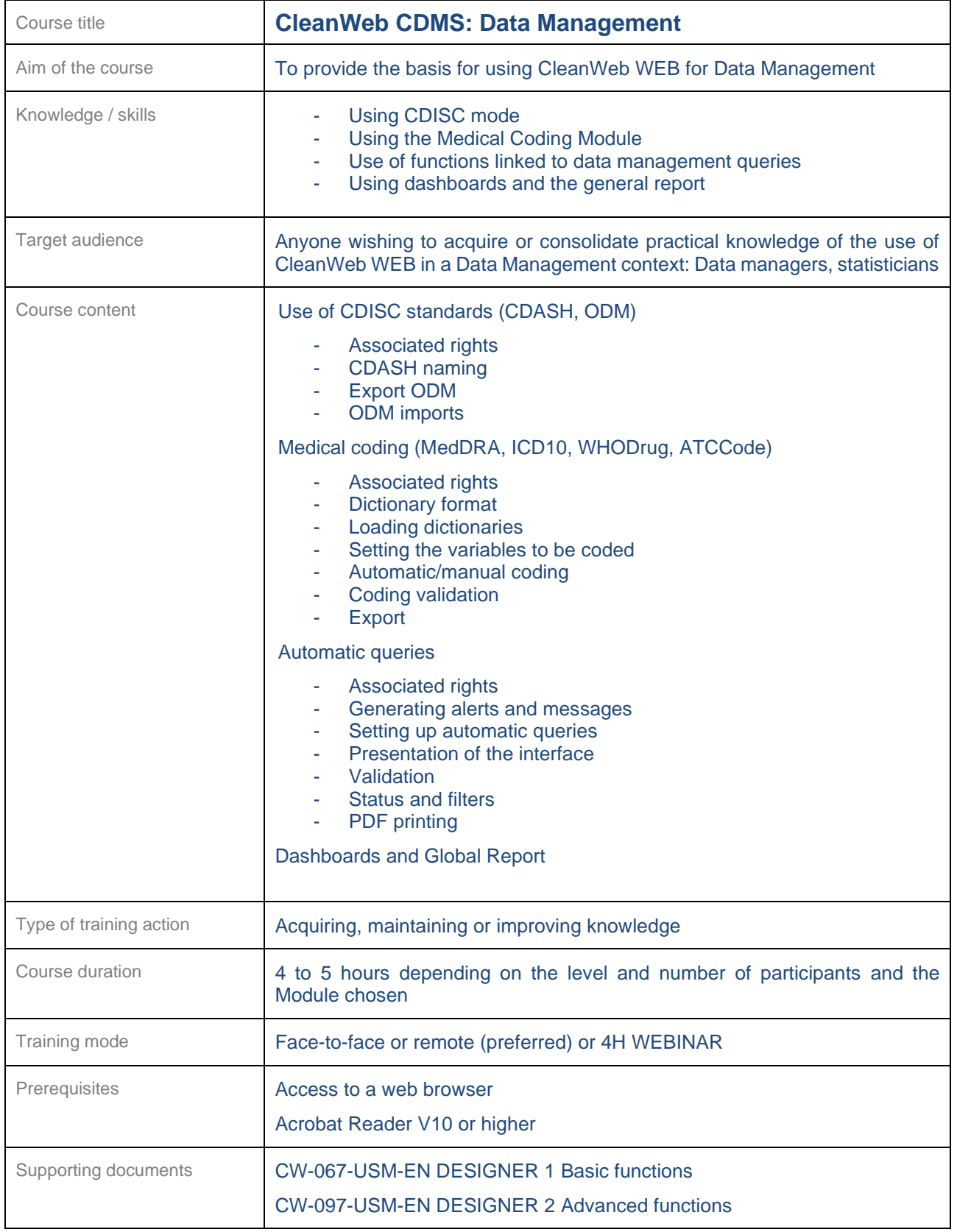

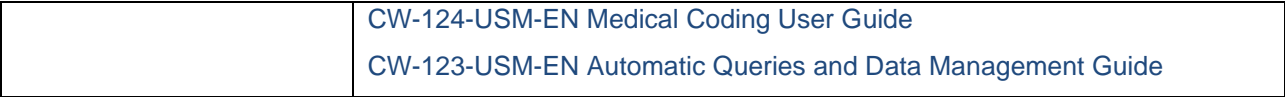

<span id="page-41-0"></span>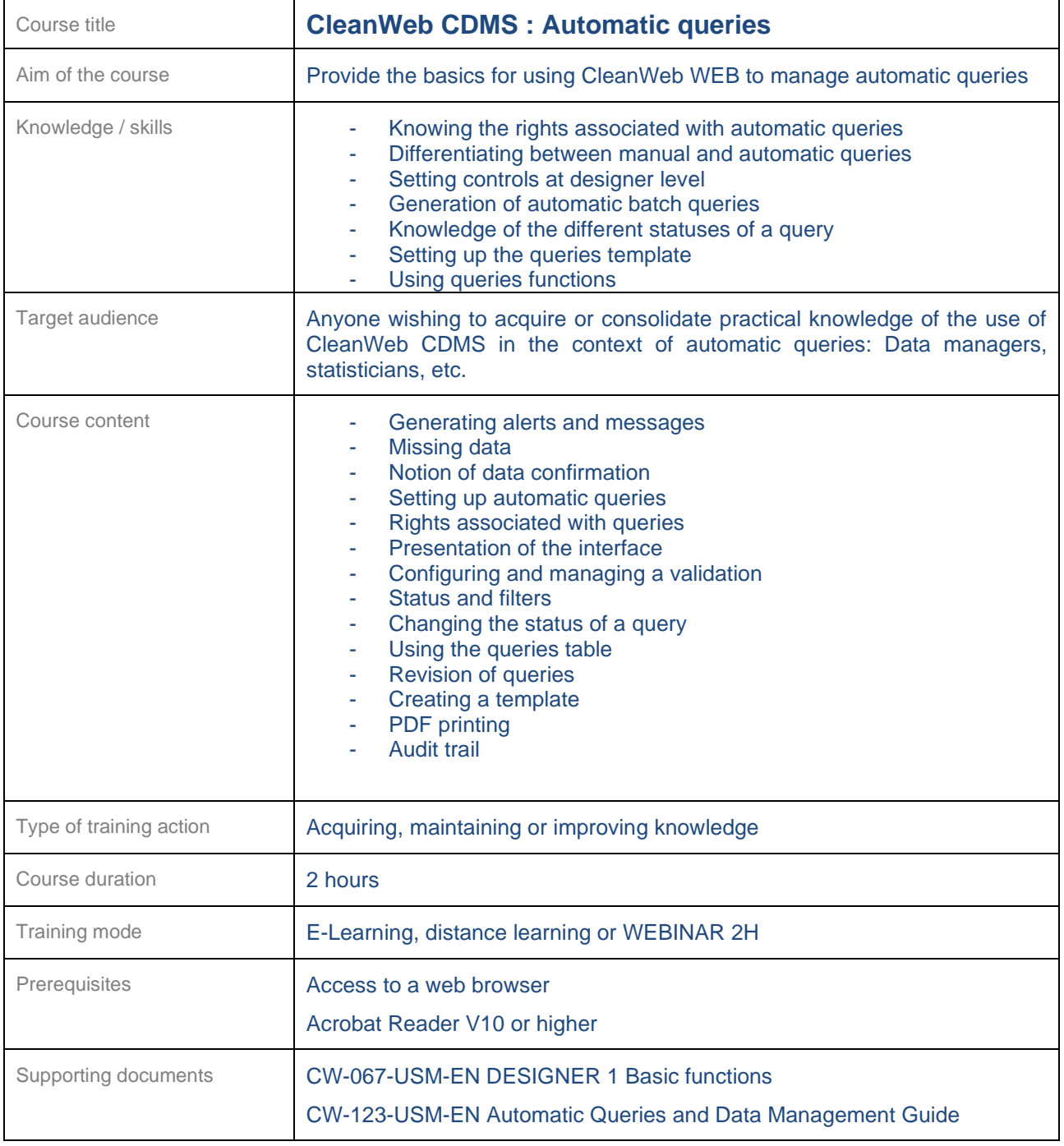

<span id="page-42-0"></span>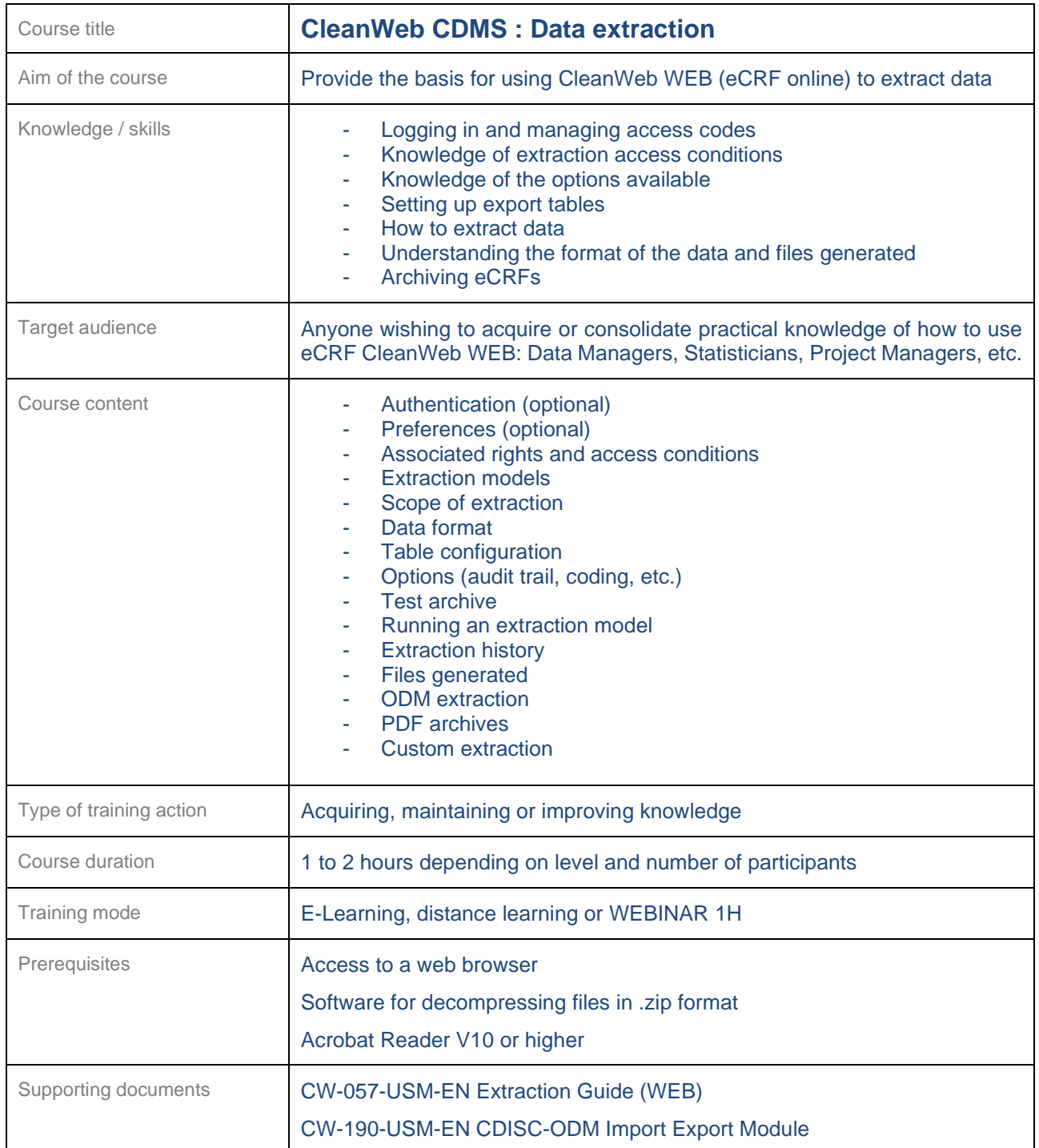

┑

<span id="page-43-0"></span>Τ

 $\mathsf{r}$ 

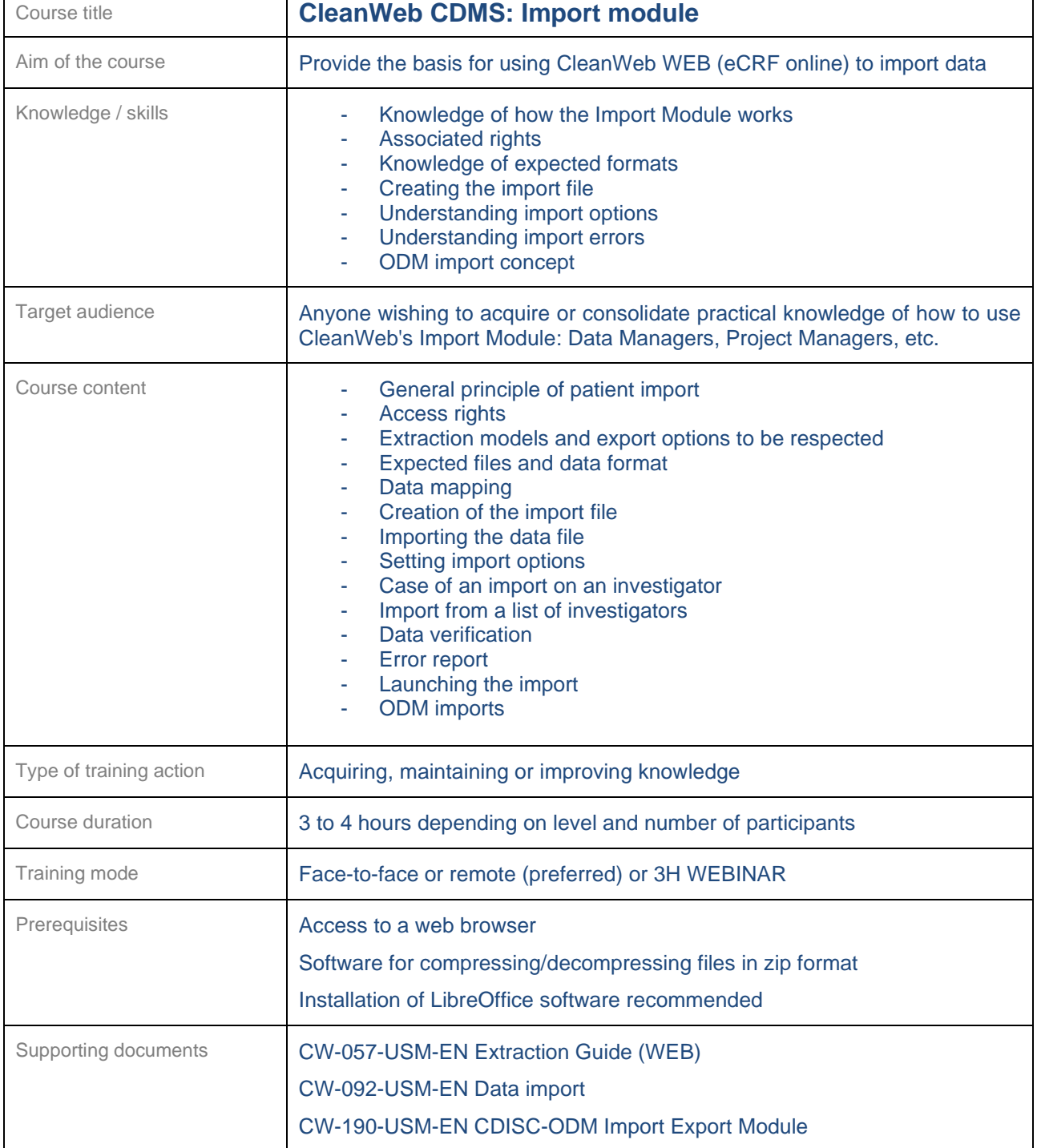

<span id="page-44-0"></span>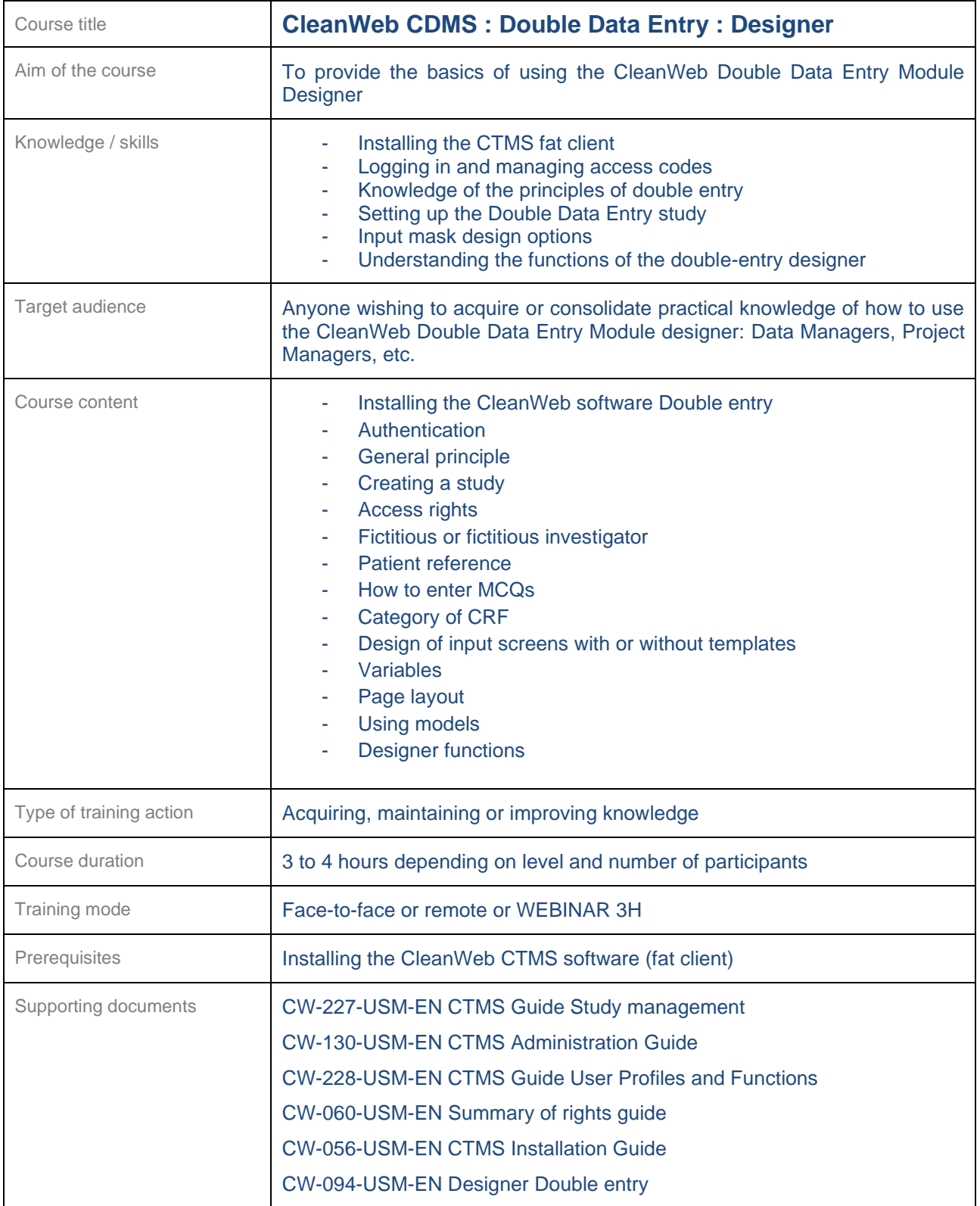

<span id="page-45-0"></span>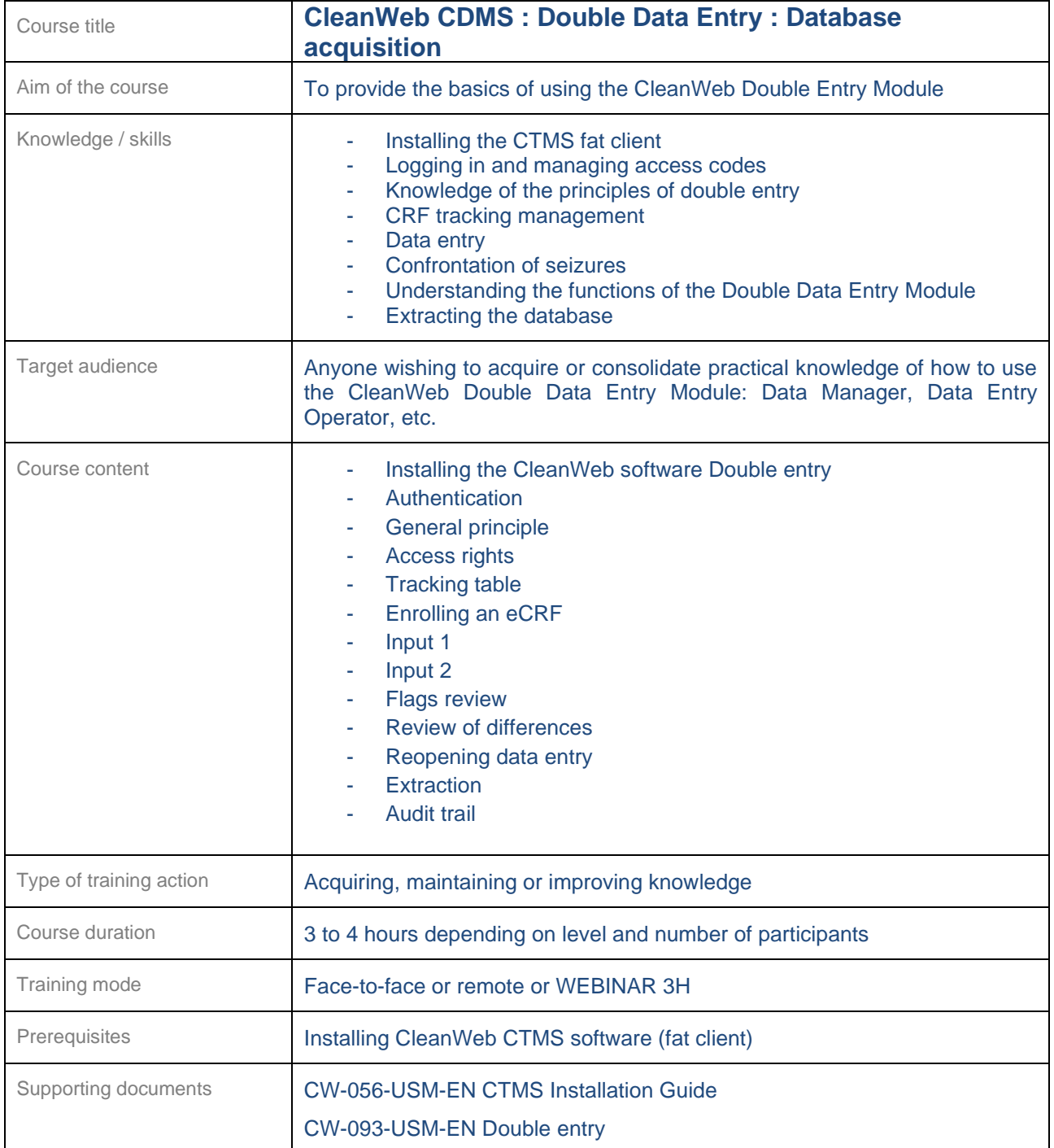

#### <span id="page-46-0"></span>**24.8 CleanWeb ePRO**

<span id="page-46-1"></span>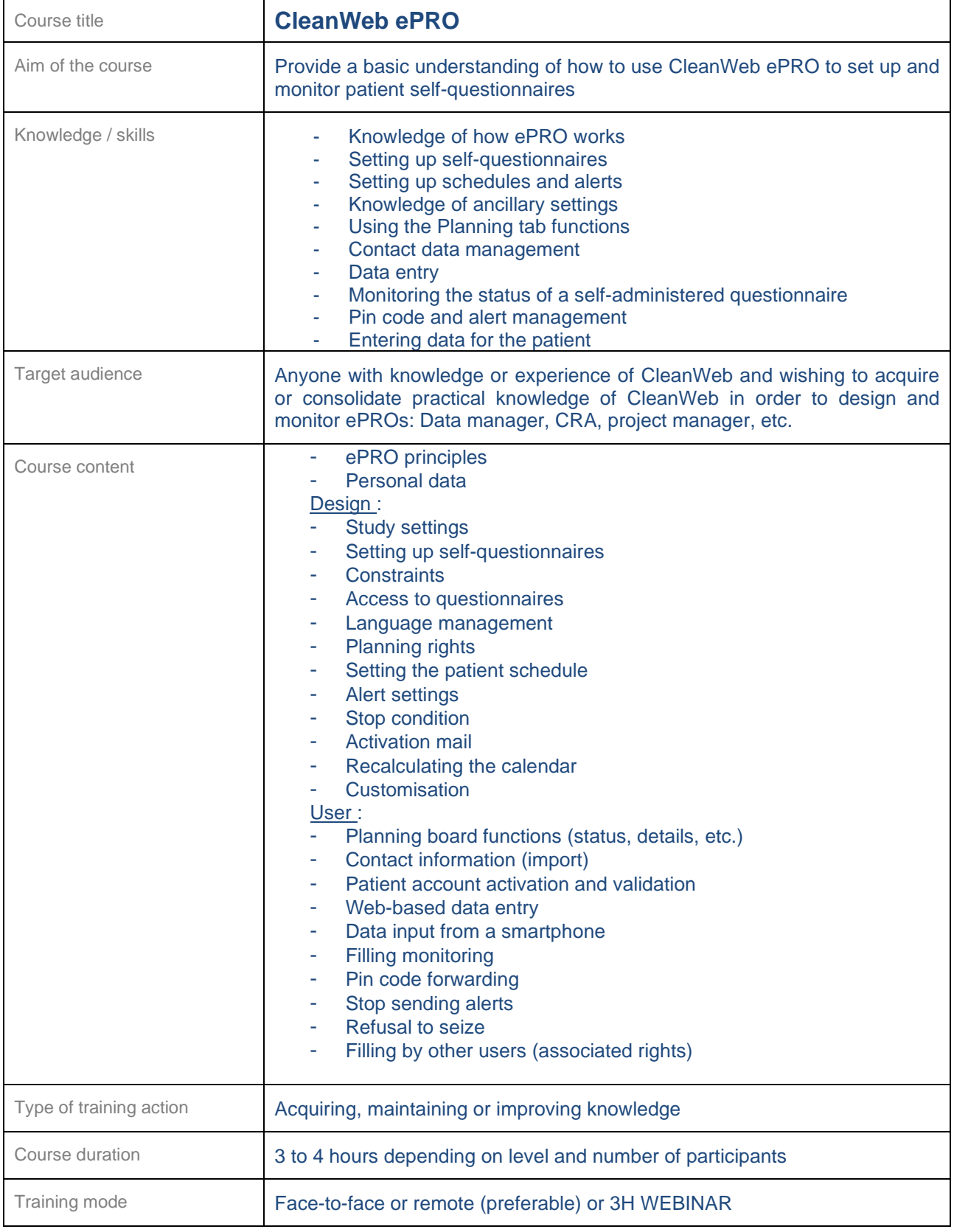

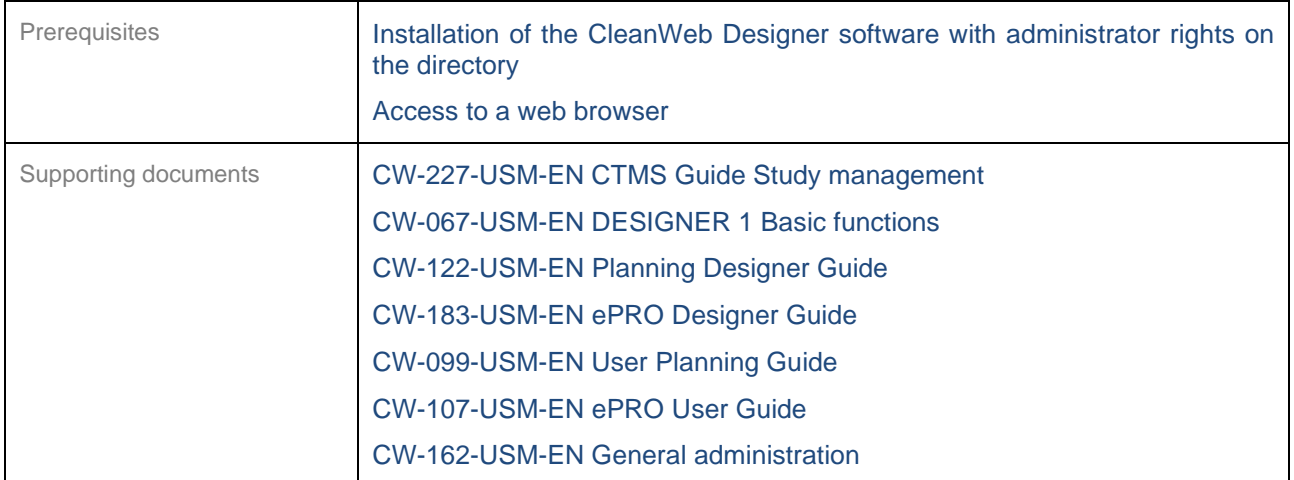

<span id="page-47-0"></span>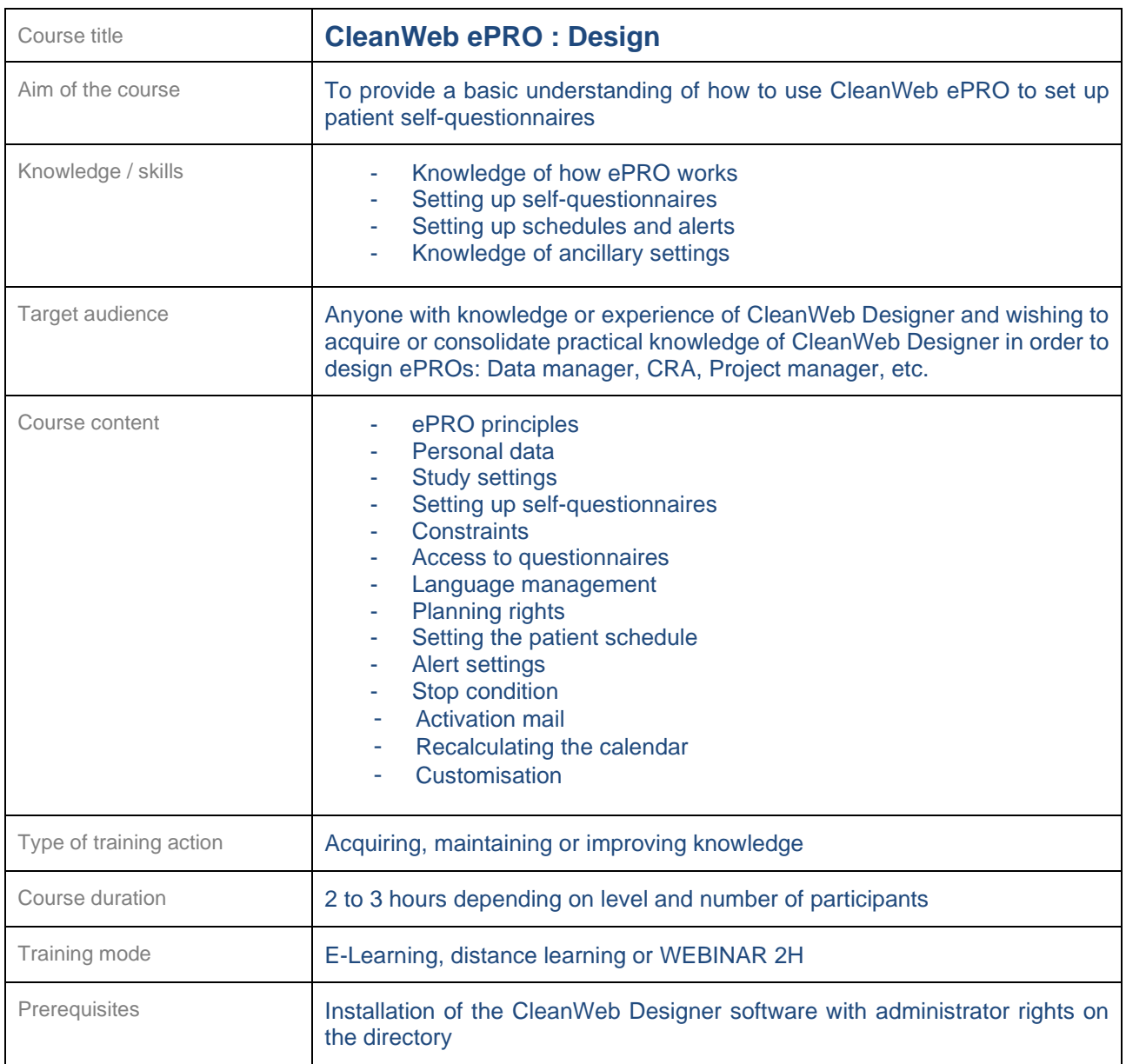

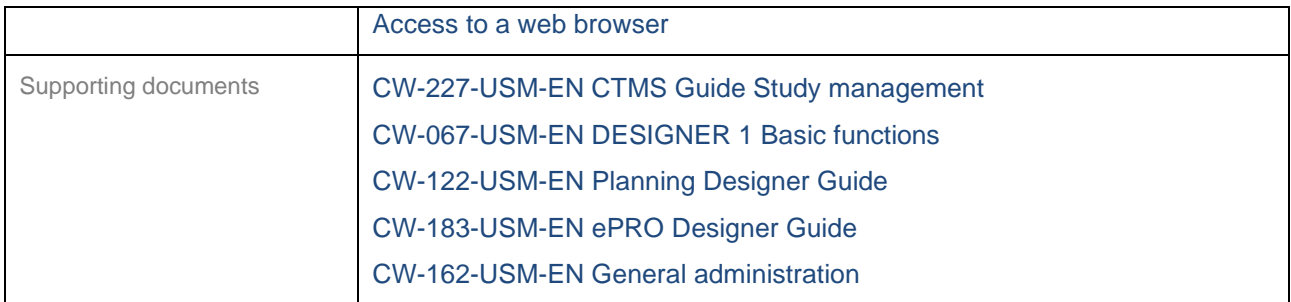

<span id="page-48-0"></span>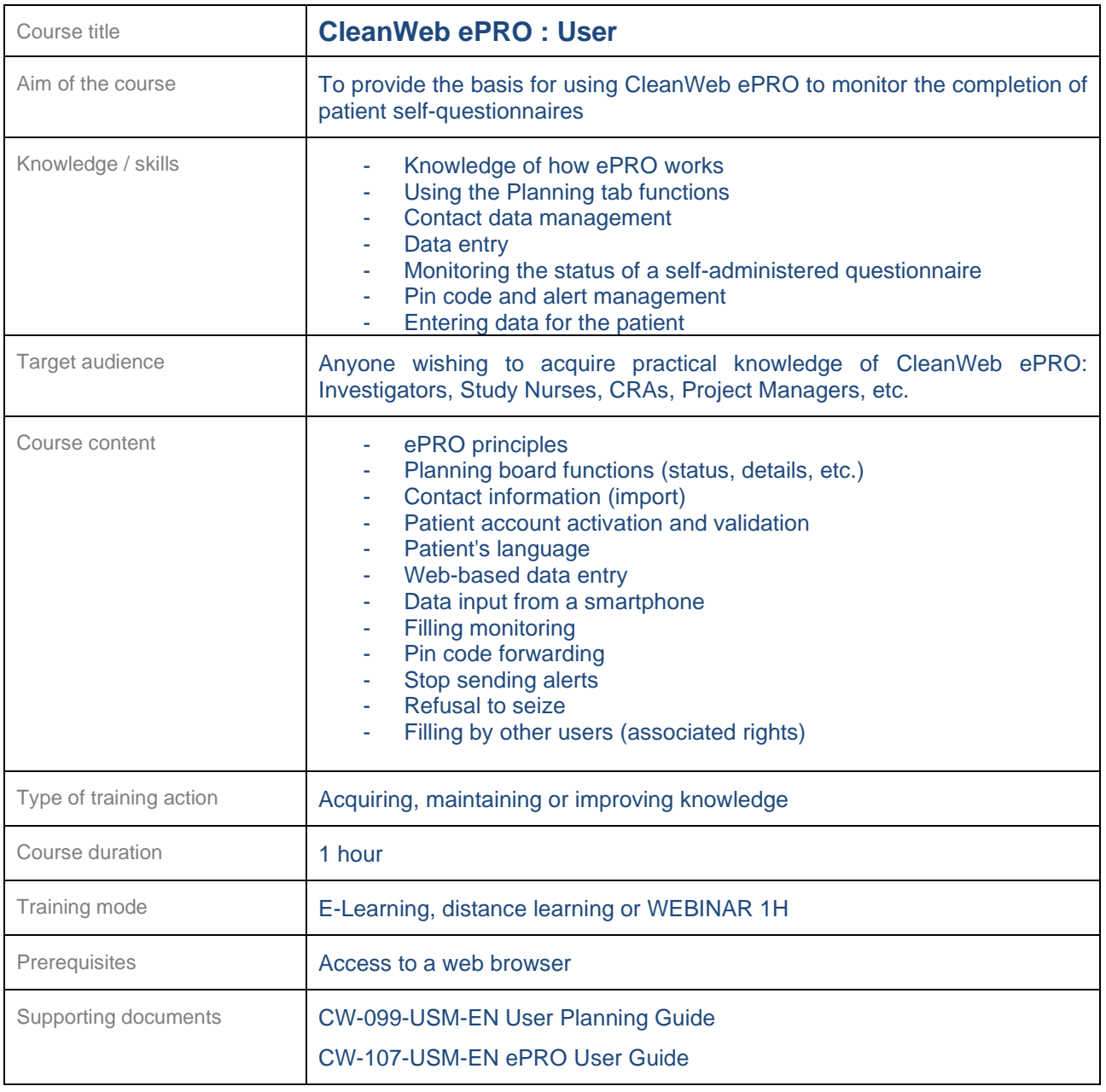

#### <span id="page-49-0"></span>**24.9 Expert Module /Adjudication**

<span id="page-49-1"></span>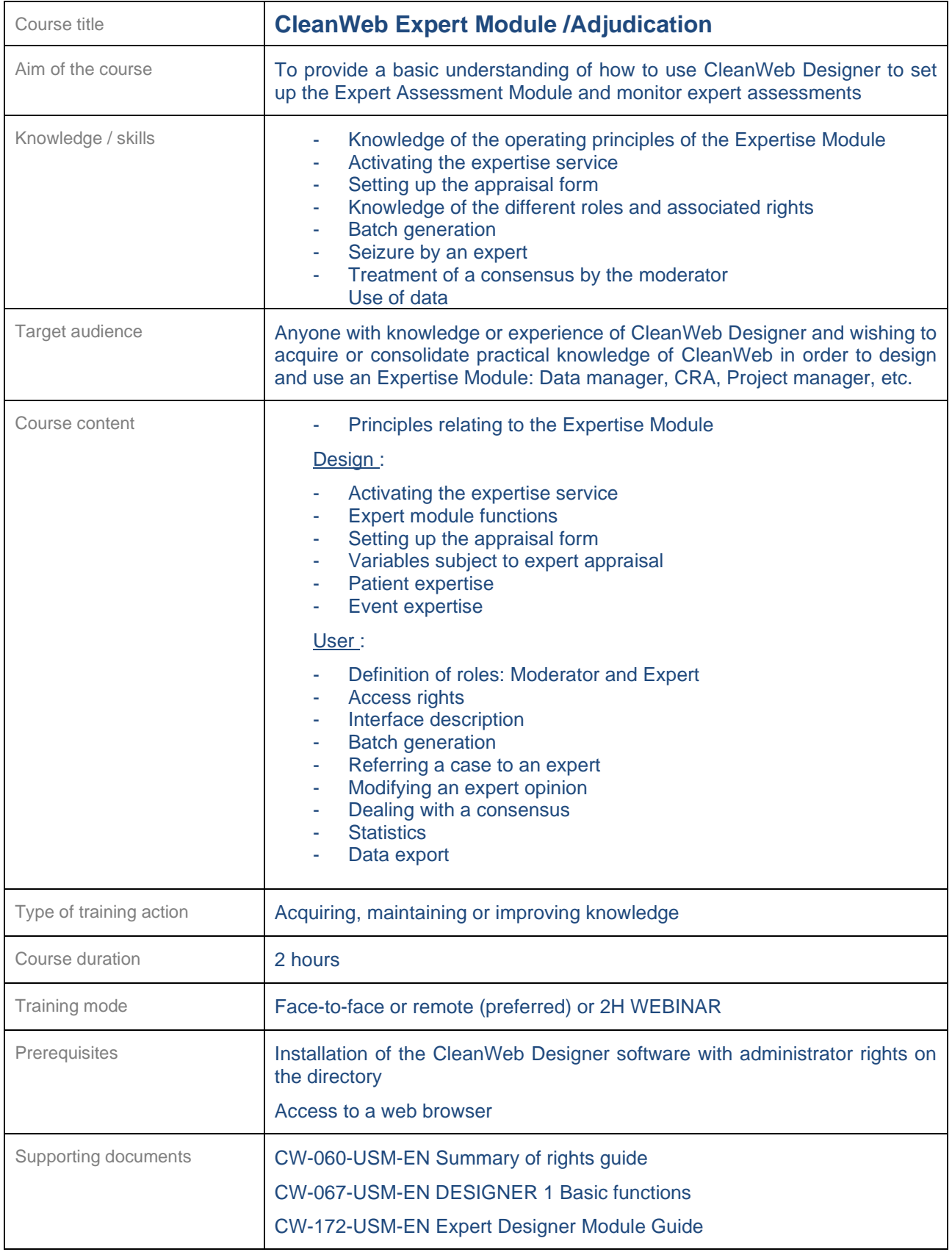

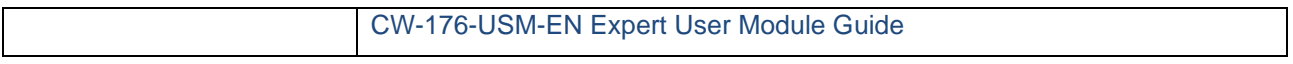

<span id="page-50-0"></span>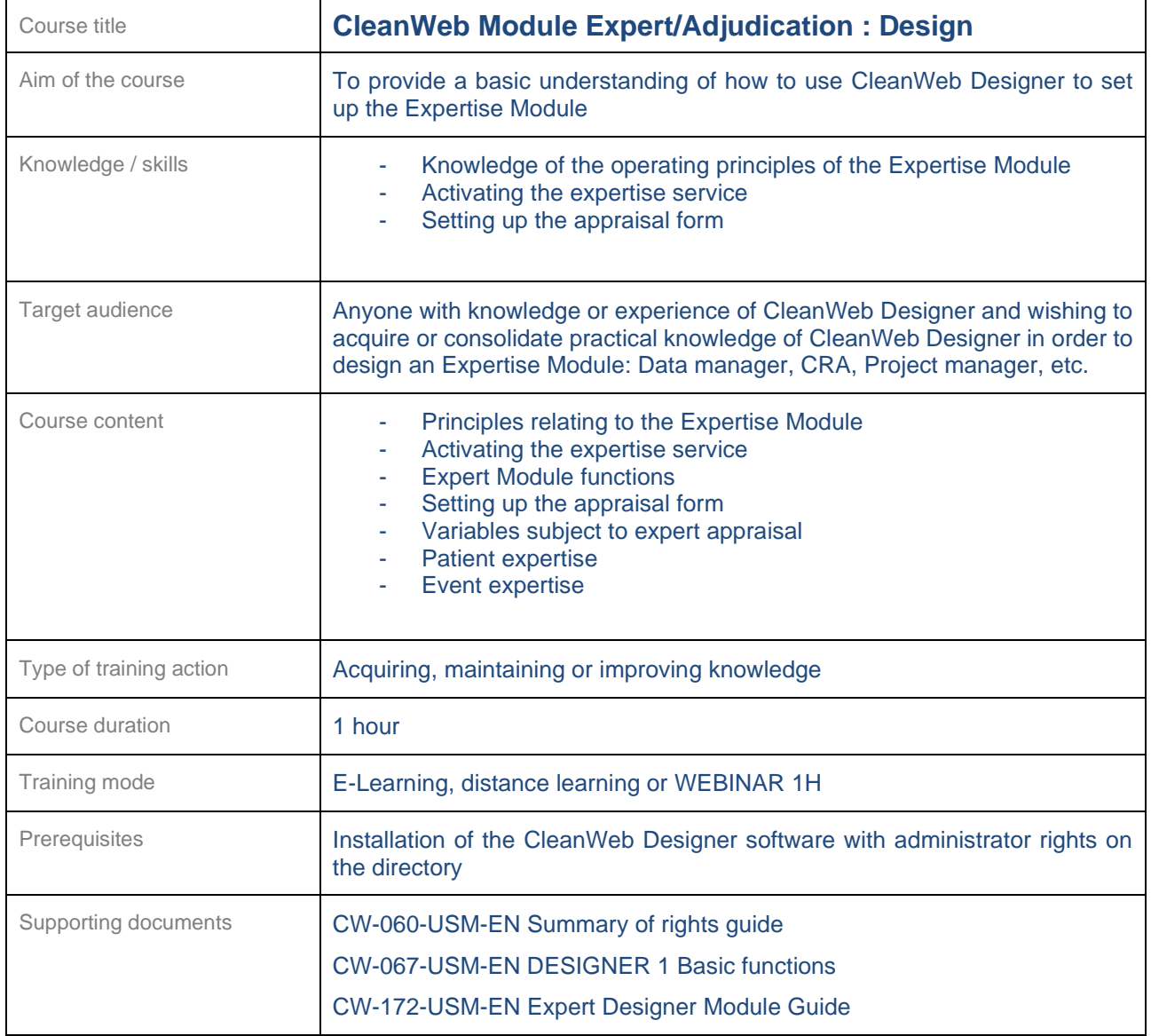

┑

<span id="page-51-0"></span>┑

 $\mathbf{r}$ 

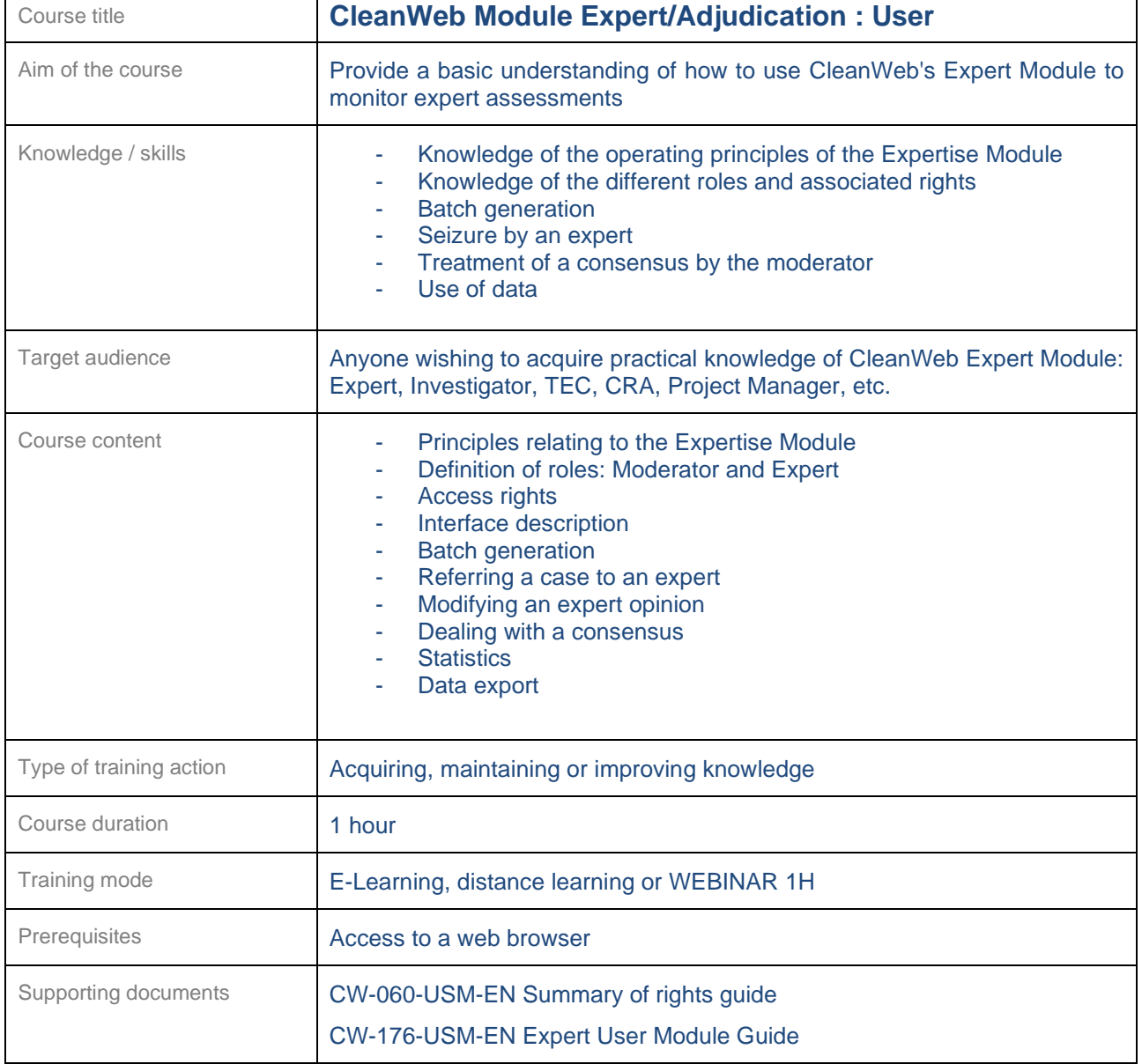

#### <span id="page-52-0"></span>**24.10 Vigilance Module**

<span id="page-52-1"></span>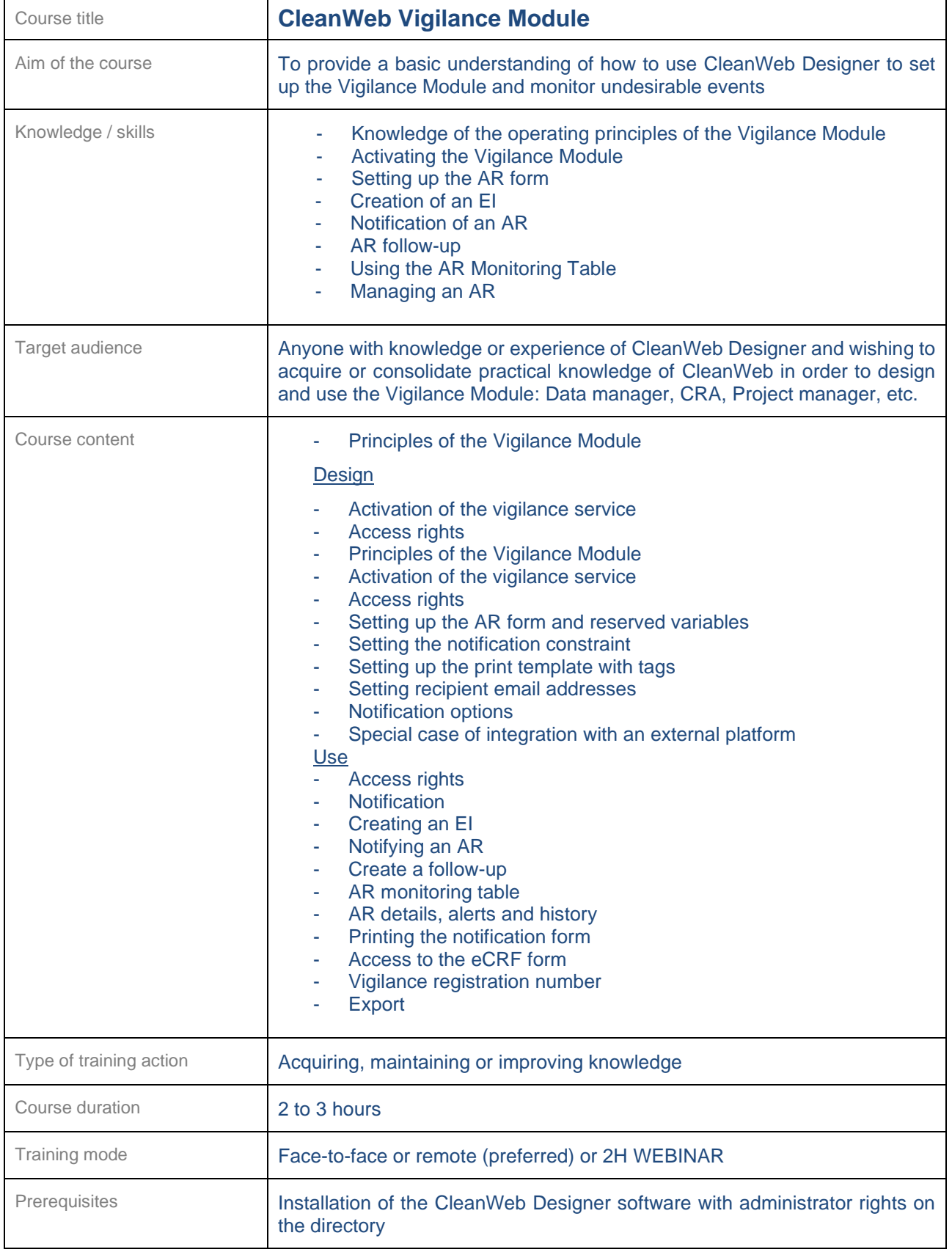

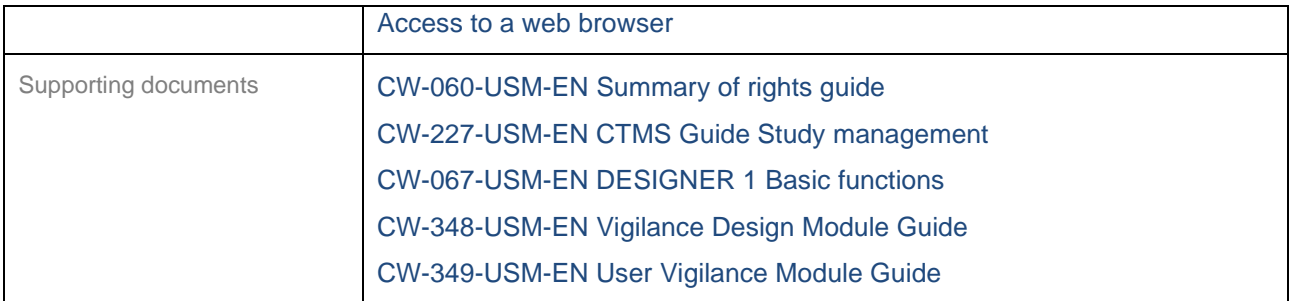

<span id="page-53-0"></span>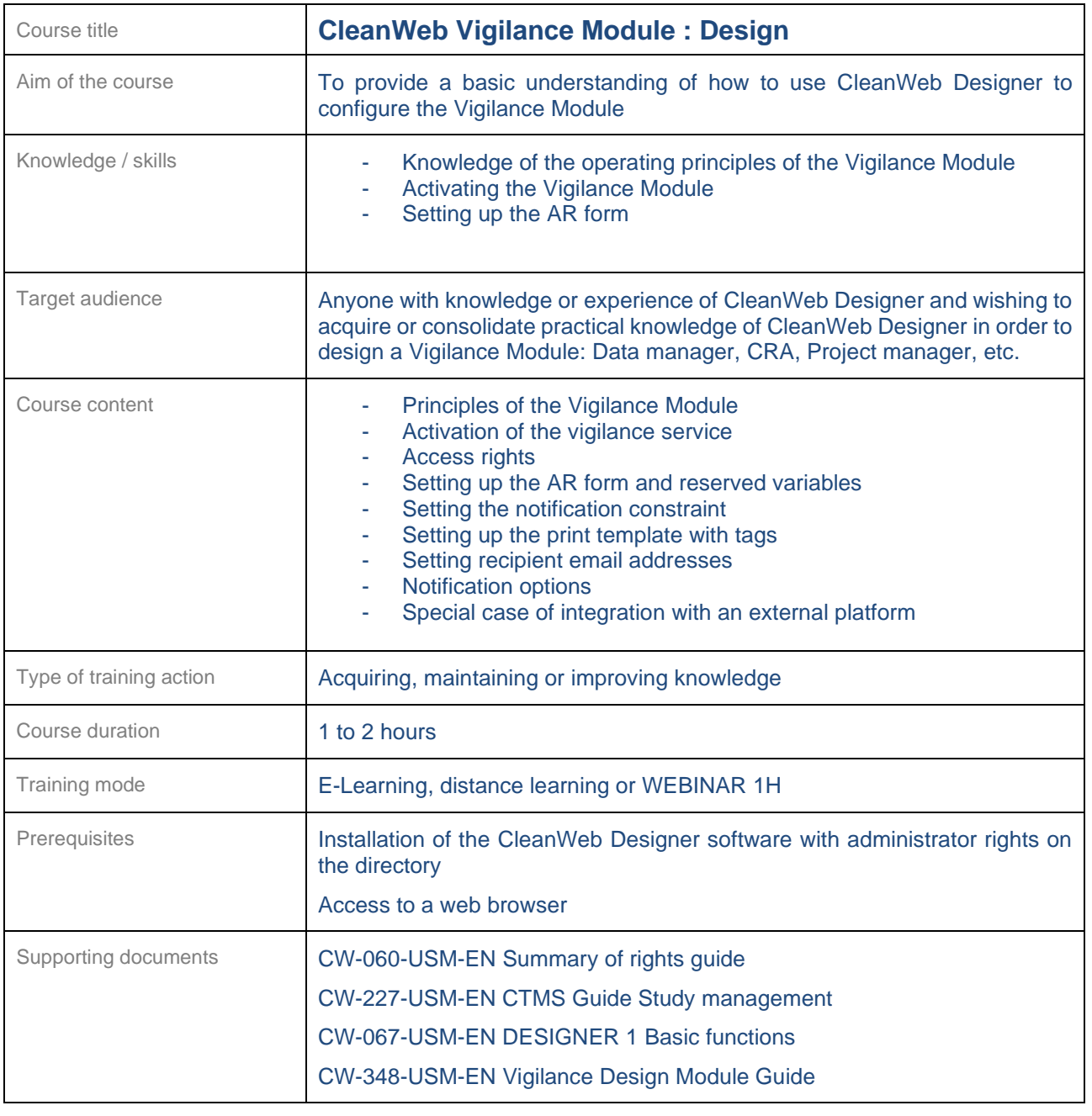

<span id="page-54-0"></span>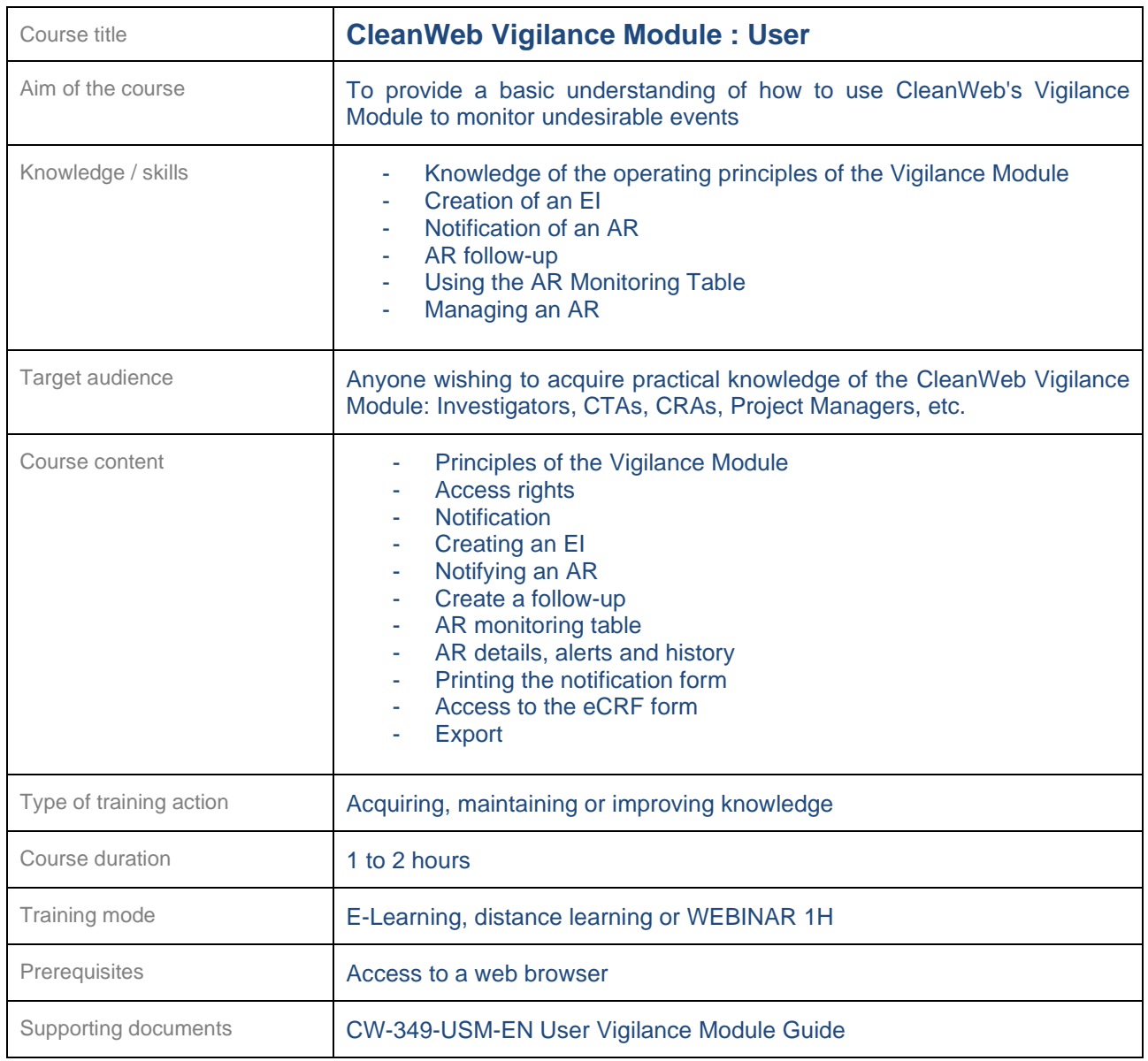

#### <span id="page-55-0"></span>**24.11 Imaging Module**

<span id="page-55-1"></span>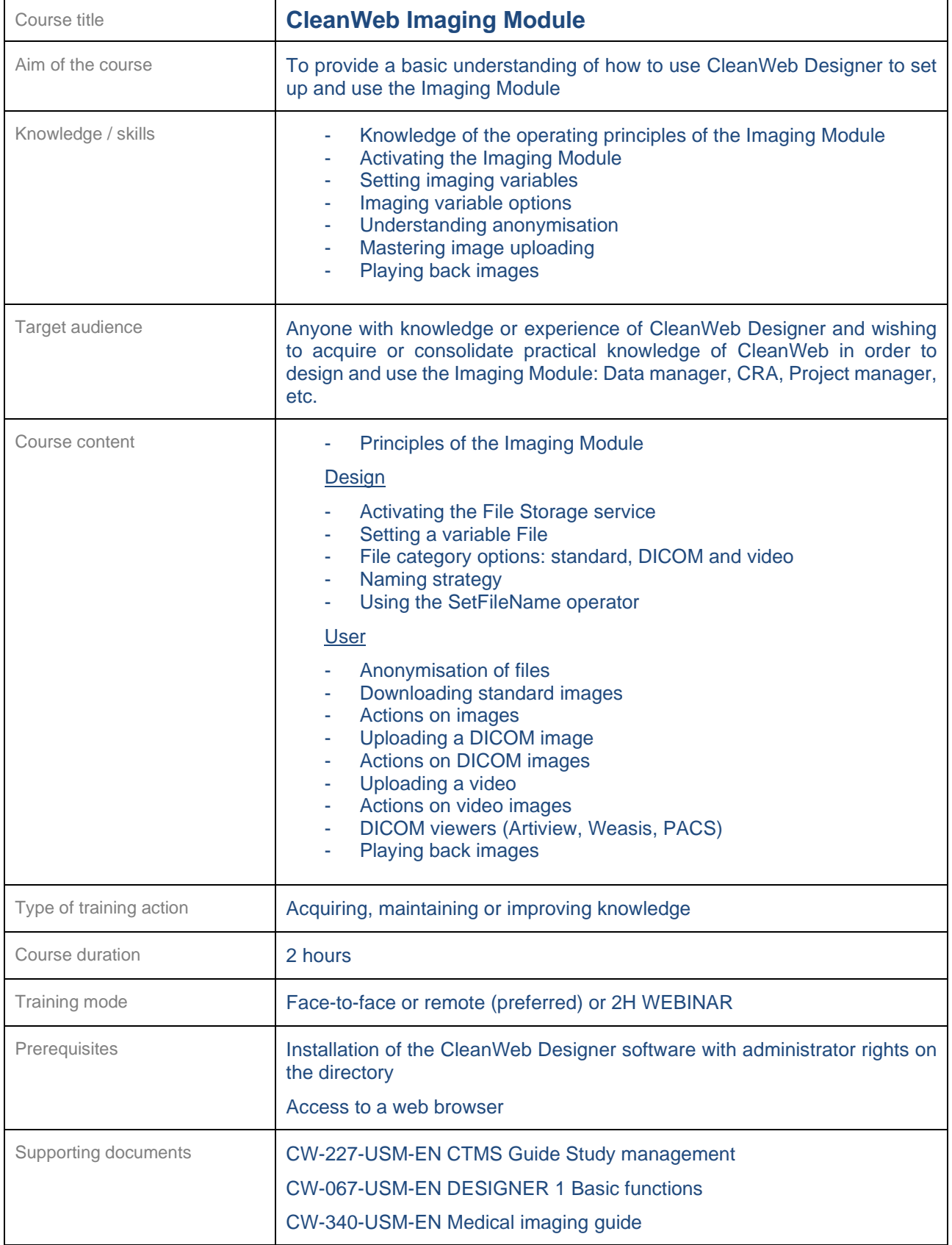

┑

<span id="page-56-0"></span>┱

 $\mathbf{r}$ 

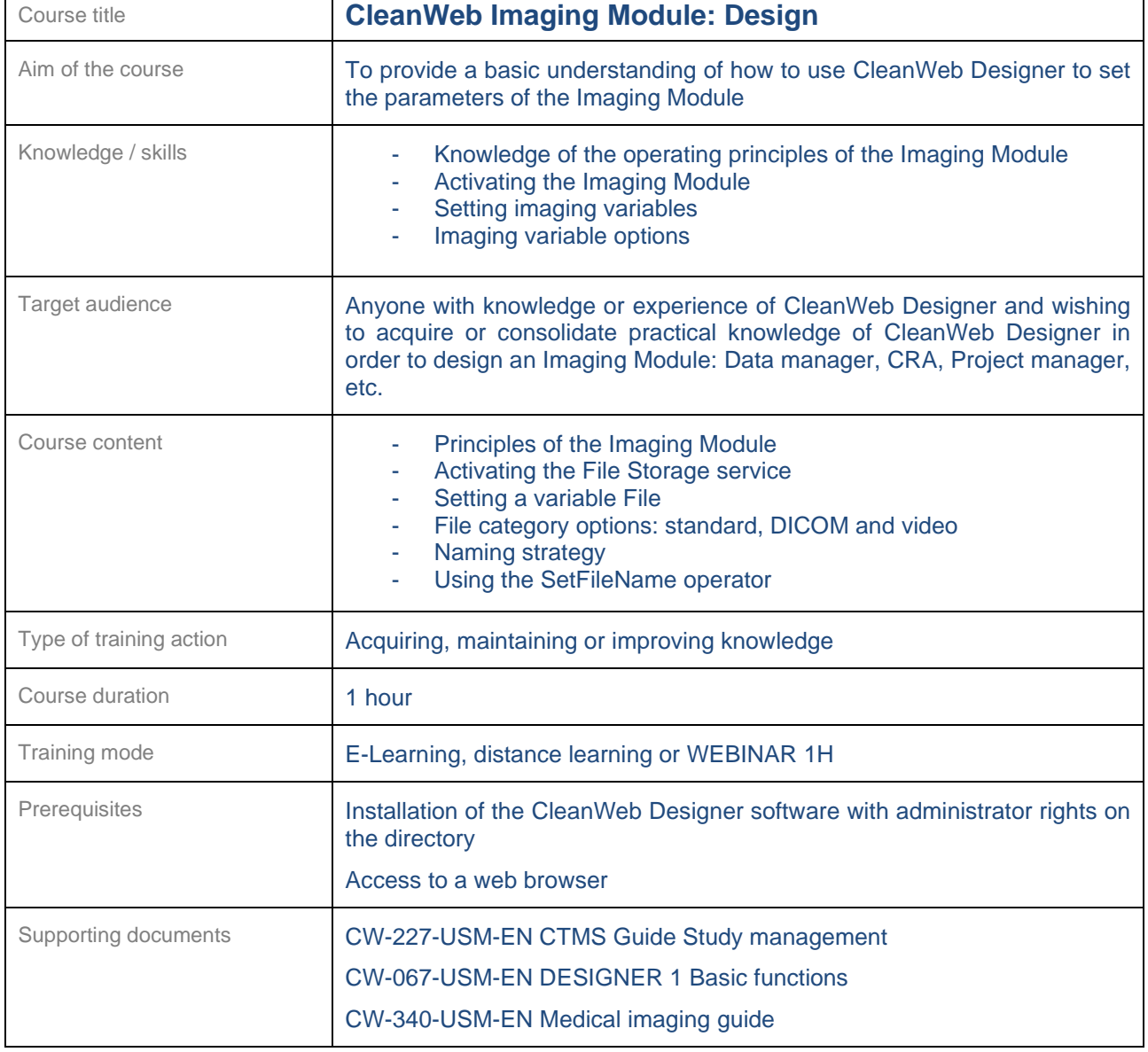

<span id="page-57-0"></span>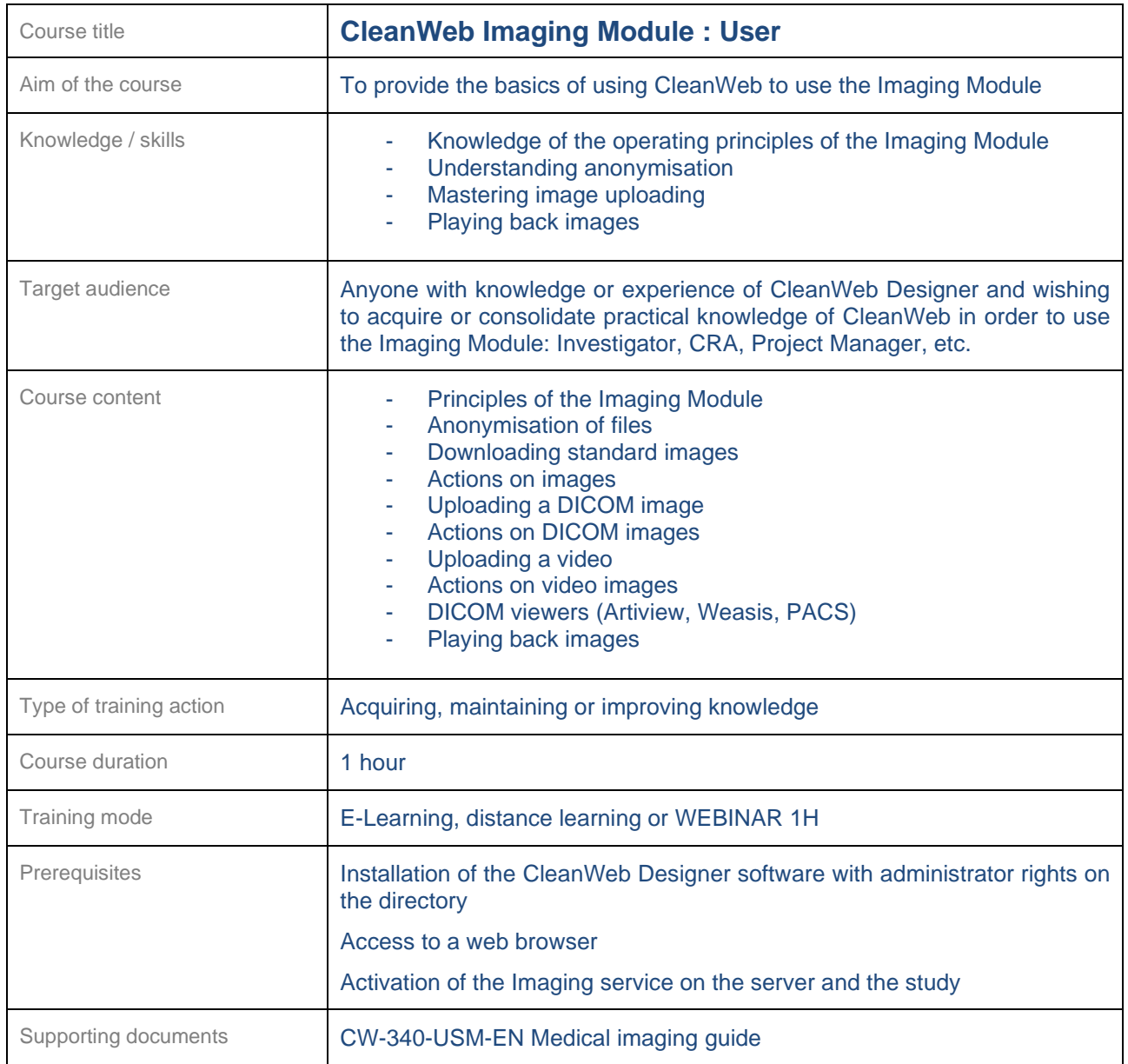

#### <span id="page-58-0"></span>**24.12 E-Consent**

<span id="page-58-1"></span>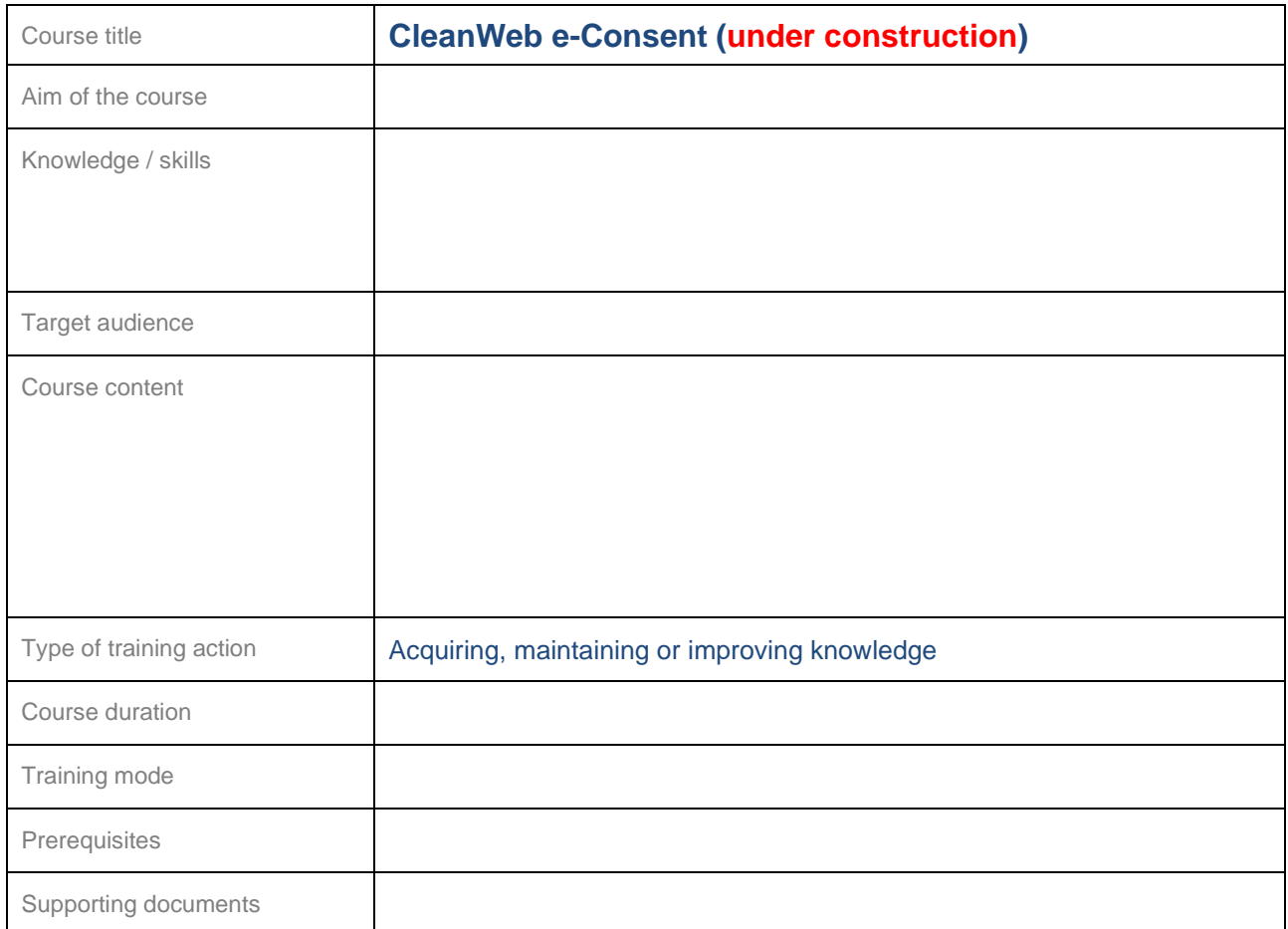

<span id="page-58-2"></span>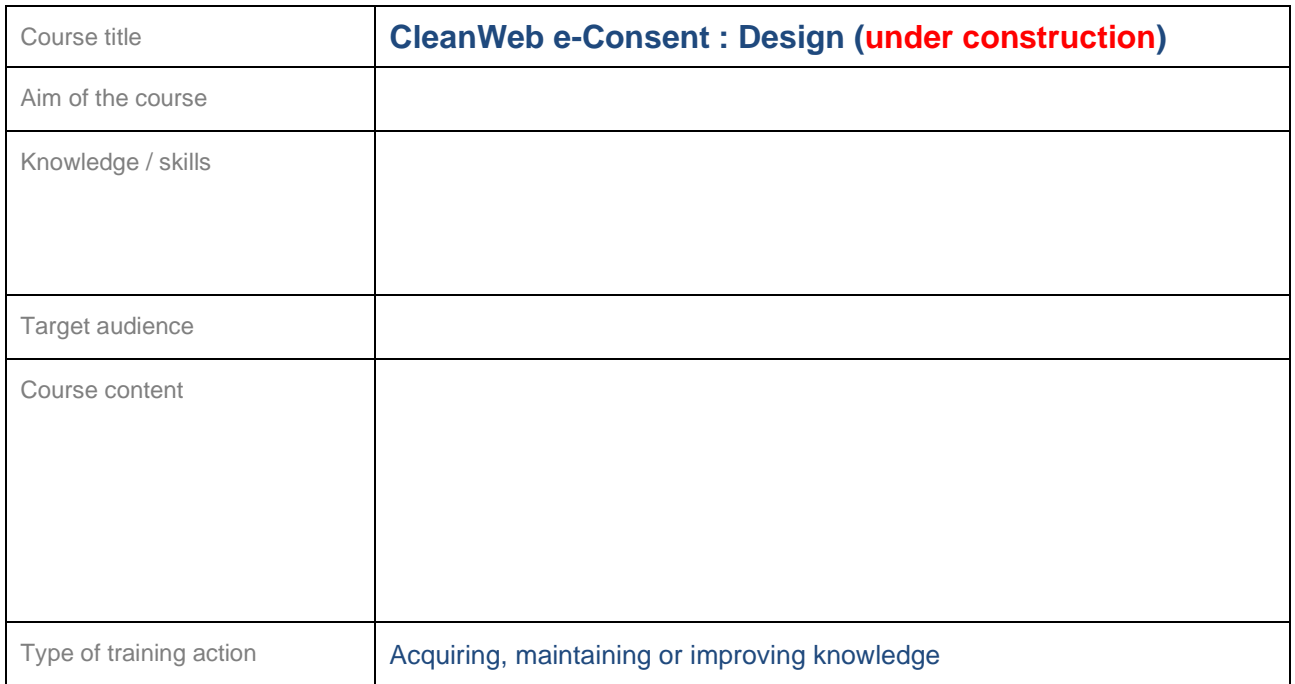

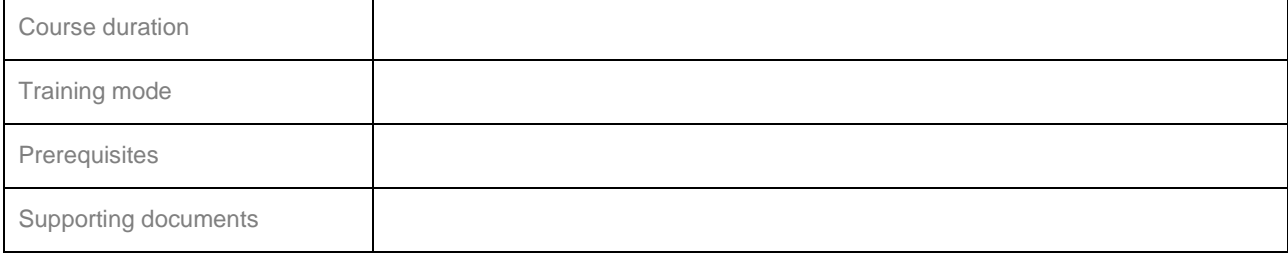

<span id="page-59-0"></span>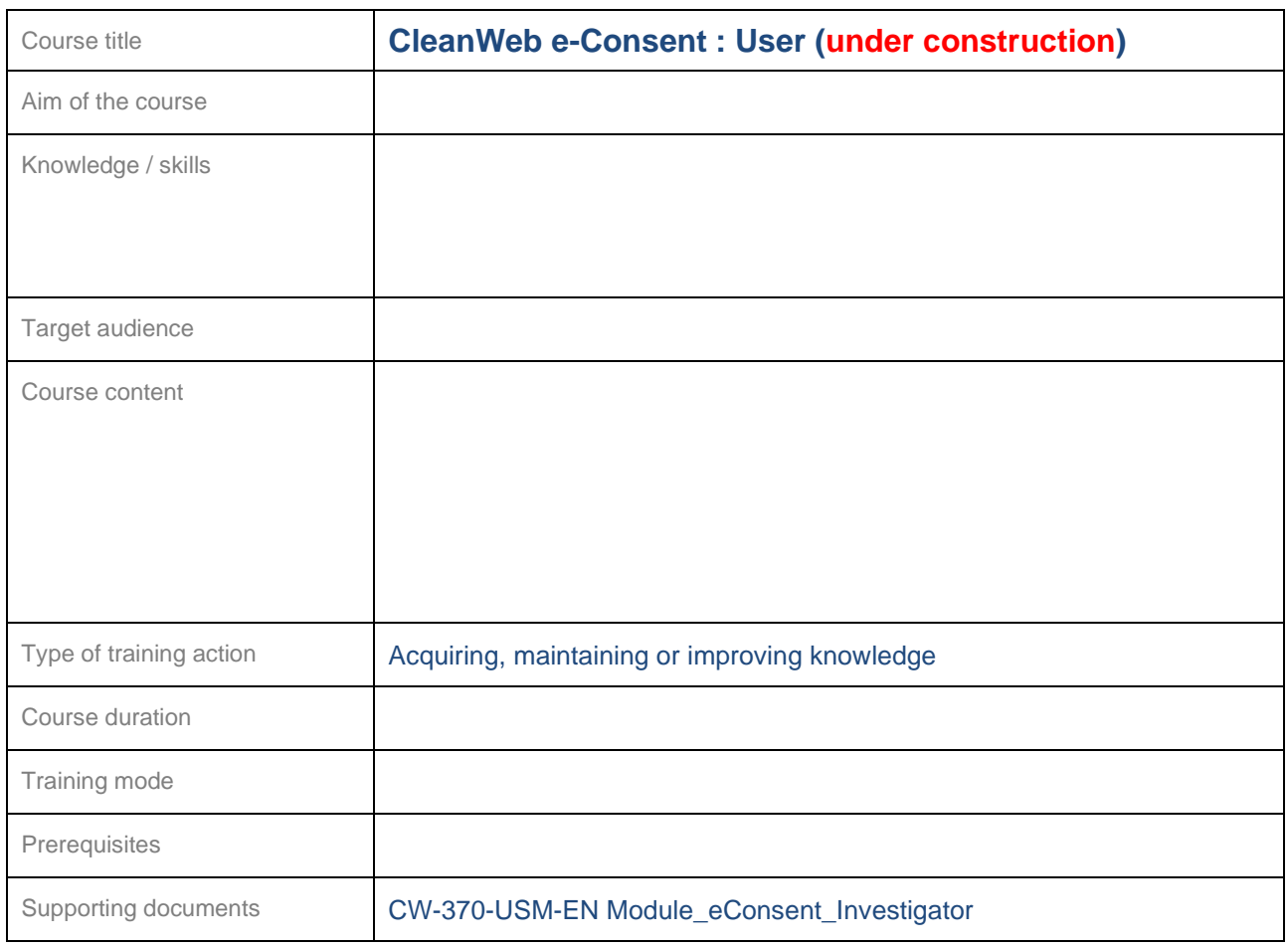

#### <span id="page-60-0"></span>**24.13 Online thesaurus**

<span id="page-60-1"></span>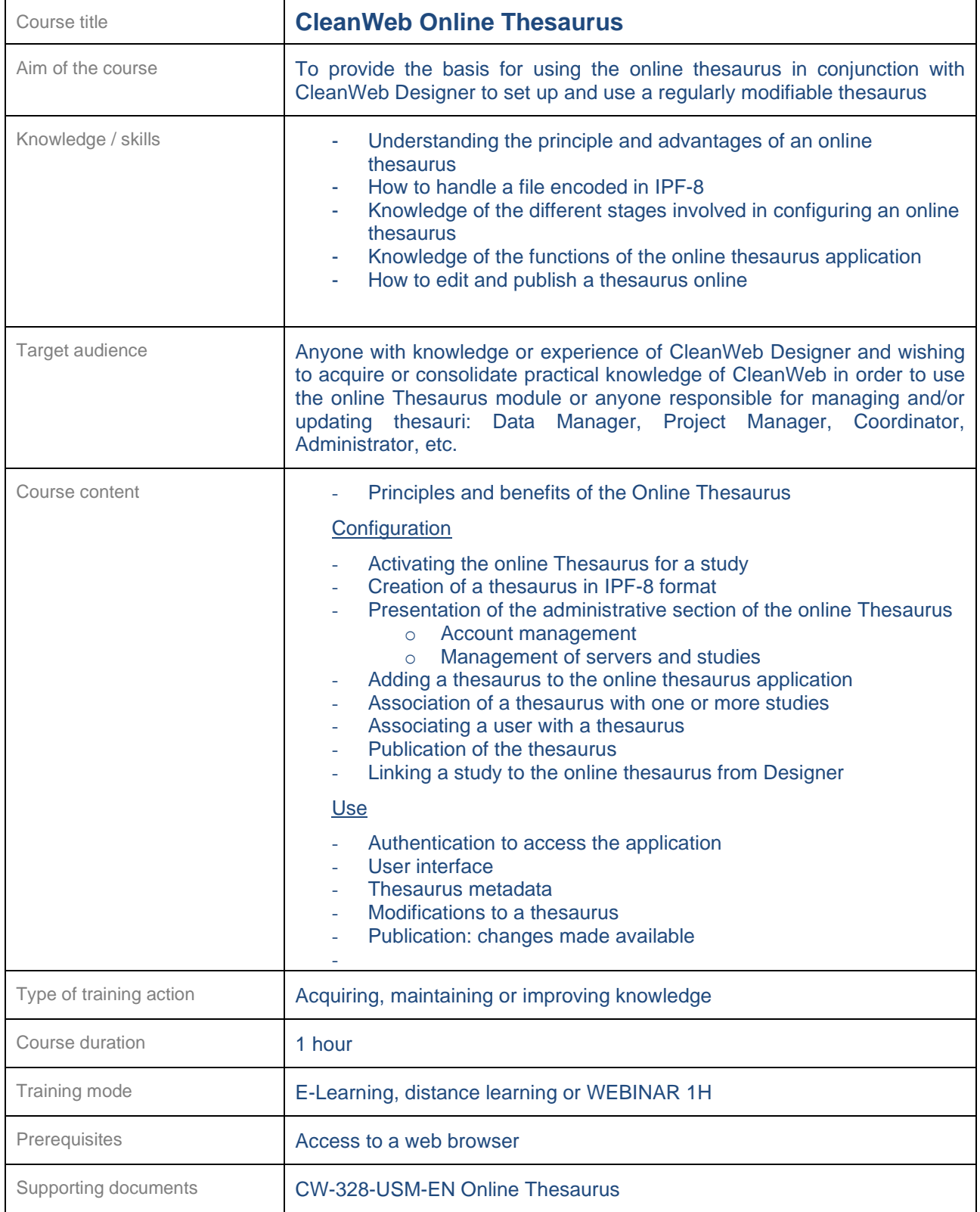

#### <span id="page-61-0"></span>**24.14 Early Access (MAP)**

<span id="page-61-1"></span>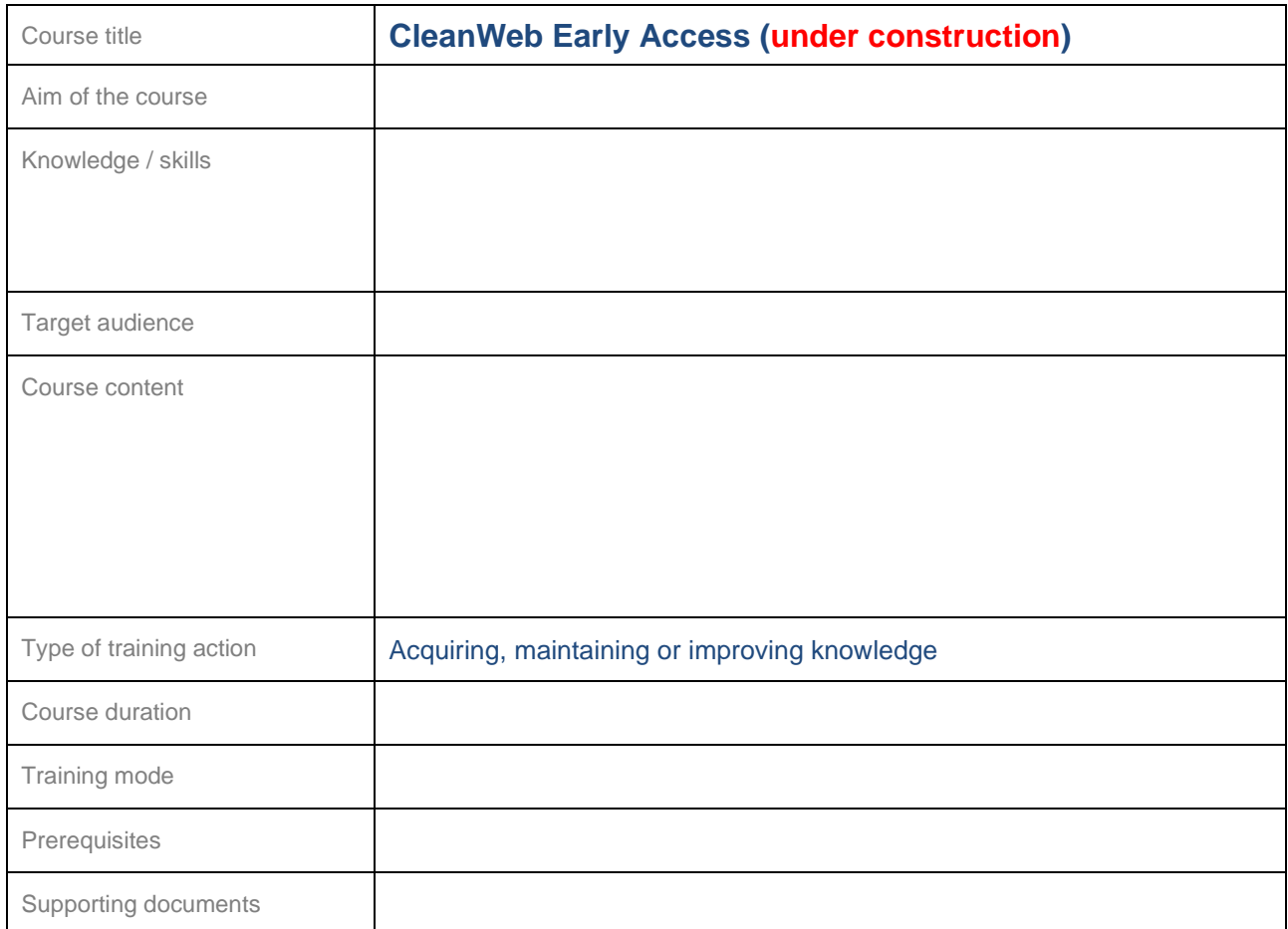

<span id="page-61-2"></span>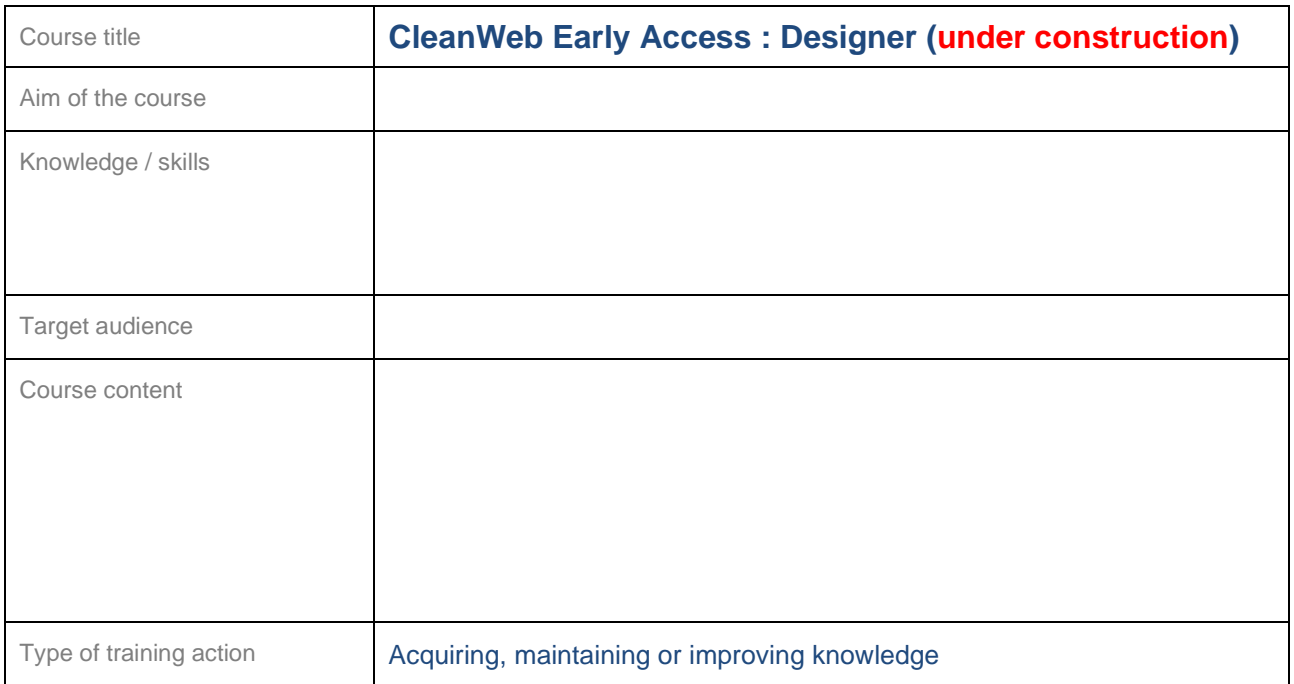

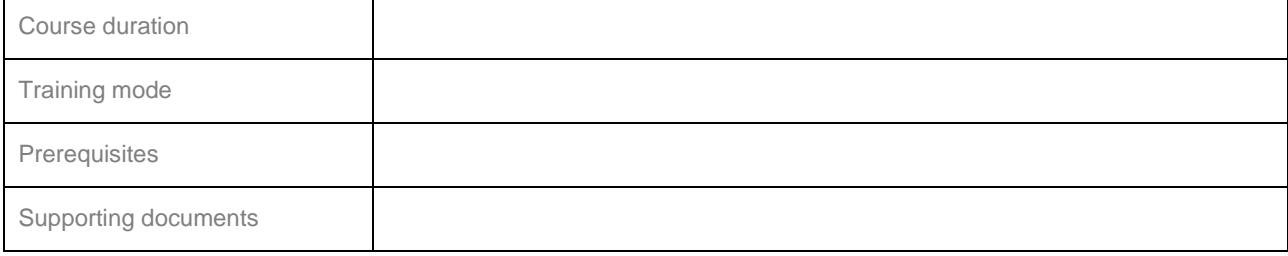

<span id="page-62-0"></span>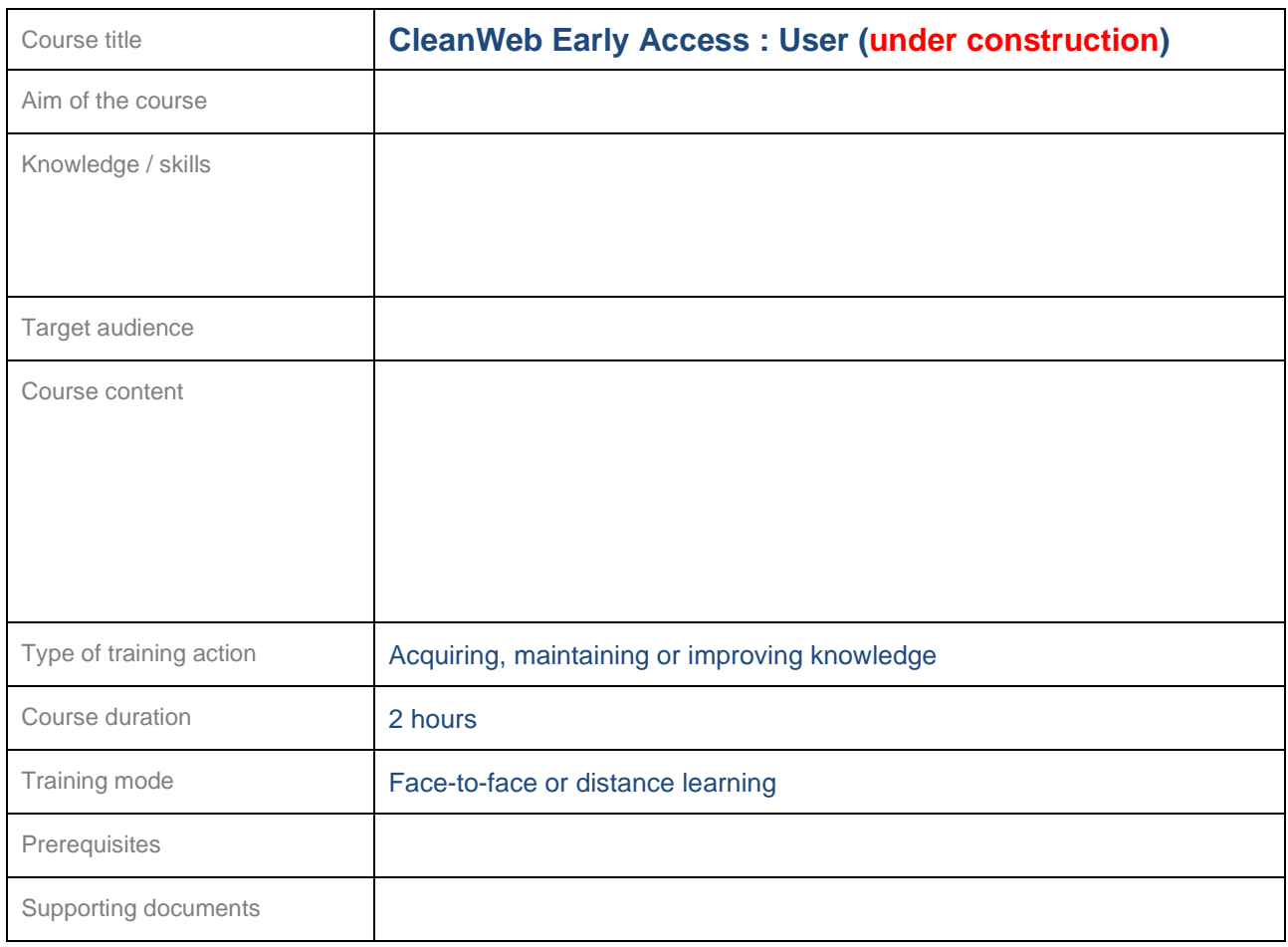

#### <span id="page-63-0"></span>**24.15 API**

<span id="page-63-1"></span>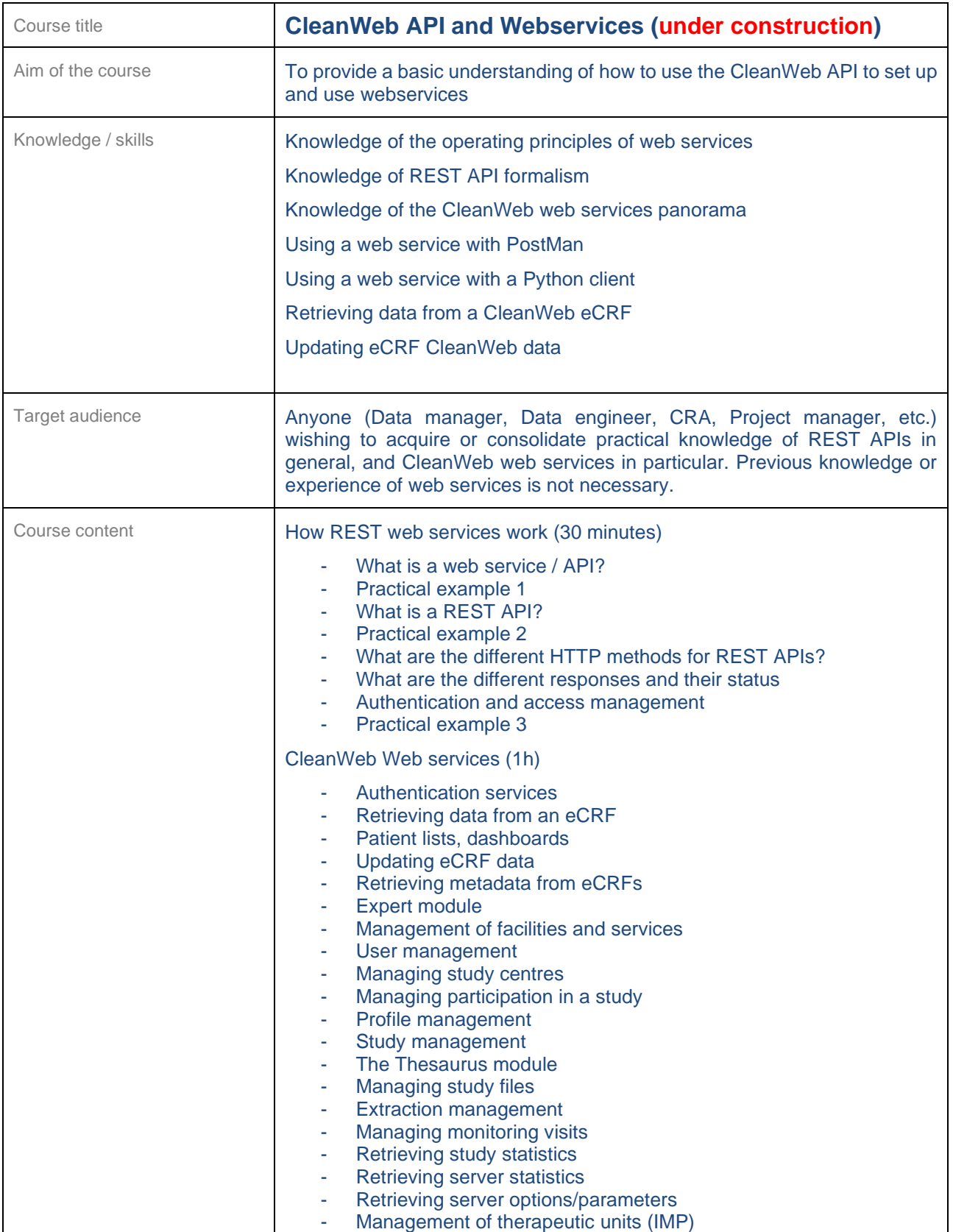

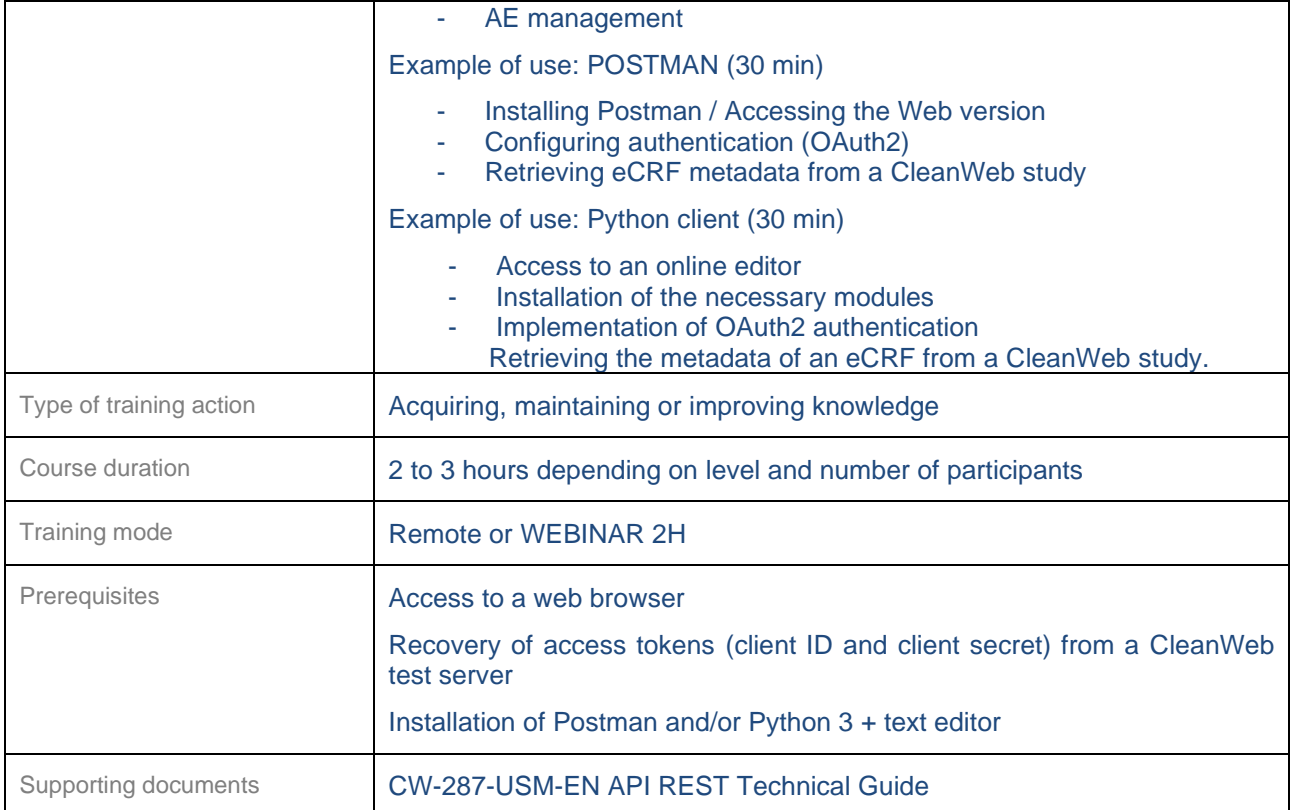

#### <span id="page-65-0"></span>**24.16 Shared diary**

<span id="page-65-1"></span>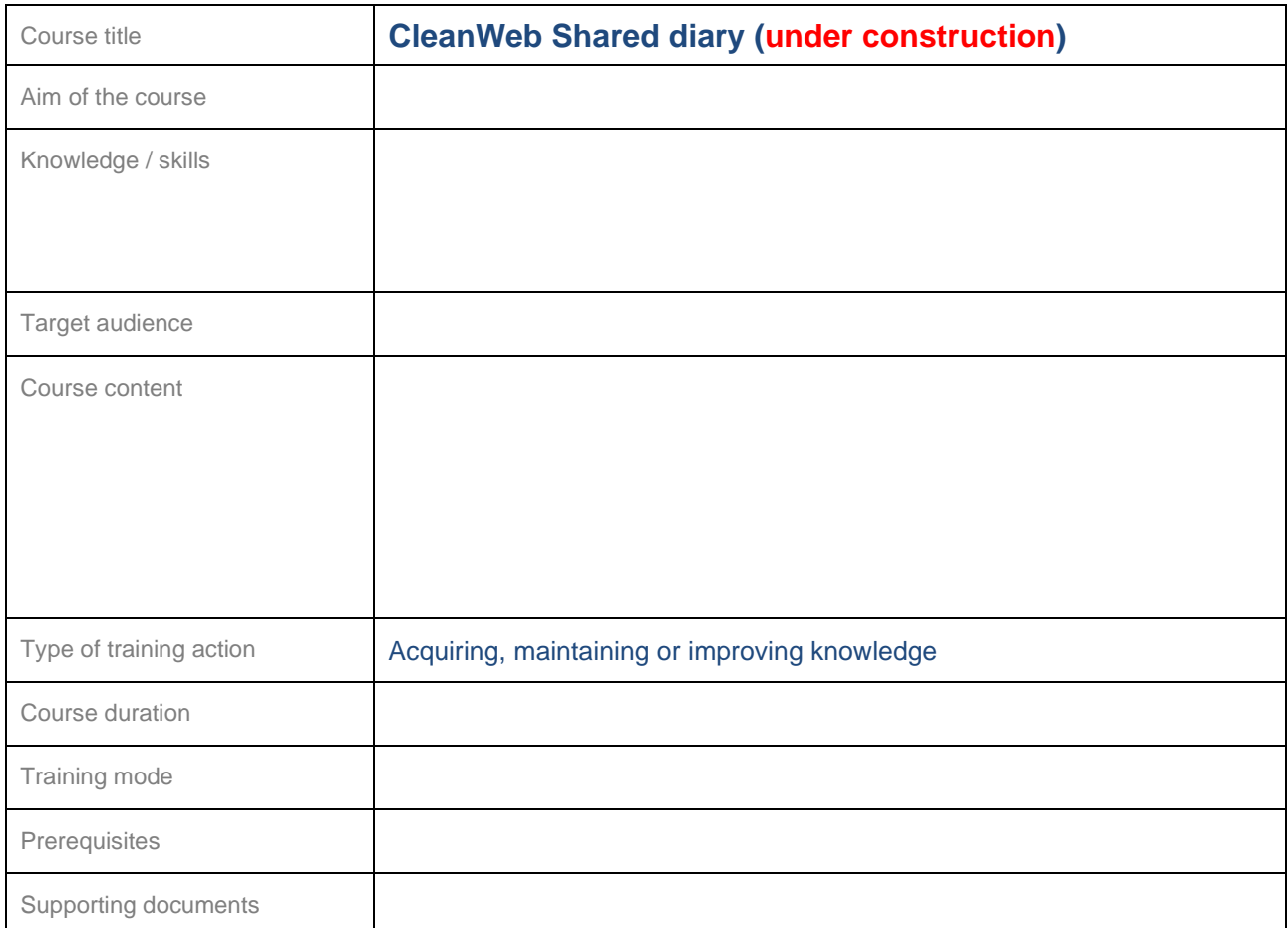

#### <span id="page-66-0"></span>**24.17 CleanWeb Connector (eCRF offline)**

Several CleanWeb Connector software training courses are available, depending on the audience concerned.

<span id="page-66-1"></span>■ The offline version (Connector) of CleanWeb is no longer supported

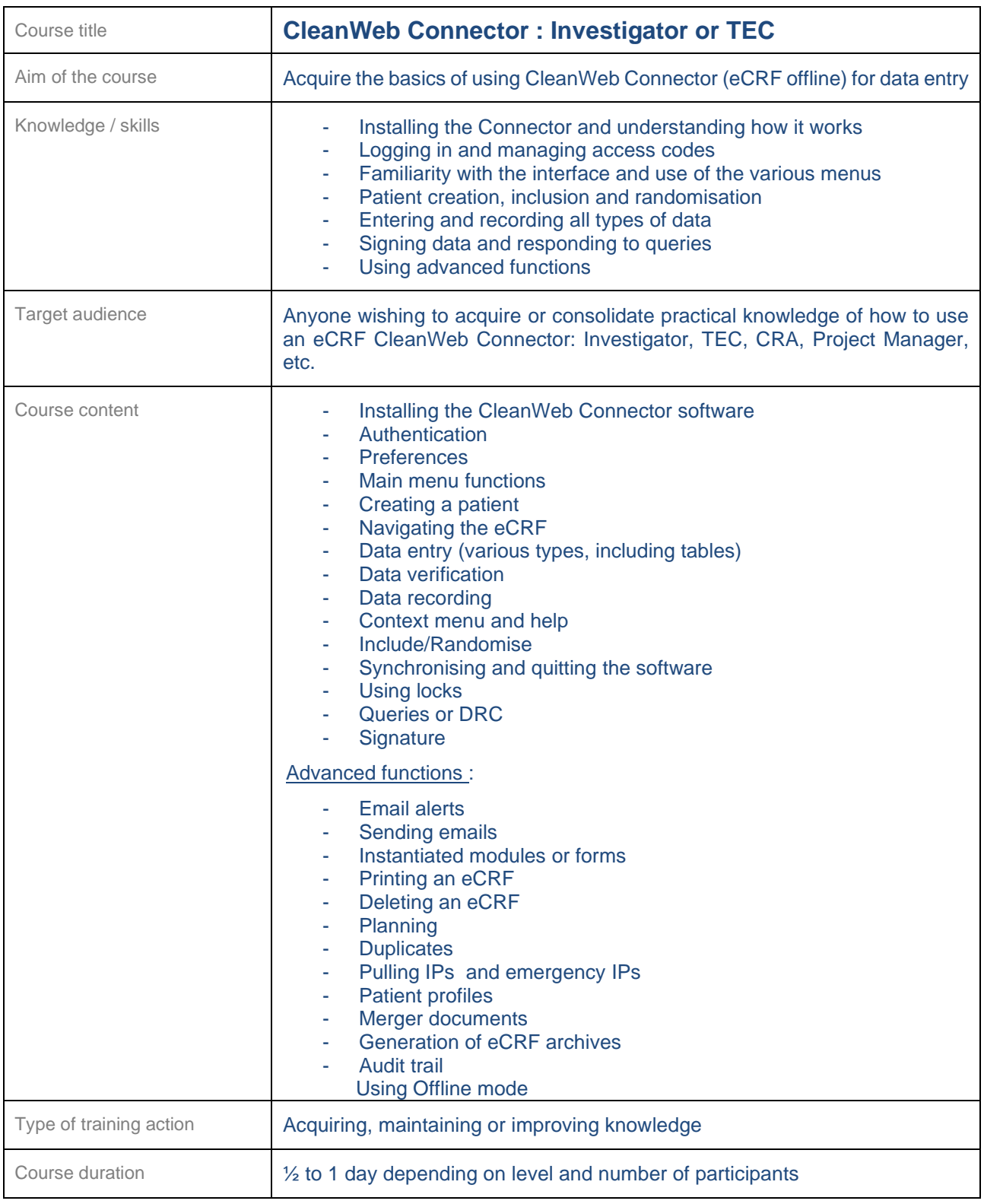

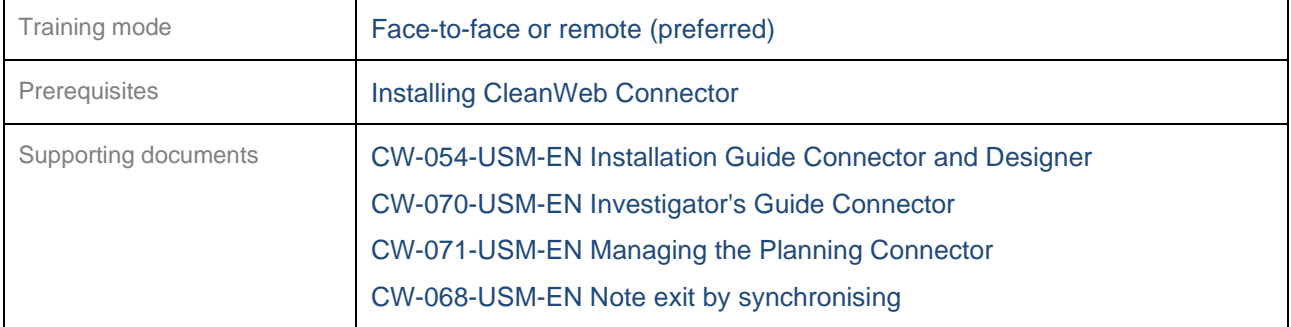

<span id="page-67-0"></span>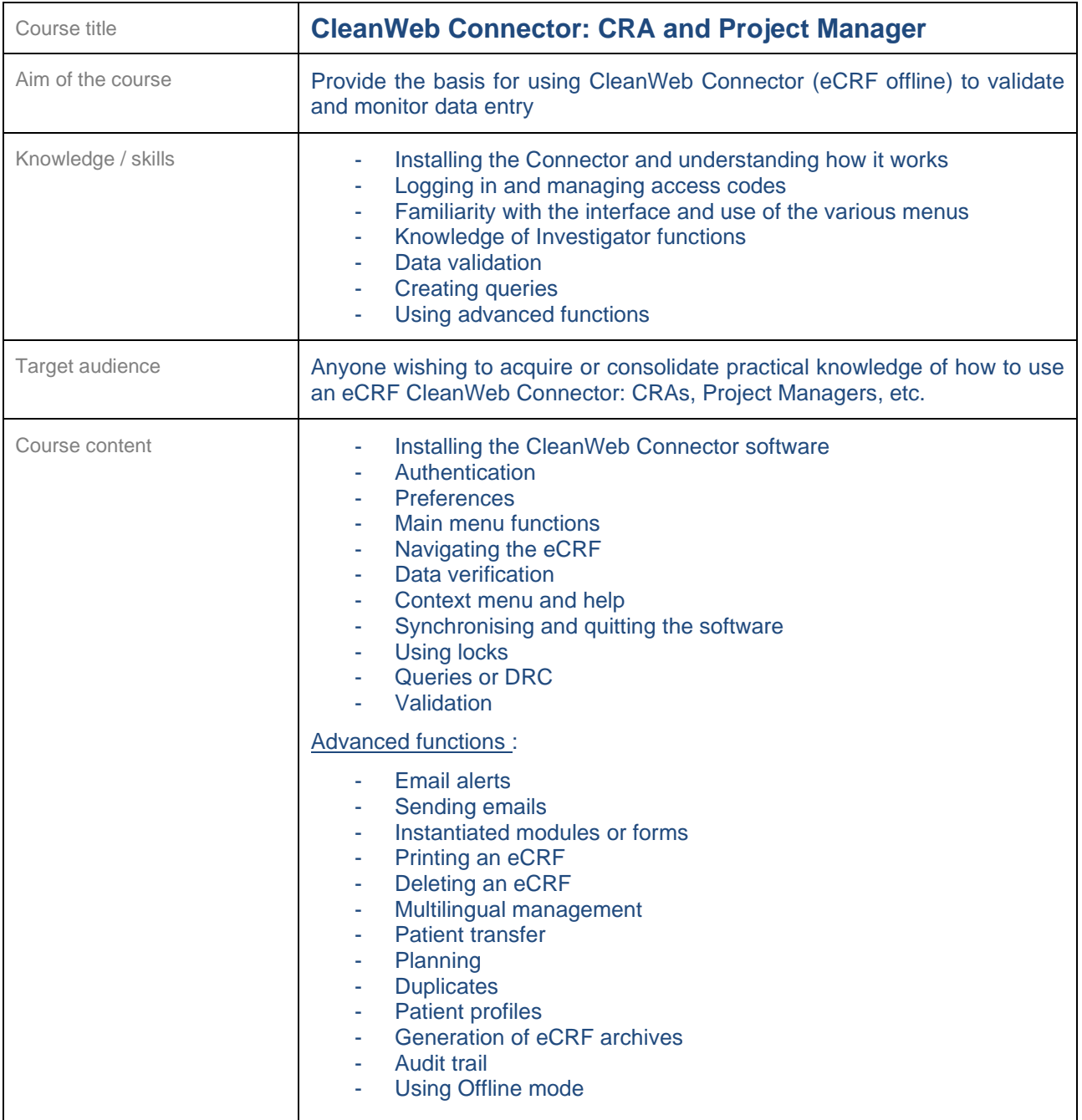

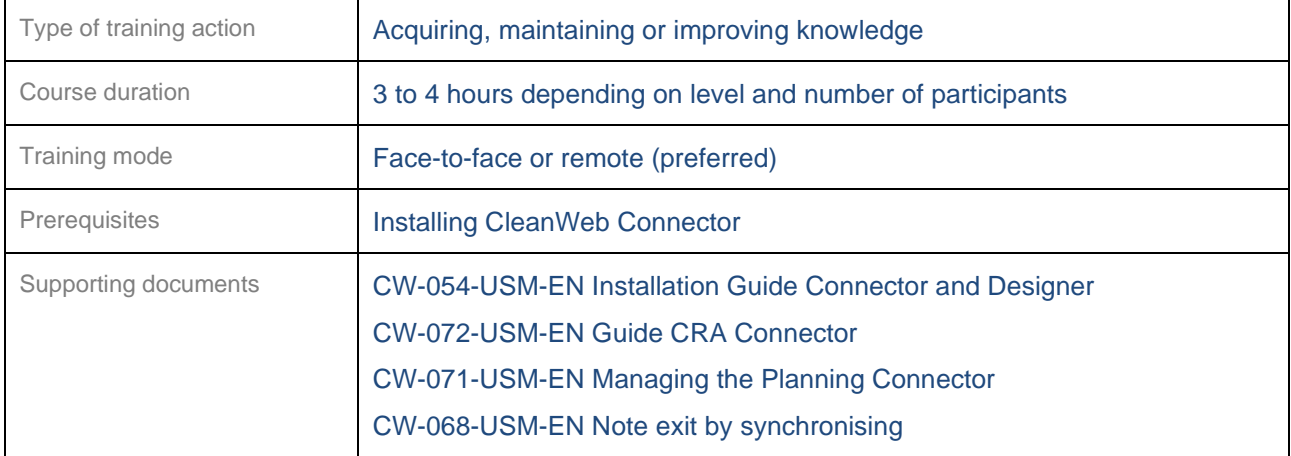

<span id="page-68-0"></span>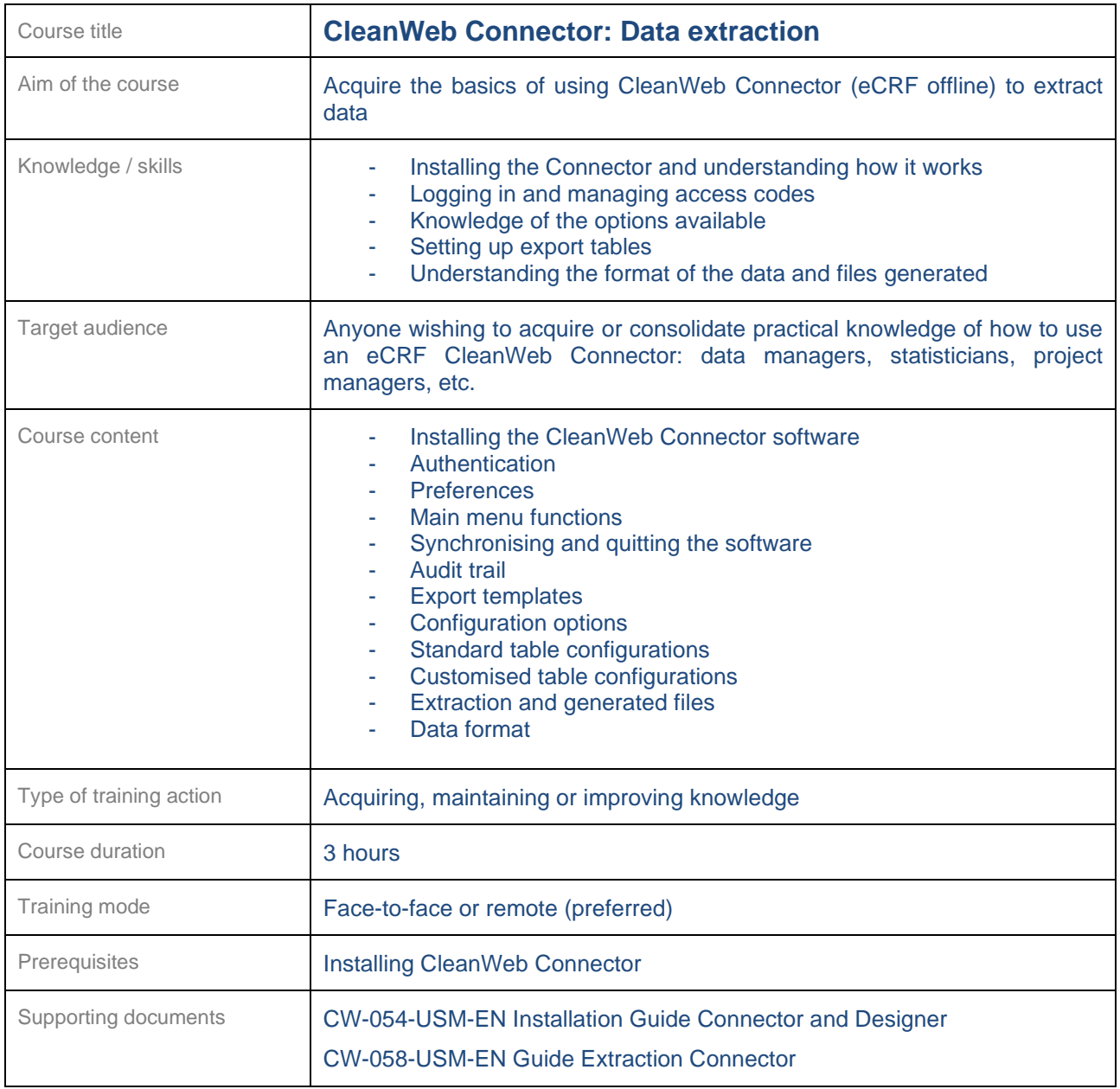

### <span id="page-69-0"></span>**25 -Glossary**

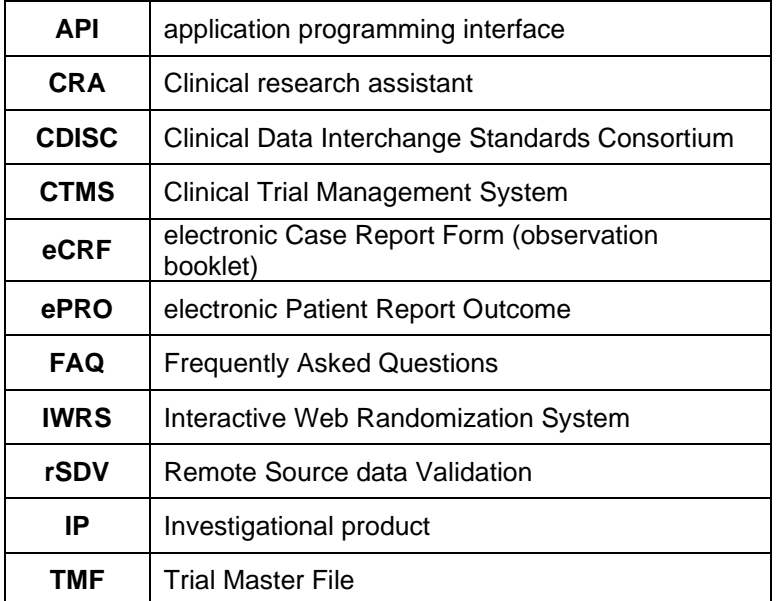